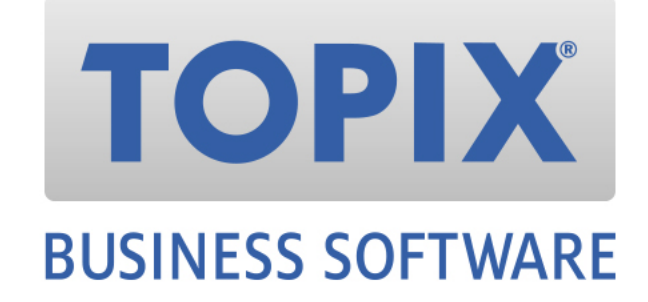

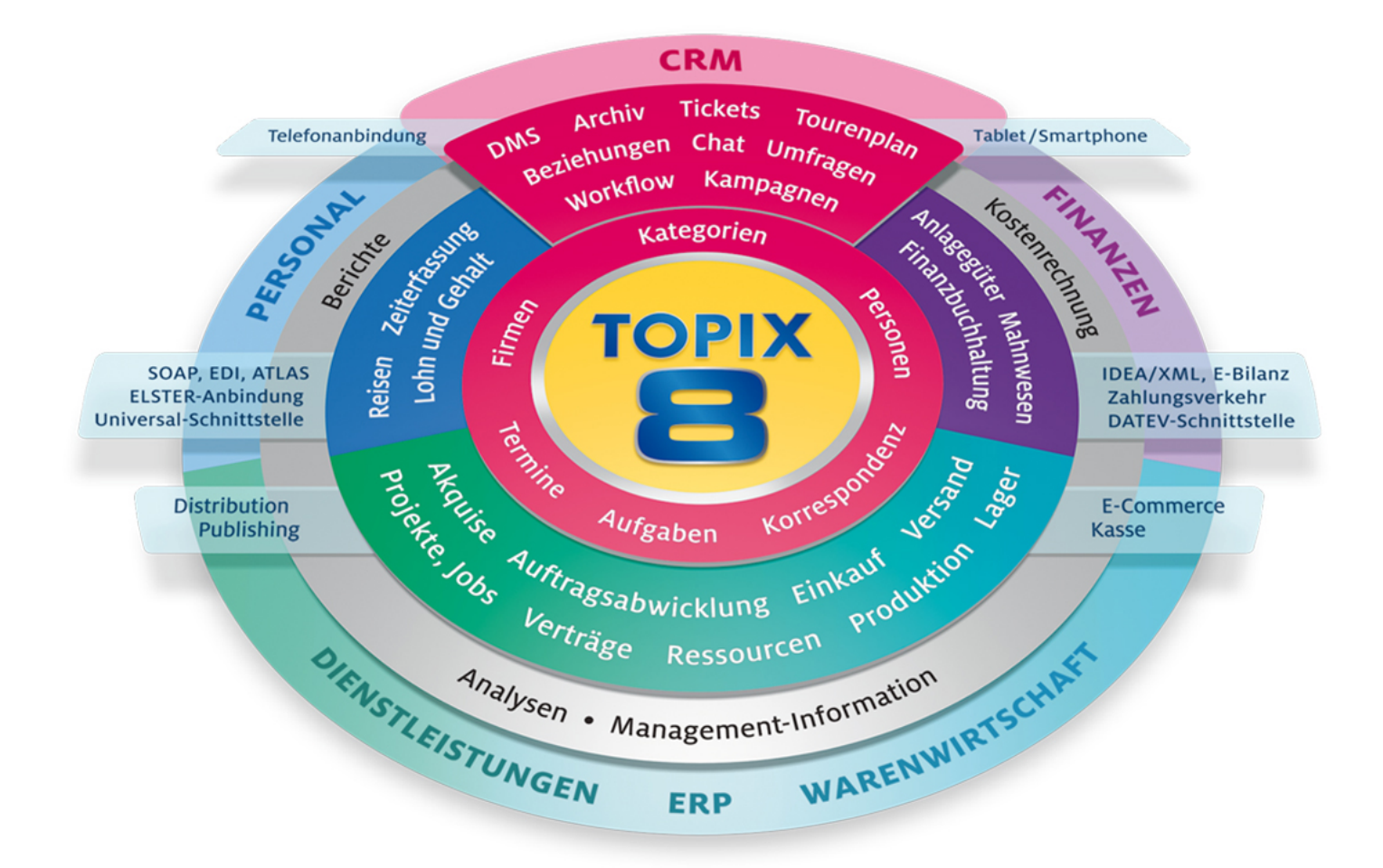

# Versionshistorie 9.3.1 – 9.3.5

### **geordnet nach Versionen**

TOPIX:8 • Version 9.3.1 – 9.3.5 • Stand 07/2017

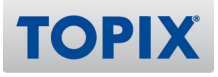

### Copyright und Haftungsausschluss

Copyright © 1987 – 2017 TOPIX Business Software AG. Alle Rechte bleiben vorbehalten.

Alle Inhalte dieser Dokumentation sind urheberrechtlich geschützt. Dies gilt sowohl für die einzelnen Artikel als auch für Abbildungen. Jede Verwertung, die nicht ausdrücklich vom Urheberrechtsgesetz zugelassen ist, bedarf der vorherigen schriftlichen Zustimmung der Autoren. Das gilt insbesondere für Vervielfältigungen, Bearbeitungen, Übersetzungen, Mikroverfilmungen sowie Einspeicherung und Verarbeitung in elektronischen Systemen.

4D, 4D Write, 4D View, 4D Server sowie die 4D Logos sind eingetragene Warenzeichen der 4D SAS. Acrobat, Adobe und InDesign sind eingetragene Warenzeichen der Adobe Systems Inc. Apple, Apple Watch, iOS, iPad, iPhone, Mac, Macintosh und OS X sind eingetragene Warenzeichen der Apple Inc. Android, Google und Chrome sind eingetragene Warenzeichen der Google Inc. Excel, Internet Explorer, Microsoft und Windows sind eingetragene Warenzeichen der Microsoft Corp. TeamViewer ist ein eingetragenes Warenzeichen der TeamViewer GmbH. Alle in der Dokumentation genannten Marken sind Eigentum der jeweiligen Markeninhaber und werden anerkannt. Aus dem Fehlen der Markenzeichen ©, ® bzw. (tm) kann nicht geschlossen werden, dass die Bezeichnung frei verfügbar oder ein freier Markenname ist.

Die in dieser Dokumentation enthaltenen Informationen wurden von den Autoren nach bestem Wissen sorgfältig zusammengestellt. Dennoch können Fehler nicht vollständig ausgeschlossen werden. Die angegebenen Daten dienen lediglich der Produktbeschreibung und sind nicht als zugesicherte Eigenschaft im Rechtssinne zu verstehen. Eine Gewährleistung für die Vollständigkeit, Richtigkeit, Qualität und Aktualität der bereitgestellten Informationen kann von dem Herausgeber und den Autoren nicht übernommen werden, sofern seitens der Autoren kein nachweislich vorsätzliches oder grob fahrlässiges Verschulden vorliegt; alle Informationen sind rechtlich unverbindlich. Dies gilt insbesondere aufgrund der stetigen Fortentwicklung der dieser Produktbeschreibung zugrunde liegenden Software. Die Autoren behalten es sich ausdrücklich vor, Teile der Dokumentation oder die gesamte Dokumentation ohne gesonderte Ankündigung zu verändern, zu ergänzen, zu löschen oder die Veröffentlichung zeitweise oder endgültig einzustellen.

Diese Dokumentation steht ausschließlich Kunden der TOPIX AG zur Verfügung. Eine Haftung für irgendwelche Schäden Dritter ist ausgeschlossen, sofern seitens der Autoren kein nachweislich vorsätzliches oder grob fahrlässiges Verschulden vorliegt.

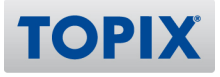

### 9.3.5

### MODULÜBERGREIFENDE FUNKTIONEN

### Datenbank-Funktionen

#### **NEU** Neue und geänderte Indexe für große Datenbestände

9.3.5 Beim Update auf Version 9.3.5 werden verschiedene Indexe neu aufgebaut. Dies kann bei größeren Datendateien oder langsamer Hardware beim ersten Start der Einzelplatz- bzw. Serverversion zu längeren Wartezeiten führen. Bitte führen Sie das Update außerhalb der regulären Arbeitszeiten durch und unterbrechen Sie den Aktualisierungsvorgang nicht! 317.139

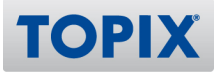

### Customizing Engine

#### **Strukturänderung in Version 9.3.5 zu <= 9.3.4**

9.3.5 Folgende Feldnamen haben sich geändert, sofern Sie diese für eigene UserExits verwenden, müssen diese angepasst werden.

[Tabelle] Feldname (Typ) -> Feldname (Typ)

[Angebote\_APosten]LF\_AdresseText (Text) -> [Angebote\_APosten]LF\_AdresseTextField (Text) [Dimensionsnamen]Position (Integer) -> [Dimensionsnamen]PositionField (Integer) [ImportGruppen]Locked (Integer) -> [ImportGruppen]LockedField (Integer) -> [Jobs]PR\_xAng\_Nummer (Text) [Jobs]PR\_Ang\_NummerSave (Text) [Kontakte]MailFormat (Real) -> [Kontakte]MailFormatField (Integer) [Kontengruppen]Locked (Integer) -> [Kontengruppen]LockedField (Integer) [Kostenstamm]Locked (Integer) -> [Kostenstamm]LockedField (Integer) [KstGruppen]Locked (Integer) -> [KstGruppen]LockedField (Integer) [Leistungen]P\_RE\_Nummer (Text) -> [Leistungen]P\_RE\_Nummer (Alpha 10) [Leistungen]Status\_Exportiert von (Alpha 30) -> [Leistungen]Status\_Exportiert\_von (Alpha 30) [Leistungen]Status\_Exportiert am (Date) -> [Leistungen]Status\_Exportiert\_am (Date) [Lieferscheine]LF\_AdresseText (Text) -> [Lieferscheine]LF\_AdresseTextField(Text) -> [Lieferscheine]RE GetKondiField (Boolean) [Lieferscheine]RE GetKondi (Boolean) -> [Mailings]MailFormatField (Integer) [Mailings]MailFormat (Integer) [Mailings]Position (Alpha 15) -> [Mailings]PositionField (Alpha 15) [Personen]Position (Alpha 15) -> [Personen]PositionField (Alpha 15) [Projekte\_PPosten]P\_PR\_Ang\_NummerSave (Text) -> [Projekte\_PPosten]P\_PR\_xAng\_Nummer (Text) [Schichtwochenmodelle]Position (Integer) -> [Schichtwochenmodelle]PositionField (Integer) [UPS\_Pickup]Log (Text) -> [UPS\_Pickup]LogField (Text) [WV]Bestätigung (Integer) -> [WV]Bestaetigung (Integer) [XER\_Import]LOG (Text) -> [XER\_Import]LogField (Text)

## GRUNDMODUL, CRM, DMS, TICKET-SYSTEM, TOURENPLANUNG, TELEFON-ANBINDUNG

### Grundmodul

#### **FANDERUNG Feld "Firma" im Kassenbuch**

9.3.5 Im Kassenbuch kann die Spalte "Firma" nicht mehr eingegeben werden. 315.857

#### **Firmenstamm, Seite Statistik wird erst dargestellt, wenn man das Fenster**

#### **größer macht**

9.3.5 Die Statistik im Firmenstamm wird nun direkt angezeigt. Zuvor gab es Konstellationen, dass die Anzeige erst nach einer Änderung der Fenstergröße erfolgte. 316.816

#### **Konto lässt sich nicht löschen - Öffnen der beteiligten Daten verursacht Fehler**

9.3.5 Soll ein Konto gelöscht werden, zu dem es in anderen Programmbereichen verknüpfte Datensätze gibt, erscheint ein Hinweis, welche Programmbereiche betroffen sind. Sofern der Programmbereich "Umsätze" (Bankauszüge) betroffen ist, kam es beim Versuch die Umsätze per Doppelklick zu öffnen, zu einem Fehler, der behoben wurde. 316.831

#### **Leistungerfassungs Barcode Ausdruck kann nicht mehr erstellt werden**

9.3.5 Beim AddOn für den erweiterten Bericht funktionert für die Leistungserfassung der Barcode Druck wieder unter "Vorgang > Jobs (Longklick auf Drucken) > Erweiterten Bericht drucken...". 317.408

### **CRM**

#### **Meine Soll/Ist Kundenkontakte: Weitere Bewertungsvariante**

9.3.5 Die Kundenkontakt-Bewertung über die Ampeldarstellung im Firmenstamm kann auf eine andere Bewertungsvariante (0% = rot, 1 - 99% = orange, 100% = grün) mittels einer Option in den Einstellungen umgestellt werden. Ist die Option (Einstellungen > Vorgänge > CRM > Ampel Kundenkontakte: 0% = Rot, 1-99% = Orange, 100% = Grün) nicht aktiv, so erfolgt die Bewertung nach der bisherigen Variante (< 50% = rot, 50 - 99% = orange, 100% = grün).

Die Auswertung: "CRM" > "Soll/Ist Kundenkontakte" verwendet ebenfalls die aktuell eingestellte Variante.

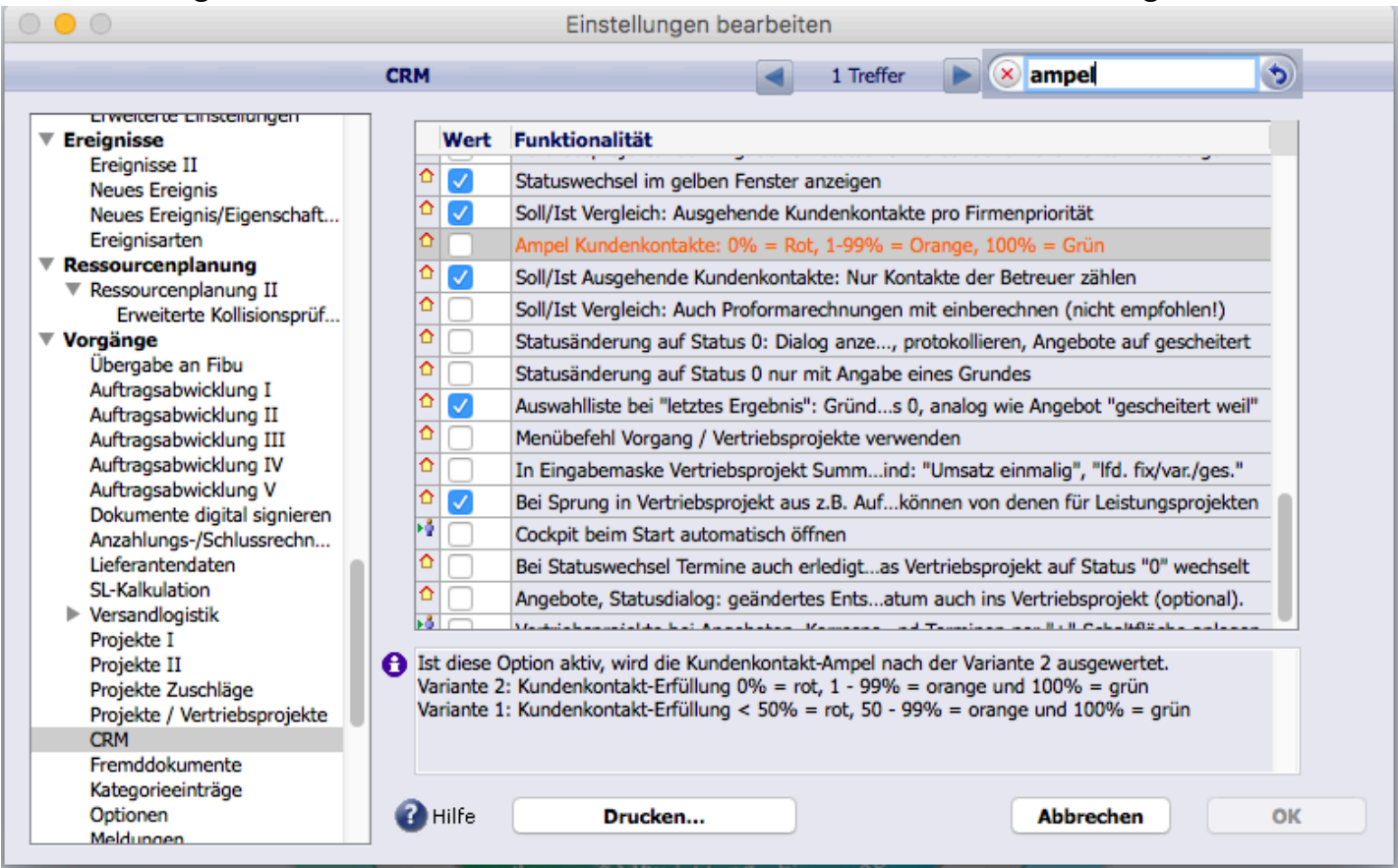

#### **KNDERUNG Neues Register "CRM" in den Benutzereinstellungen**

9.3.5 Es gibt nun ein eigenes Register im Benutzer "CRM" (Ablage/Datei > Benutzer > Zugriffsrechte  $>$  Menü  $>$  CRM).

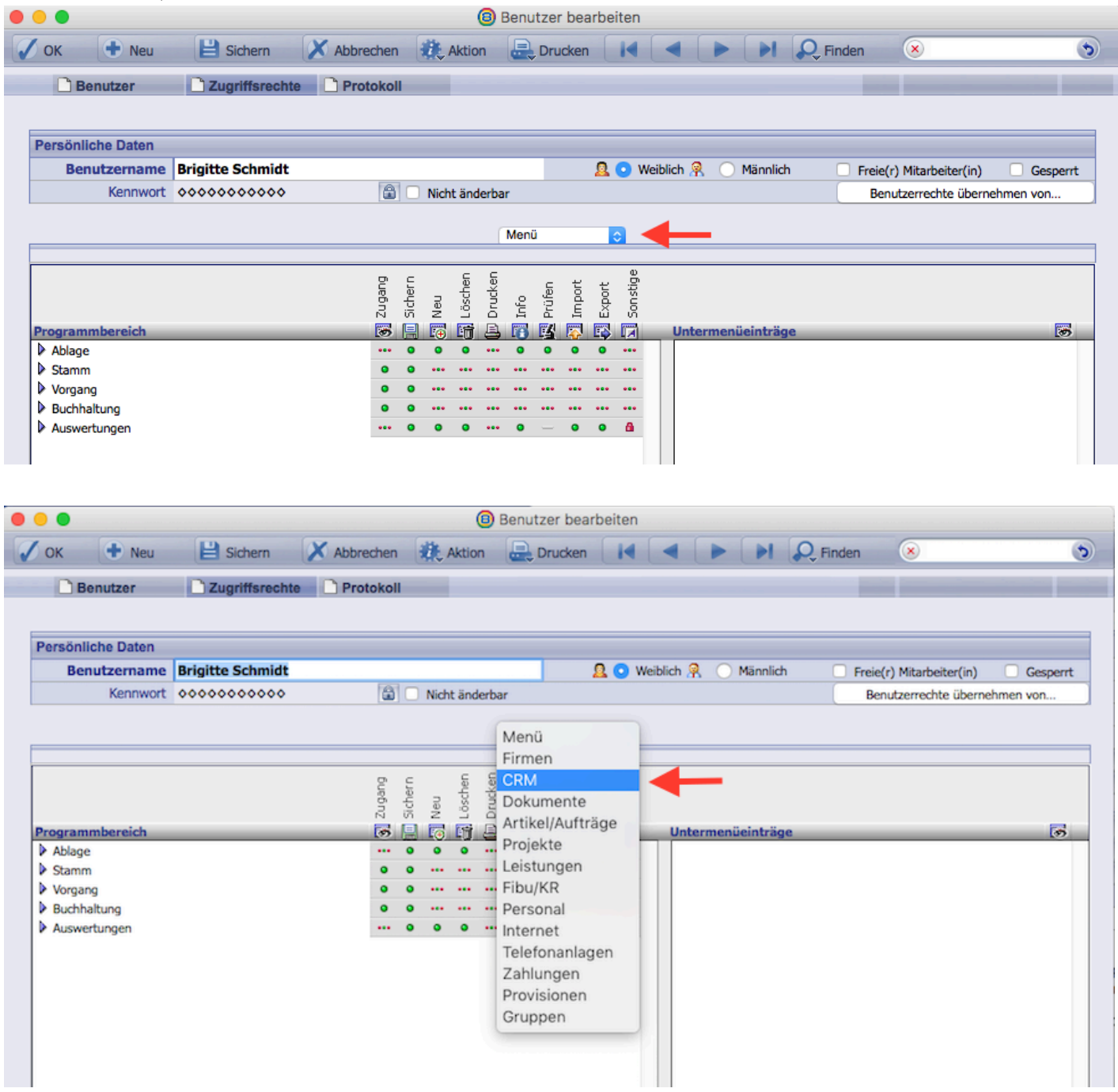

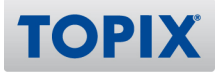

#### **Vertriebsprojekte: "Automatisch Ändern"**

9.3.5 Die Funktion "Automat. Ändern" ist im Bereich "Vertriebsprojekte" verfügbar. Folgende Felder können damit geändert werden:

- Projektleiter 1
- Projektleiter 2
- Betreuer
- Vertreter
- Thema
- Prio
- Abschluss
- Erw. Volumen
- Chance
- Letzt. Ergebn.
- Nächst. Schritt
- Freifeld 1 bis 6
- Autom. Nachfassen
- 314.748

### **COCKPIT/Rich-Client: Umsätze pro Monat als Grafik (Verkaufschance)**

9.3.5 Die Vertriebsprojekte können nun auch in einer Monatsansicht ausgewertet werden. Entscheidend hierfür ist das Abschlussdatum, welches im Vertriebsprojekt eingetragen wurde. In den Benutzereinstellungen gibt es hierfür im Bereich "CRM" eine neue Option. Ist sie aktiv, kann sich dieser Benutzer in der TOPIX WebSolution die Verkaufschance der Mitarbeiter anzeigen lassen. 316.561

#### **Vertriebsprojekt: Checkbox "Automatisch nachfassen"**

9.3.5 Die Checkbox "Automatisch Nachfassen", die bei der Anlage eines Vertriebsprojekts und nach einem Wechsel vom Register "Auswertung" auf das Register "Projekt" innerhalb des Projekts angezeigt wurde, wird nicht mehr angezeigt.

### WARENWIRTSCHAFT

### Auftragsabwicklung

#### **Option "Rechnung versenden per Mail" nutzt nicht die E-Mail-Adresse der**

#### **Rechnungsanschrift**

9.3.5 Neue Einstellung "Rechnungsversand an die E-Mail der Rechnungsanschrift" in "Einstellungen > Vorgänge > Optionen". Ist diese Option aktiv und nutzt man die Funktion "Rechnung versenden per E-Mail (Korrespondenz)", wird nicht - wie bisher - die E-Mail-Adresse der Hauptanschrift, sondern die E-Mail-Adresse der Rechnungsanschrift als "An-Adresse" in der Korrespondenz verwendet. 313.246

#### **KNDERUNG** Statistik in Firma optimiert

9.3.5 Die Artikel- oder Firmenstatistik startet optional nicht sofort mit einer Standard-Auswertung, es können zuerst die auszuwertenden Parameter gesetzt werden. Danach klicken Sie im Artikelstamm auf der Seite "Statistik" auf die Schaltfläche "Auge" bzw. im Firmenstamm auf das "Zahnrad", um die Auswertung zu berechnen.

Analog im Artikelstamm auf der Seite "Statistik" die Schaltfläche "Auge" um zu berechnen. Aktivierbar ist diese Funktion über "Einstellungen > Vorgäge > Statistik-Seite im Artikel und Firmenstamm nicht sofort berechnen, sondern bei Button-Klick (#316.062)". 316.062

#### **Druck Ausgangsrechnungen - Meldung "SEPA-Mandat noch nicht aktiv"**

#### **fehlerhaft**

9.3.5 Der Meldungstext beim Druck von Ausgangsrechnungen, bei denen das SEPA-Mandat noch nicht aktiv ist, wurde korrigiert. 317.056

#### **Status-Kontrolle bei Druck von Ausgangsrechnungen mit Lastschrift: Auswahl**

#### **der unstimmigen Rechnungen**

9.3.5 Im Programmbereich Rechnungen wird bei der Überprüfung der SEPA-Mandate vor einem Rechnungsdruck jetzt zusätzlich eine Auswahl "SEPA-Mandat prüfen" der unstimmigen Rechnungen angelegt.

Ausgangsrechnungen mit der Zahlungsart "Lastschrift",

bei denen das eingetragene Mandat nicht auf "Aktiv" steht oder das eingetragene Mandat nicht mehr existiert, werden in dieser Auswahl gesammelt.

#### **Mitarbeiter darf in der Firma keine Aufträge duplizieren, ohne Rechte für**

#### **Angebote**

9.3.5 Buttons zum Drucken und zum Duplizieren im Verknüpfungsbereich fragten die Berechtigung für Angebote ab, obwohl ein Auftrag markiert wurde.

Bei Projekten wurde nicht nach Vertriebsprojekt (oder Produktionsprojekt) unterschieden, sondern immer die Berechtigung zum Drucken oder Neuanlage von Leistungsprojekten abgefragt. Wenn diese nicht vorlag, erschien "Hierfür haben Sie keine Zugriffsberechtigung!" Das Verhalten wurde korrigiert. 315.321

#### **Artikel-Posten bearbeiten: Alternativ an/aus berücksichtigt nicht immer Zusatz**

9.3.5 Im Angebot gelangt man über das Symbol "Blatt mit Stift" in die vergrößerte Eingabemaske ("Posten bearbeiten") und kann die Option bei Alternativ setzen/zurücksetzen. Wählte man die Option wieder ab wurde der Alternativ-Zusatz im Betreff des Artikels nicht zuverlässig zurückgesetzt. Das Verhalten wurde korrigiert.

315.551

#### **Angebot: Preise für Unterpositionen in manuell angelegter Stückliste nicht**

#### **eingebbar**

9.3.5 Wurde bei einer Stückliste die letzte Unterposition gelöscht und eine neue Unterposition angefügt, änderte TOPIX:8 die Stücklistenart auf "Preis im Stücklistenkopf, Positionen ohne Preise". Nun erscheint eine Abfrage und die Stücklisten-Art ist wählbar. 316.031

#### **Im Angebot "ZWS0" ausblenden bringt Positionsnummern durcheinander**

9.3.5 Wenn eine Zwischensummen-Position über die Eigenschaft "Im Formular ausblenden - Position komplett" ausgeblendet wird, konnten beim Ausdruck die Postennummern evtl. doppelt vergeben werden (Referenz «zPos»). Das Verhalten wurde in den Bereichen Angebote/Lieferscheine/Rechnungen korrigiert. 316.041

#### **Wareneingang/Kurzliste: Spalten Nummer und Bestellnummer geben den**

#### **gleichen Wert aus**

9.3.5 In der Kurzliste eines Wareneingangs wurde in den Spalten Nummer und Bestellnummer evtl. der gleiche Wert ausgegeben. Zur Korrektur müssen die Einstellungen der Kurzliste ggf. einmalig aktualisiert werden. Die Aktualisierung erfolgt durch Klick auf den Reiter "Kurzliste" mit gedrückter "Alt"- Taste.

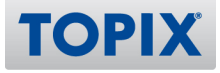

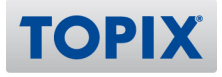

#### **Wareneingang mit Stückliste im Hauptartikel:**

#### **Seriennummer/Lager/Verfallsdatum: Curser springt in Positionsfeld**

9.3.5 Der Fehler wurde behoben. 316.778

#### **Druck der Artikelliste zeigt in letzter Spalte falsche Daten an**

9.3.5 Stellte man in der Artikelliste zwischen z. B. "Reserviert/Bestellt/90 Tage",

"Reserviert/Bestellt/Verfügbar" und "Mindestbestand" um und druckte dann eine Artikelliste, wurden die Daten in der letzen Spalte nicht korrekt ausgegeben.

316.962

#### **Export von Währungskursen schneidet Nachkommastellen ab**

9.3.5 Der Kurs aus Ausgangsrechnungen wird nun mit 4-Nachkommastellen exportiert. 317.113

#### **Einzelmahnungen per E-Mail: "Bevorzugte Teleart" wird nicht beachtet**

9.3.5 Bei Einzelmahnungen, die als PDF-Dokument per Mail versendet werden, wird die "Bevorzugte Teleart" verwendet.

317.400

#### **Artikelstamm, Tabs rechts oben wechseln das Feld darunter nicht**

9.3.5 Im Artikelstamm können über die Reiter die Felder "Bemerkung", "Vertr. Vorgabe", "Prod. Vorgabe" (rechts) umgeschaltet werden, auch wenn ein Artikel eine Leistung ist. Analog bei Artikeln der Auktionsverwaltung die Reiter "Nachweise", "Gebote" und "Links". 317.785

### Einkauf

#### **Trennung EK/VK-Artikel soll auch beim Erzeugen von Bestellungen aus**

#### **Aufträgen greifen**

9.3.5 Ist die Option "Artikel für Einkauf/Verkauf trennen" (unter "Einstellungen -> Vorgänge -> Optionen") aktiv und ist ein Artikel als Einkaufsartikel erfasst, wird er nun im Bestellvorgang berücksichtigt - auch wenn dieser Artikel als Leistung geführt wird. 316.379

#### **Erweiterung um die Funktion "Eingangsrechnung drucken"**

9.3.5 Analog zu den Ausgangsrechnungen kann man für Eingangsrechnungen unter "Stamm > Formulare > Auftragsabwicklung" 4D-Write Formulare hinterlegen und nutzen, also drucken. In den Einstellungen kann für diesen Bereich unter "Allgemein > Formulare" ein Standardformular hinterlegt werden. 316.820

#### **Titels als Referenz in Bestellungen "Angebotsnr."**

9.3.5 Die Referenz in Bestellungen wurde von "Angebotsnr." zu "Auftragsnr." umbenannt. 316.902

### Materialwirtschaft

#### **Fehler bei Seriennummernerfassung in auftragsbezogenen Lieferscheinen**

9.3.5 Ein Fehler bei Seriennummernerfassung in der Detailansicht der auftragsbezogenen Lieferscheine wurde behoben. Im Auswahldialog für die Seriennummer wurde die Menge um 1 größer angezeigt, als tatsächlich benötigt wird. 313.930

### Versandlogistik

#### **DHL Paketnummern: Zählersprünge im Nummernkreis**

9.3.5 Unter bestimmten Umständen wurden Paketnummern nicht fortlaufend erzeugt. Der Fehler wurde behoben. 317.683

### Analytik-Report

#### **Beim Anlegen neuer Arbeitsblätter gesperrte Programmbereiche ausnehmen**

9.3.5 Beim Anlegen neuer Arbeitsblätter werden für den betreffenden Benutzer gesperrte Programmbereiche (z.B. "Rechnungen") aus dem Einblendmenü "X Bereich" ausgenommen. Ist beispielsweise in der Benutzerverwaltung unter "Zugriffsrechte > Menü > Vorgang > Ausgangsrechnungen" in der Spalte "Zugang" eine rote Markierung, fehlt der Eintrag "Rechnungen" im Einblendmenü "X Bereich" des Analytik-Reports. Die Änderung kann unter "Einstellungen > Vorgänge > Optionen > Im Analytik Report bei neuen Arbeitsblättern Zugangsbeschränkungen beachten." zurückgenommen werden. 314.818

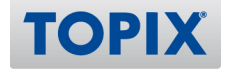

#### **Weiteres Auswertungskriterium im Artikel: "Artikeluntergruppe"**

9.3.5 Ein weiteres Auswertungskriterium "Artikeluntergruppe" steht im Bereich Artikel zur Verfügung:

- Sortierung im Artikelausgabelayout
- Automatisch Ändern
- Finden

- Im Analytik-Report auf der Y-Achse 316.985

## Distributoren-Schnittstelle

#### **Lieferanten Listenpreise importieren: Zugriffsrechte geändert**

9.3.5 Menübefehl "Artikel > Import > Lieferantendaten importieren" unterliegt ab sofort den gewohnten Zugriffsrechtesteuerungen und benötigt keine Administrator-Rechte mehr. 316.339

### Kassen-Anbindung

#### **KNDERUNG Kassendisplay Einrichtung**

9.3.5 Die Einrichtung des Kassendisplays unter Windows für einzelne Kassen (nicht "Mehrkassensystem") wurde optimiert. 316.650

#### **Anbindung Kassendisplay: Benutzerspezifische Einstellung erfordert Admin-**

#### **Rechte**

9.3.5 Änderungen an benutzerspezifischen Einstellungen für die Kassenanbindung (speziell Kassendisplay) erfordern keine Admin-Rechte mehr. 317.235

### Webshop-Schnittstelle

#### **EXIDERUNG PLZ-Kennzeichen bei Übernahme von Aufträgen aus Webshop**

9.3.5 Die Übernahme der unveränderten Anschriften aus dem Webshop können über "Einstellungen > Schnittstellen > Webshop III - Externals > Optionen > "Auftragsimport: Anschriften unverändert lassen" aktiviert werden.

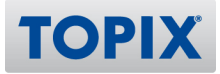

#### **WEU Webshop 5.0**

9.3.5 (Funktion noch nicht final freigegeben)

Webshop-Schnittstelle mit Kompatibilität zu xt:Commerce 5.0, und bis php-Version 7.0. 309.257

#### **NEU Auftrag aus WebShop: Lieferschein ohne Gewichtsangabe im Artikel**

9.3.5 Beim Import von Aufträgen aus dem Webshop werden die Gewichte der Positionen aus dem Artikelstamm gezogen. 317.237

#### **NEU Gewicht in Aufträgen aus dem Webshop**

9.3.5 Beim Import von Aufträgen aus dem Webshop werden die Gewichte der Positionen aus dem Artikelstamm gezogen. 317.486

#### **Kostenstellen bei Aufträgen aus dem Webshop**

9.3.5 Beim Import von Aufträgen aus dem Webshop werden die Kostenstellen der Positionen aus dem Artikelstamm gezogen.

Die Kostenstellen für die Versandkosten können in der "configuration.php > \$shipping\_costcentre\_map" festgelegt werden. Pro Versandart kann eine Kostenstelle hinterlegt werden. 317.490

#### **Fehlerhafte Mehrwertsteuer/Neuberechnung beim Import von Bestellungen aus**

#### **dem WebShop**

9.3.5 Die Neuberechnung der Preise beim Import kann unter "Einstellungen > Schnittstellen > Webshop III - Externals > Optionen > Auftragsimport: Keine erneute Preisberechnung" deaktiviert werden. 303.981

#### **Neue Option: Preisänderung beim Import von Aufträgen aus dem Webshop kann**

#### **unterbunden werden**

9.3.5 Beim Import von Aufträgen aus dem Webshop kann eine Neuberechnung der Preise unterbunden werden. Die entsprechende Einstellung befindet sich in: "Einstellungen > Schnittstellen > Webshop III - Externals > Optionen > Auftragsimport: Keine erneute Preisberechnung". 309.693

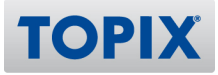

### PROJEKTVERWALTUNG, RESSOURCENPLANUNG, PRODUKTION

### Projektverwaltung

#### **Automat. ändern in Leistungsprojekten - weitere Felder**

9.3.5 Die Aktion "Automatisch Ändern" in Leistungsprojekten wurde um eine zweite Seite erweitert mit den folgenden Feldern:

Thema, KST, Projekt-Start, -Ende, TS, Formular, Abrechnung, Metastruktur.

Die Einstellung kann aktiviert werden über "Einstellungen (mit gedrückter Shift-Taste öffnen) > Sondereinstellungen > Topix:8 Optionen > Projekte, Aktion "Automatisch ändern", Seite 2 freischalten (KST, Projekt-Start, -Ende, TS, Formular, Abrechnung, Metastruktur)."

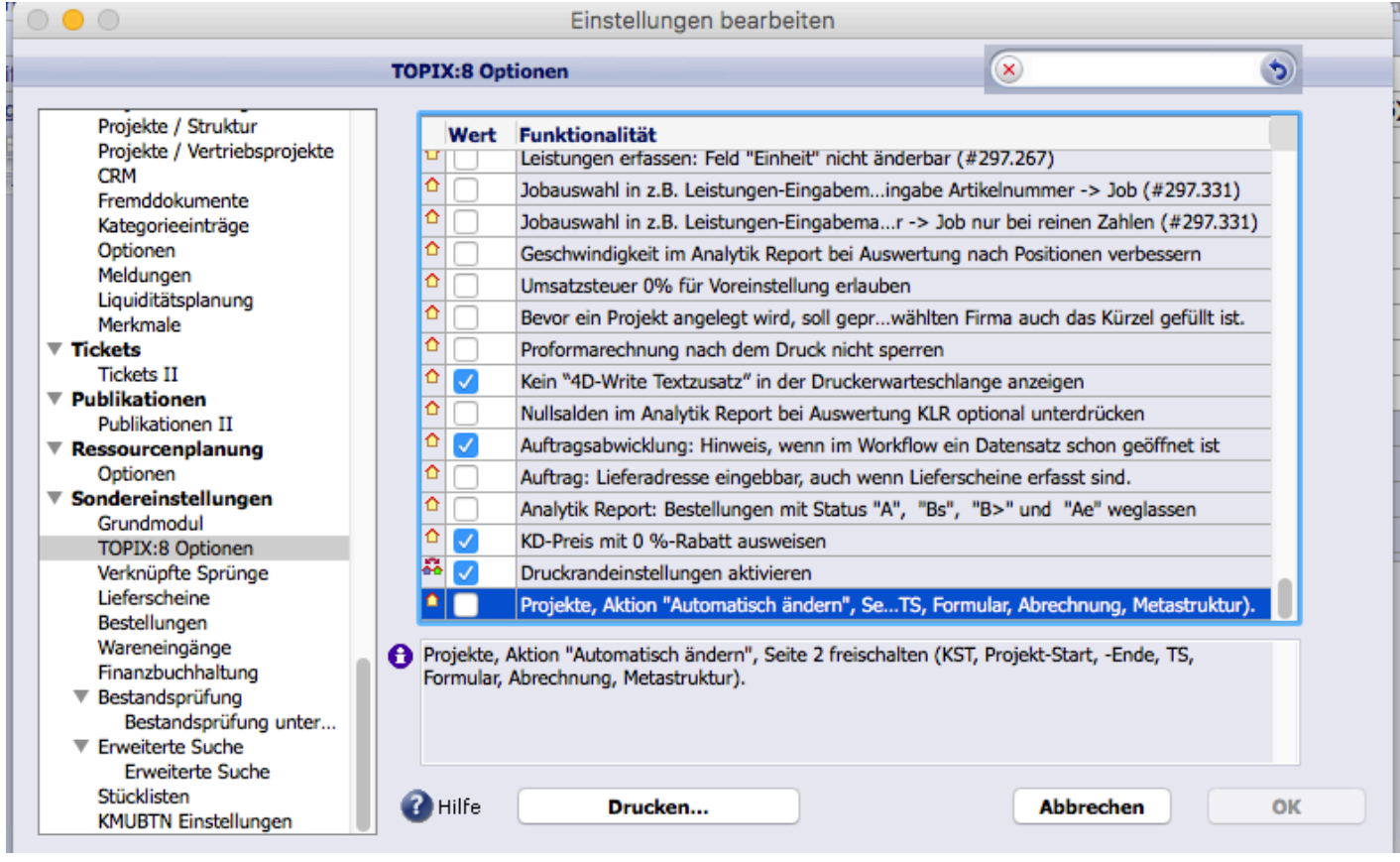

315.926

#### **In den Standard: Feld "Thema" im Projekt**

9.3.5 Ab dieser Version ist das Feld Thema auch im Leistungsprojekt verfügbar. 317.776

#### **Verknüpfter Sprung Projekte <-> Korrespondenzen über die Projektnummer**

9.3.5 Für Projekte gibt es jetzt einen Verknüpften Sprung von/nach Korrespondenzen. 307.350

#### **Problem bei Rechnungsstellung mit Kostenstelle**

9.3.5 Bei aktivierter Sonderfunktion "Kostenstelle aus Artikel übernehmen" und Aktivierung der Option "Kostenstelle ist zwingend (pro Position)" unter "Einstellungen > Vorgänge > Auftragsabwicklung I", wurde bei manueller Anlage von Positionen für die Projektabrechnung (Projekte > Abrechnung) die Kostenstelle aus dem Artikel nicht übernommen. Außerdem erfolgte keine Pflichtfeldprüfung. Das Verhalten wurde geändert.

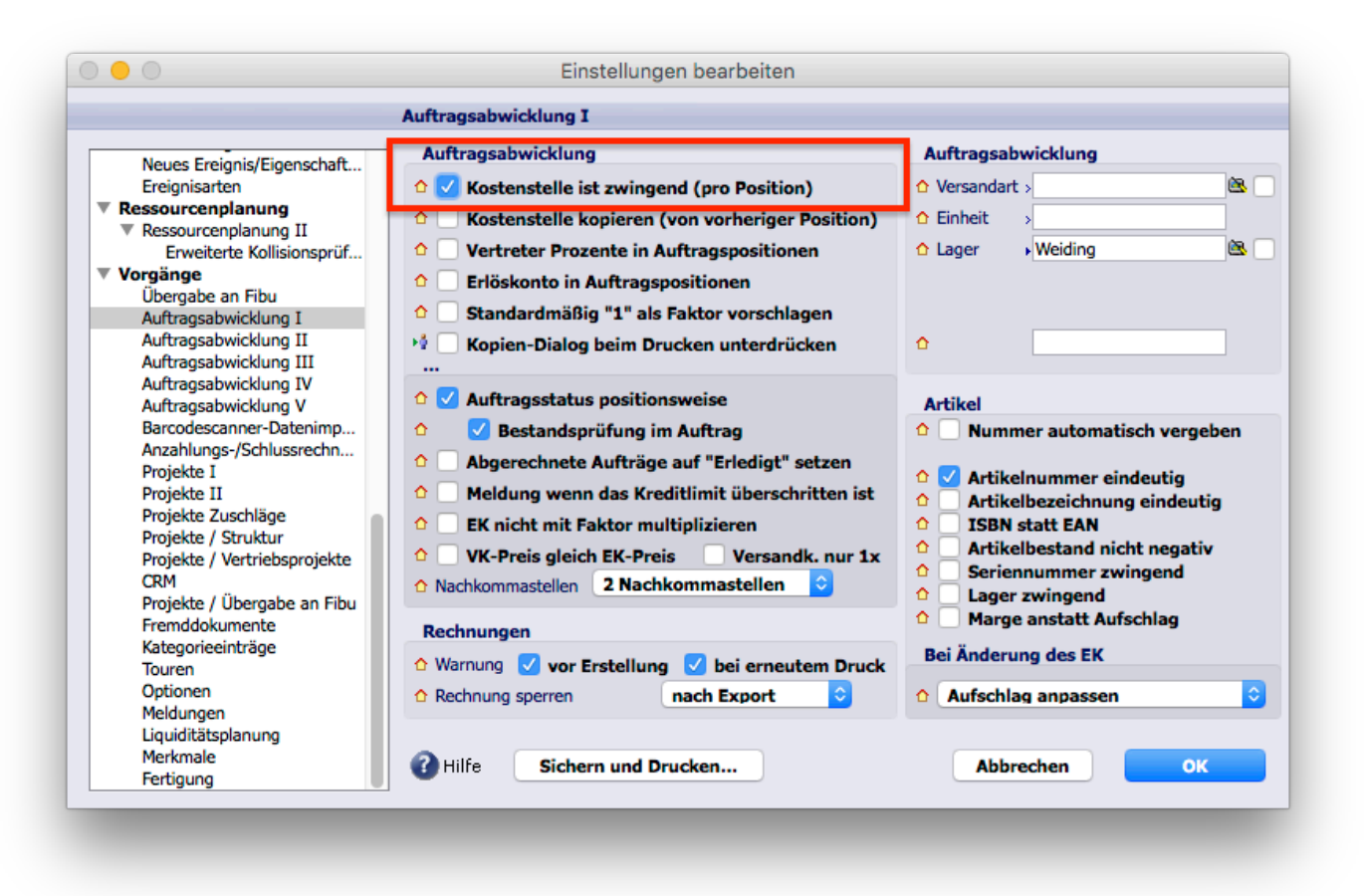

Auch für den Fall, dass die Sonderfunktion "Kostenstelle aus Artikel übernehmen" nicht aktiv ist, erfolgt beim Erzeugen der Rechnung aus dem Projekt nun die Pflichtfeldprüfung auf die Kostenstelle pro Position. 314.982

#### **Fehler bei kombinierter Suche in Jobs**

9.3.5 Eine neue Option steht unter "Einstellungen > Vorgänge > TOPIX:8 Optionen > Suchdialog bei vereinfachter Jobseite zeigt nur eigene Projekte. (#315.276)" zur Verfügung. Bei gesetzter Option bietet der Suchdialog "Jobs" nur die Projekte an, bei denen die Jobs für den betreffenden Benutzer eingeschaltet sind.

#### **Erledigter Job mit Option "Zurück zur Korrektur" bleibt auf Status 4**

9.3.5 Ein Benutzer erfasst eine Leistung auf einen Job und setzt die Option "Job ist somit erledigt". Der zuständige Projektleiter ruft den Job unter "Vorgang > Jobs" auf und setzt den Haken "Zurück zur Korrektur". Der Job bekommt damit den Status "5 Korr."

Ruft man das zugehörige Projekt auf, hatte dann bisher der Job dort wieder den Status "4 Erl.". Dieses Verhalten wurde geändert. Der Job hat jetzt auch im Projekt den Status "5 Korr.". 316.585

#### **Projekt Duplizieren: Kein Ereignis/Wiedervorlage im Verknüpfungsbereich**

9.3.5 Nach dem Duplizieren eines Projekts fehlte Ereignis/WVL im Verknüpfungsbereich. Der Fehler wurde behoben.

317.034

#### **Projektauswertung "Umsatzliste": Spalte "Anz.Korr.: MA/TB/PL"**

9.3.5 Bei der Projektauswertung über "Auswertungen > Projektverwaltung > Umsatzliste" wurde die Spalte mit der Anzahl der Korrekturen für "PL" nicht korrekt befüllt. Dieses Verhalten wurde geändert.

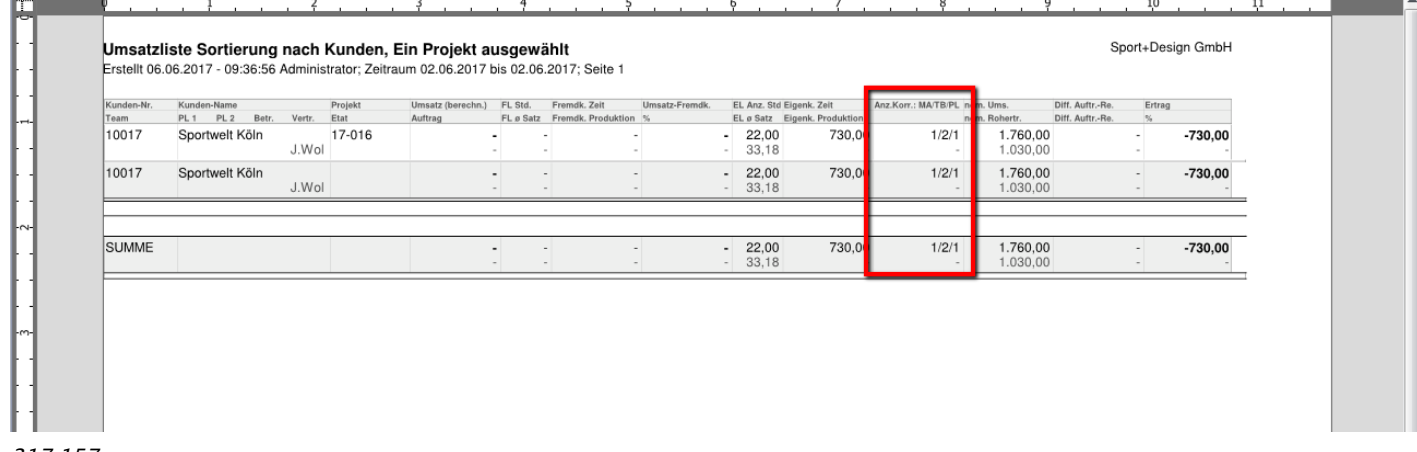

317.157

### Ressourcenplanung

#### **Performanceverbesserung der Maske beim Laden der Projekte**

9.3.5 Performance der Planungs-Maske beim Laden der Projekte verbessert:

- Termincache

- Benutzer Vorselektion (nur die aus dem betrachteten Projekt)
- Algorithmusverbesserungen

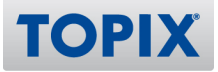

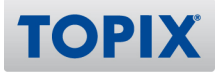

### RECHNUNGSWESEN

### Finanzbuchhaltung

#### **AT: Neuer USt-Code mit 13% MwSt.**

9.3.5 Der SKR07 wurde um einige Konten bzgl. 13% Umsatz-/Mehrwertsteuer ergänzt. 315.933

#### **Fehler Postenausgleich bei Stornovorgang über Button "Stornieren"**

9.3.5 Belege von Personenkonten, in denen parallel Geldein-/Geldausgänge in direkter Kombination mit Erlösen, Aufwänden oder sonstigen Sachvorgängen bebucht wurden, können nicht mehr per Zeilenstorno storniert werden.

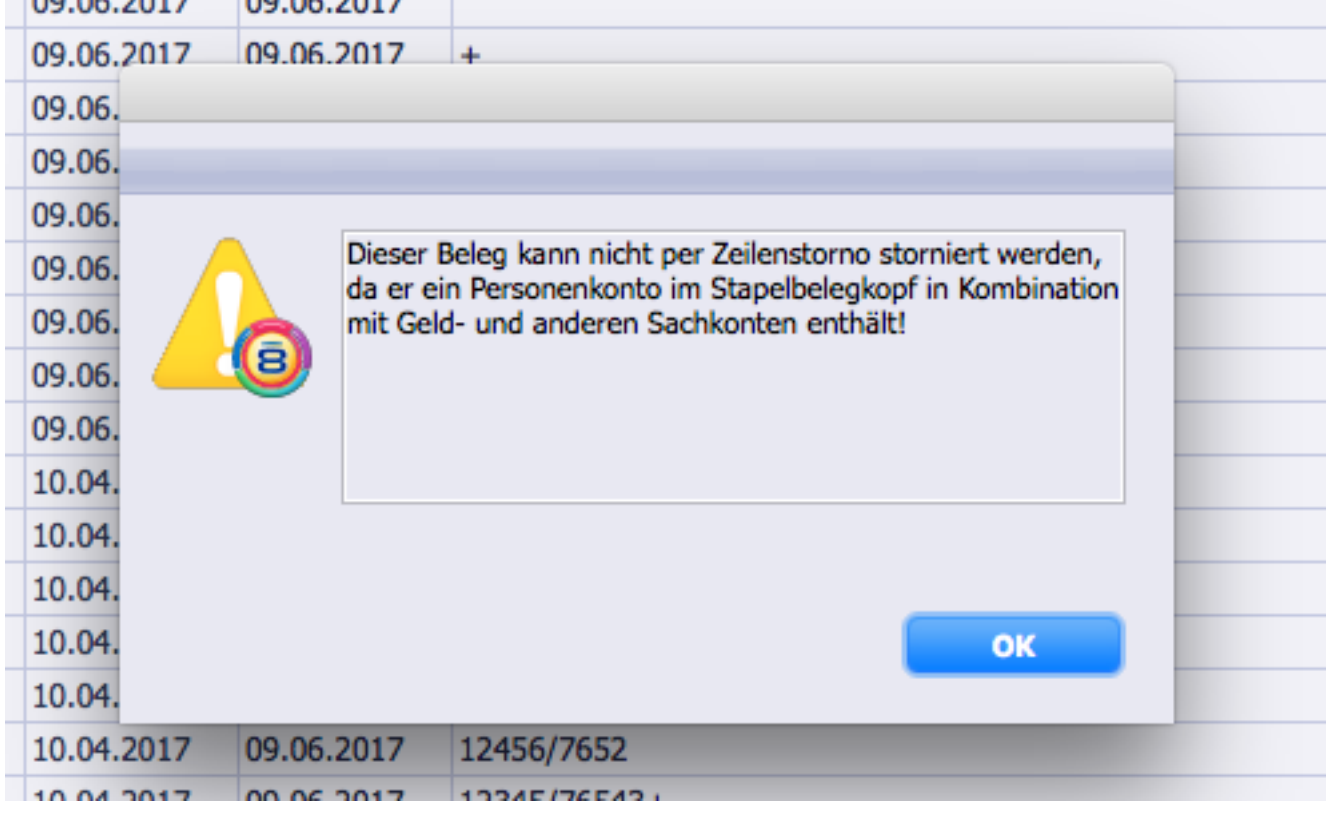

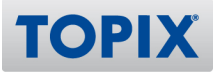

#### **Aktion "Sammelzahlung auflösen" startet ohne Bestätigungsdialog (damit kann**

#### **ungewollt eine Sammel-ZLG aufgelöst werden)**

9.3.5 Wird im Programmbereich "Zahlungen" jetzt die Aktion "Sammelzahlungen > Auflösen" aufgerufen, erfolgt eine weitere Abfrage, ob die markierten Daten wirklich aufgelöst werden sollen. Damit wird vermieden, dass ungewollt durch den Aufruf der Aktion Sammelzahlungen wieder aufgelöst werden.

318.082

#### **CH: Prüfzifferfunktion für ESR**

9.3.5 Bei einer manuellen Erfassung einer ESR-Referenz im Programmbereich Eingangsrechnungen oder im Programmbereich Stapelbelege erfolgt jetzt eine Prüfziffernberechnung auf die 16. oder 27. Stelle der ESR-Referenz.

Gleichzeitig erfolgt ein Hinweis wenn die ESR-Referenz nicht eine Länge von 16 oder 27 Ziffern hat. 312.734

#### **AT: Zusammenfassende Meldung per XML (wie Umsatzsteuervoranmeldung)**

#### 9.3.5 (Funktion noch nicht final freigegeben)

Nach dem Erstellen der Zusammenfassenden Meldung kann eine XML-Datei erzeugt und abgespeichert werden. Diese Datei kann dann per FINANZonline an das Finanzamt übertragen werden. 312.801

### **Deaktivierte Option greift nicht korrekt (Stapelbelege)**

9.3.5 Im Programmbereich Stapelbelege wird jetzt bei deaktivierter Option "Bei neuen Stapelbelegen automatisch Position anlegen" und der Verwendung des Plus-Buttons NICHT mehr das zuletzt verwendete Konto verwendet.

Die Option erreichen Sie über "Einstelllungen (mit gedrückter Shift-Taste aufrufen) > Sondereinstellungen > Finanzbuchhaltung > Bei neuen Stapelbelegen automatisch Position anlegen".

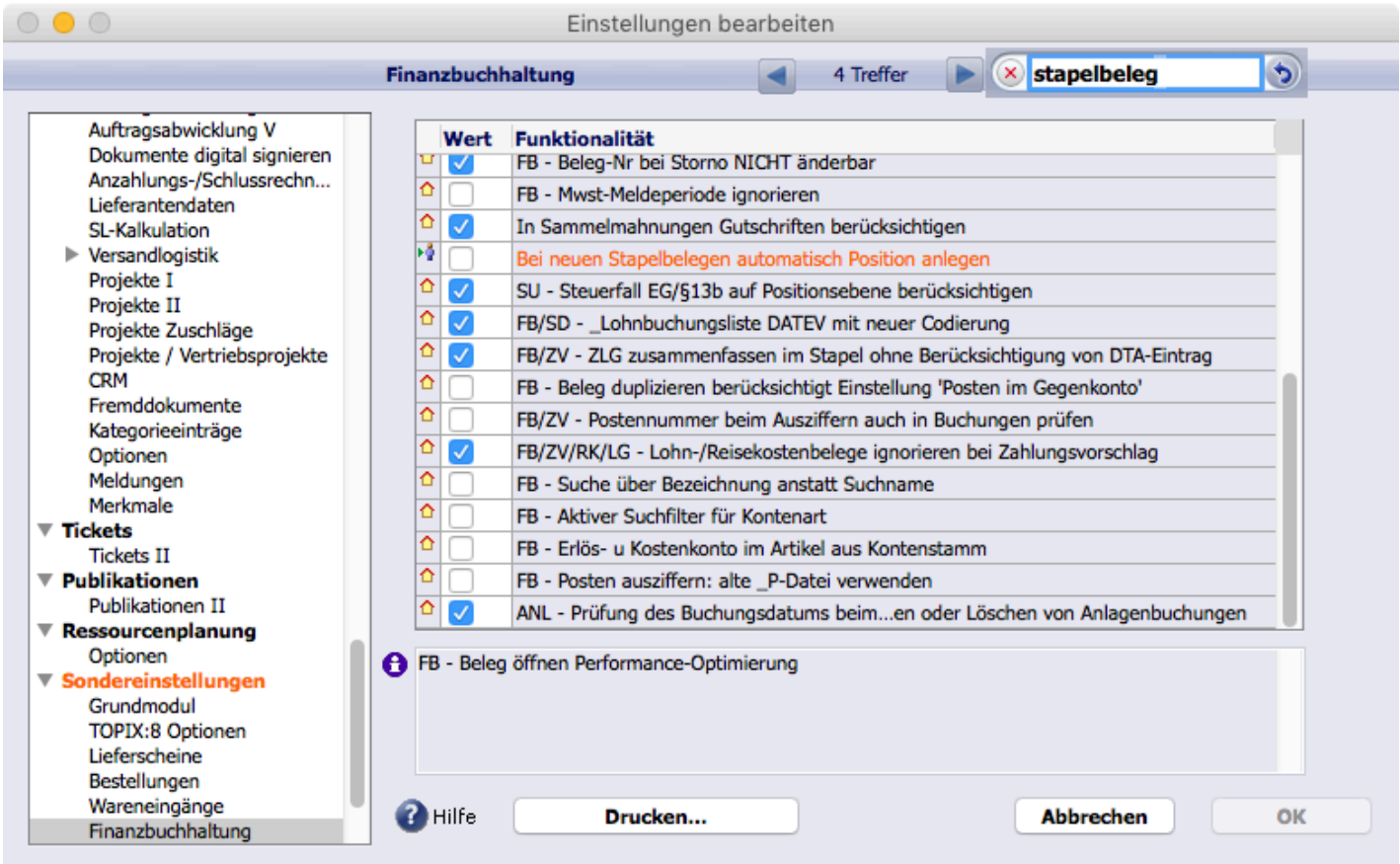

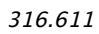

### Mahnwesen

#### **Zinsberechnung: Text in "Einstellungen > Mahnwesen"**

9.3.5 In "Einstellungen > Mahnwesen" wird jetzt wieder für die Zinsberechnung der korrekte Text "Ab Mahnstufe" verwendet.

314.999

**TOPIX** 

### Zahlungsverkehr

#### **Automatischer Abruf Tageskurse**

9.3.5 Die Einstellungen zur Aktualisierung der Tageskurse sind mandantenübergreifend, die Symbole wurden angepasst.

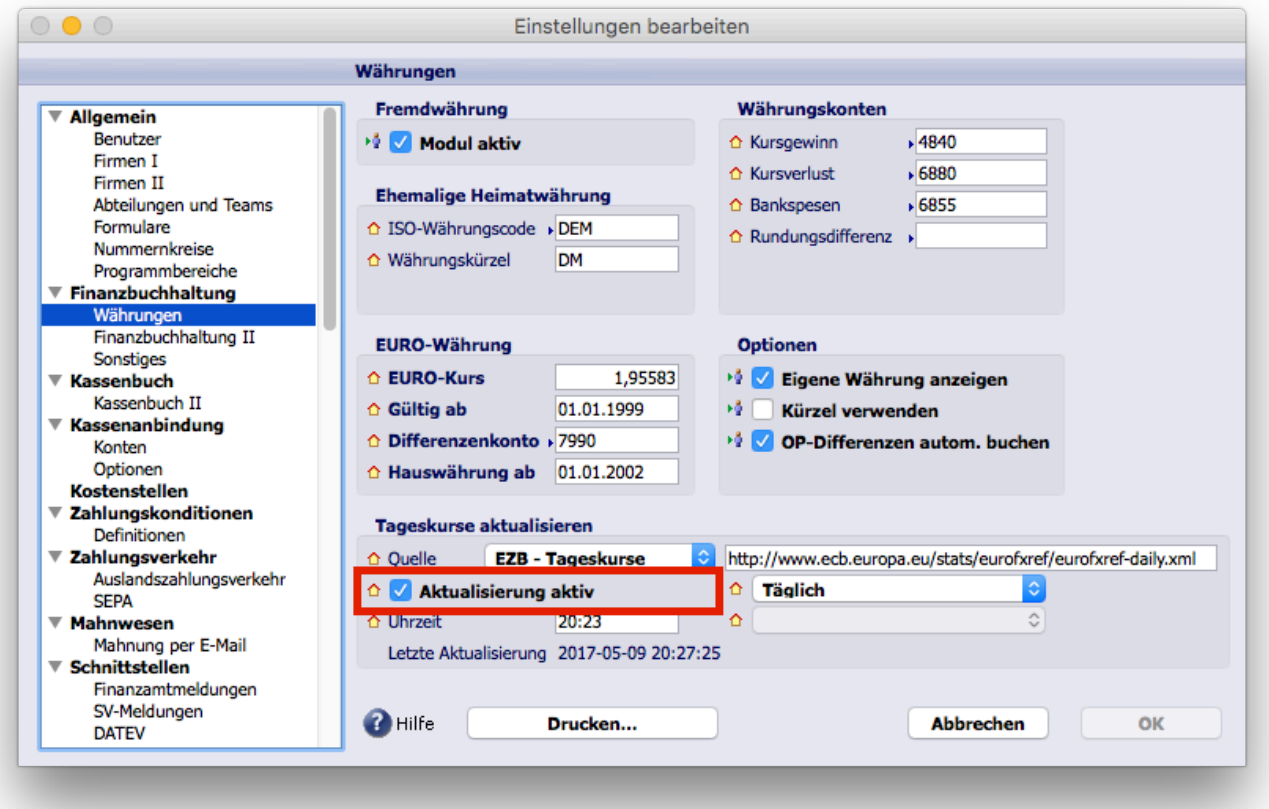

316.702

### DATEV-Schnittstelle

#### **Buchungsliste Lohn über DATEV-Schnittstelle importieren**

9.3.5 Beim Import der Lohnbuchungsliste wird jetzt die Kostenstelle ab der 69. Stelle eingelesen. Damit wird die Kostenstelle in korrekter Länge übernommen.

Da die Kostenstelle in den Daten nicht numerisch ist, muss auch sichergestellt werden, das die Option "KOST2 ist Kostenträger" aktiviert ist.

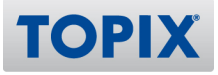

### PERSONALVERWALTUNG

### Lohnbuchhaltung

#### **Rotes Ausrufezeichen bei Elstam**

9.3.5 ELSTAM-Fehler werden auf eine verbesserte Art erkannt. Die Symbole werden wieder korrekt dargestellt.

313.223

#### **Sortierung der Daten aus den Übersichten für Auswertungen**

9.3.5 Meldungen nach §25 Sozialversicherung und das Lohnkonten werden nun in der Reihenfolge gedruckt, wie sie im entsprechenden Bereich sortiert und angezeigt werden. 313.291

#### **UV-Beitragsabrechnung TA 107 Zeiträume**

9.3.5 Die Zeiträume in der Beitragsabrechnung UV werden nun bei verschiedenen Ein- und Austritten sowie bei unterschiedlichen UV-Gefahrtarifstellen richtig angezeigt. 316.064

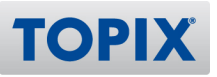

### **UV-Meldungen auch mit Beitragsnachweisen senden**

9.3.5 Im Bereich "Buchhaltung > Sozialversicherung > SV-Meldungen" finden Sie unter "Aktion" einen neuen Menüpunkt: "Alle Meldungen senden". Diesen schalten Sie bitte vorher im Benutzer frei.

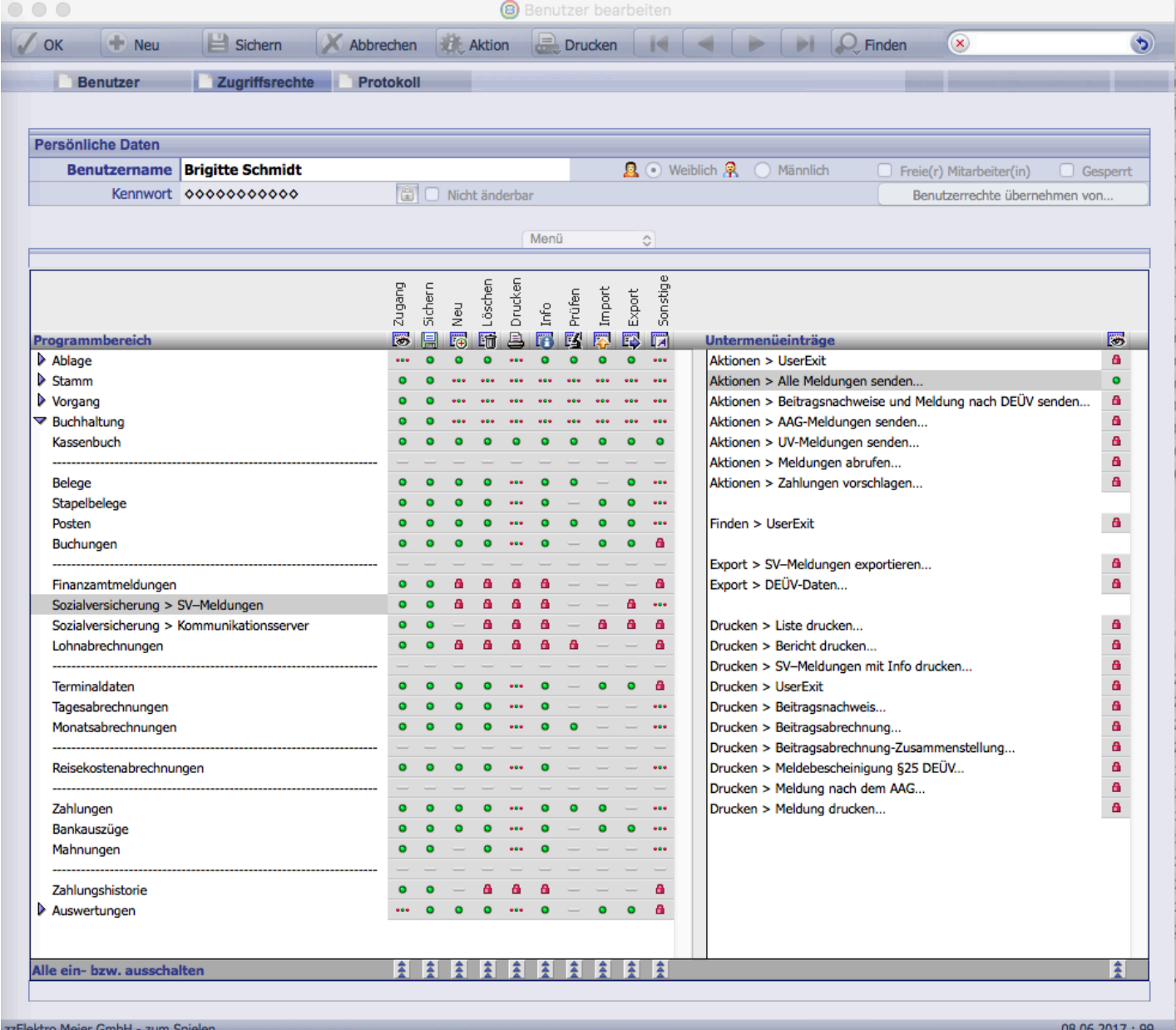

Wird dieser Menüpunkt gewählt, werden alle nicht versendeten Meldungen (Beitragsnachweise, DEÜV-Meldungen, Meldungen nach dem AAG und UV-Meldungen) verschickt.

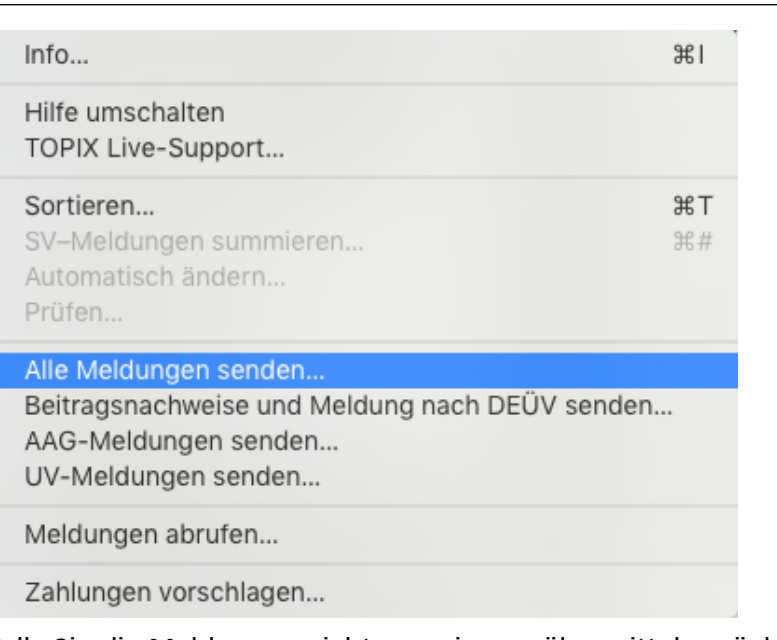

Falls Sie die Meldungen nicht gemeinsam übermitteln möchten, können Sie diese weiterhin über die anderen Menüpunkte separat senden. 316.086

### **Zuschüsse von Freiwilligen Selbstzahlern werden jetzt auch auf der**

#### **Beitragsabrechnung aufgeführt**

9.3.5 Die Beitragszuschüsse von in der Kranken- und Pflegeversicherung (KV, PV) bei freiwillig Versicherten, die ihre Beiträge selbst zahlen, wird auf der Beitragsabrechnung mit angezeigt. Die Werte fließen nicht in den Beitragsnachweis, daher werden diese auf der Beitragsabrechnung grau und kursiv dargestellt.

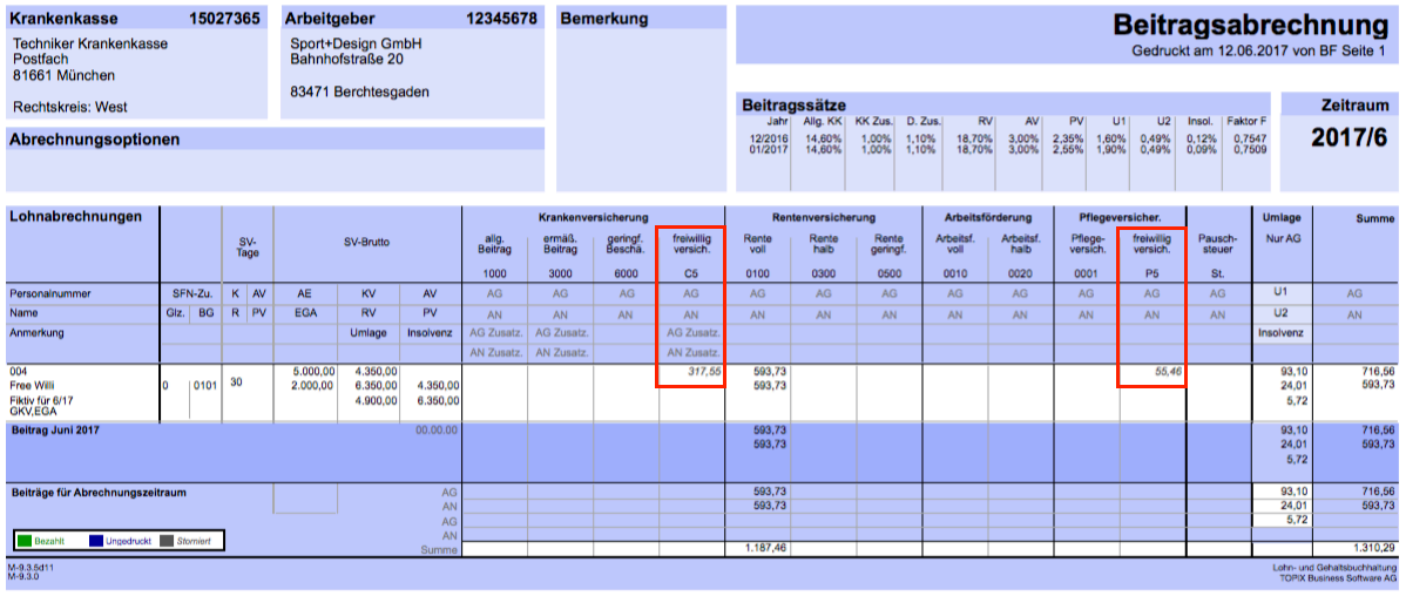

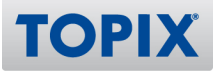

#### **ABSENTIFE Absendernummer statt Betriebsnummer**

9.3.5 In TOPIX:8 ist nun die Absendernummer integriert. Eine Absendernummer kann bei der Informationstechnischen Servicestelle der gesetzlichen Krankenversicherung (ITSG) beantragt werden, wenn Mitarbeiter in verschiedenen Softwareprodukten abgerechnet werden. Anhand der zweiten Absendernummer kann eine Rückmeldung bzw. Datenanforderung im elektronschen Meldeverfahren richtig zugeordnet werden. Die Absendernummer wird in den "Einstellungen > Lohnbuchhaltung > Sozialversicheung" im Feld "Betriebsnummer des Arbeitgebers" erfasst 317.109

#### **Übergabe Zeit an Lohn**

9.3.5 In den Lohnwerten gibt es eine neue Variable "Stundenlohn" als neue Option für das Feld Wert. Zusätzlich wurden die Variablen neu sortiert und gruppiert. 316.376

#### **Fehlerrückmeldung Kom-Server "403 - Verboten: Zugriff verweigert"**

9.3.5 Beim Senden an den GKV-Kommunikationsserver wird der Fall abgefangen, dass der Server gerade nicht erreichbar ist und die Meldung "403 - Verboten: Zugriff verweigert" empfangen wird. Die ursprünglichen Meldungen, die versendet werden sollten, verbleiben ungesendet im jeweiligen Bereich unter "Buchhaltung > Sozialversicherung > SV-Meldungen". 315.928

#### **Märzklausel bei Mitarbeiter in Unterbrechung**

9.3.5 Lag im kompletten vergangenen Kalenderjahr eine Unterbrechung vor, so dass keine SV-Tage erzeugt wurden, und wurde im laufenden Jahr eine Abrechnung im Rahmen der Märzklauselregelung erstellt, wurde der Einmalbezug dem Vorjahr zugeordnet, obwohl dies nicht zulässig war. Nun werden auf den Einmalbezug keine SV-Beiträge mehr ermittelt. 316.021

## Reisekosten

### **Reisekostenabrechnung vs. Lohnabrechnung**

9.3.5 Wird eine Reisekostenabrechnung mit einer Lohnabrechnung verechnet, wird es in der Reisekostenabrechnung korrekt (mit Abrechnungsmonat) visualisiert. 318.090

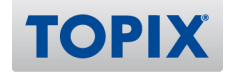

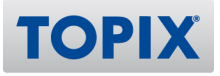

### Zeiterfassung

#### **Versetzte Zeitabrechnung**

9.3.5 Wenn man in der Zeitabrechnung eine versetzte Monatsabrechnung gemacht hat z. B. 17. - 16. des Monats, dann wurde nach dem 16. eines Monats keine automatische Nachtabrechnung mehr durchgeführt. Man musste also ab da manuell abrechnen. Das Problem wurde behoben. 316.279

#### **Neue Schnittstelle Zeiterfassung an Lohn > Übergabe > Auszahlung**

#### **Überstunden führt zu Fehlern**

9.3.5 Bei der "Datenübergabe an Lohn" (nur innerhalb TOPIX:8; Lohnbuchhaltung oder Datev-Export) funktioniert die Option "Überschreitet" jetzt korrekt. 318.102

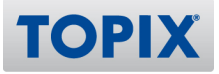

### TOPIX WEBSOLUTION

### WebSolution

#### **ANDERUNG** API-Änderung auf 15 ab 9.3.5

9.3.5 Mit TOPIX:8 Version 9.3.5 wird die TOPIX WebSolution auf Version 2.107 aktualisiert. 317.274

### Grundmodul web

#### **Parallele Erfassung gleicher Firmendatensätze in RichClient und WebSolution**

9.3.5 Bei der parallelen Erfassung eines gleichen Datensatzes im RichClient und in der WebSolution wird eine Fehlermeldung ausgegeben. 317.286

### 9.3.4v2

## GRUNDMODUL, CRM, DMS, TICKET-SYSTEM, TOURENPLANUNG, TELEFON-ANBINDUNG

### Grundmodul

#### **Druckrandeinstellungen für Druck von Kontoauszügen aktivieren**

9.3.4v2 Mit einer Sondereinstellung können die Druckränder verschoben werden. Die Option ist erreichbar über "Einstellungen (mit gedrückter Shift-Taste öffnen) > Sondereinstellungen > Druckrandeinstellungen aktivieren". Die Werte hierzu können über "Einstellungen > Allgemein" (rechts oben) erfasst werden. 315.990

#### **Themen in anderen Mandanten importieren nicht möglich**

9.3.4v2 Der Import der Themen in einen anderen Mandanten wird korrekt ausgeführt. 316.100

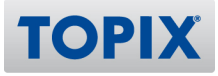

### WARENWIRTSCHAFT

### Auftragsabwicklung

#### **Sammelrechnung über mehrere Lieferscheine: Fehlermeldung Bagatellgrenze**

9.3.4v2 Erzeugung von Sammelrechnungen unter "Vorgang > Lieferscheine"

Bei der Erstellungen von Sammelrechnungen aus der Lieferscheinliste (Vorgang > Lieferscheine > Aktion > Rechnungen erstellen > gesetzte Option "Pro Kunde zusammenfassen") erscheint eine Meldung im gelben Fenster bzgl. der Bagatellgrenze; die Sammelrechnung wird nicht erzeugt. Das Verhalten wurde geändert. Die Erzeugung von Sammelrechnungen ist nun wieder möglich. 317.242

#### **Auftrag > Kurzliste: Anordnung der Spalten wird nicht gespeichert**

9.3.4v2 Die Anordnung der Spalten in der Kurzliste wurde beim Wechsel zwischen Aufträgen, Lieferscheinen und Rechnungen (Workflow) nicht gespeichert bzw. auf Standard zurückgesetzt. Das Verhalten wurde geändert. Die je Belegart eingestellte Spaltenanordnung (Angebot/Auftrag, Lieferschein, Rechnung) wird nun auch über das Sitzungsende hinaus gespeichert. 317.309

### Materialwirtschaft

#### **Dispovorschlag zeigt Bestände nicht an (bei Option "Saisonfaktor")**

9.3.4v2 Wird mit der Option "Saisonfaktor" gearbeitet, wurden beim Dispovorschlag die Bestände nicht angezeigt.

Das Verhalten wurde geändert; auch mit aktivierter Option "Saisonfaktor und prognostizierte Abgänge/Zugänge einbeziehen" werden die Bestände beim Dispovorschlag angezeigt. 317.762

### Versandlogistik

#### **DHL Versandlogistik: Multicolli wird nicht mehr von DHL unterstützt**

9.3.4v2 Multicolli-Sendungen werden ab dieser Version nicht mehr unterstützt (seitens DHL abgekündigt).

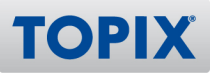

#### **DHL-Versandaufkleber: Druck "Persönliche Übergabe"**

9.3.4v2 Beim Druck von Versandaufklebern kann als zusätzliche Handling-Info "Persönliche Übergabe" markiert werden (Checkbox "Pers." im Dialog "Versandaufkleber drucken"). 318.163

#### **DHL-Weltpakete: Paketnummern werden teilweise mit <<<< ausgegeben**

9.3.4v2 Beim DHL-Verfahren 53 (Weltpaket) wurde der Überlauf der Paketnummer nicht korrekt behandelt.

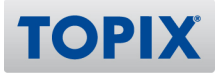

### RECHNUNGSWESEN

### Finanzbuchhaltung

#### **Sachkontenlänge kann festgelegt werden**

9.3.4v2 Für die Finanzbuchhaltung kann unter "Einstellungen > Finanzbuchhaltung" zusätzlich die Sachkontenlänge des gewählten Kontenrahmens eingestellt werden.

Dies ermöglicht es für SKR03 und SKR04 bei mehr als 4-stelligen Sachkonten die Bilanzcodes besser zuzuordnen.

WICHTIG:

Ein Umstellen der Sachkontenlänge in den Einstellungen führt NICHT zu einer Konvertierung des Kontenstamms. Die eingetragene Sachkontenlänge dient nur zu unterstützenden Zwecken. Eine Überprüfung der Sachkontenlänge erfolgt nur nach zusätzlicher Aktivierung der Option "FB - Prüfung Sachkontenlänge aktivieren" über "Einstellungen (mit gedrückter Shihft-Taste öffnen) > Sondereinstellungen > Finanzbuchhaltung > FB - Prüfung Sachkontenlänge aktivieren"). 316.405

#### **Runtime-Fehler bei Druck der Bilanz**

9.3.4v2 Beim Erstellen der Standardbilanz werden jetzt auch bebuchte Konten, die den Bilanzcode "statistisch" erhalten haben, korrekt berücksichtigt. 312.763

#### **UVA-Dialog zeigt steuerlliche Vertreter aus AT-Variante**

9.3.4v2 Im Umsatzsteuervoranmeldungsdialog wird das Feld "steuerlicher Vertreter" nur noch bei österreichischen Mandanten sichtbar. 317.141

#### **UVA 2017 - Neue Kennziffer 23 mit Text geht nicht im Client/Server-Betrieb**

9.3.4v2 Die neue UVA-Kennziffer 23 für erläuternde Texte wird jetzt auch im Client/Server-Betrieb korrekt beibehalten. 317.151

### DATEV-Schnittstelle

#### **Option für Kontenanlage wird NICHT berücksichtigt**

9.3.4v2 Beim Import von Buchungsdaten über die DATEV-Schnittstelle reagiert jetzt die Option "Konten automatisch anlegen" korrekt. 317.453

#### **Automatische Kontenanlage D/K KNE-/csv-Format ohne Konten erzeugt falsche**

#### **Konten**

9.3.4v2 Beim Import von KNE- oder csv-Daten wird jetzt für Debitoren und Kreditoren bei automatischer Kontenanlage ohne vorher Stammdaten einzulesen auf die Länge der Importmaske geprüft, ob es sich um einen Debitor oder Kreditor handelt. 317.537

**TOPIX** 

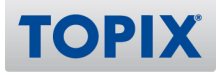

### PERSONALVERWALTUNG

### Personalmodule allgemein

#### **Spaltenauswahl für Mitarbeiterübersicht**

9.3.4v2 In der Mitarbeiterübersicht (Stamm > Mitarbeiter) lässt sich über das PopUp-Menü nun auch nach Firmenposition und Team sortieren. 316.492

### Lohnbuchhaltung

#### **EXNOERUNG** Druck von UV-freien Mitarbeitern in UV-Beitragsabrechnung

9.3.4v2 Dem Auswahlmenü zum Druck der Beitragsabrechnung UV wurde eine Option hinzugefügt: "Gesamtbrutto für UV-freie Mitarbeiter". Im Standardfall ist diese Option aktiviert. Wird sie manuell deaktiviert, wird im Druck das Gesamtbrutto von nicht UV-pflichtigen Mitarbeitern in der Beitragsabrechnung UV nicht aufgeführt. 316.087

#### **Zusammenlegung BNr der BKKs Ost mit BKKs West**

9.3.4v2 Zum 01.07.2017 müssen alle Meldungen der BKKs im Rechtskreis Ost an die jeweilige BKK im Rechtskreis West gemeldet werden. Dies wird von Seiten der Krankenkassen so gelöst, dass die Ost-Krankenkassen in den Einträgen der Krankenkassen-Beitragssatzdatei mit den entsprechenden West-Krankenkassen fusionieren. Rein rechtlich liegt allerdings keine Fusion vor.

In TOPIX:8 hat dies in früheren Versionen zu einem Fehler geführt, wenn die Krankenkassen beider Rechtskreise in Benutzung waren, da eine Verwendung der Fusionsoption in der Krankenkassen-Beitragssatzdatei so nie vorgesehen war. 317.043

#### **Fehlerrückmeldungen AAG richtig verarbeiten**

9.3.4v2 Fehlerrückmeldungen im AAG-Verfahren werden beim Request vom GKV-Kommunikationsserver richtig als Fehler erkannt und den entsprechenden Meldungen zugeordnet. Die fehlerhaften Meldungen werden in "Buchhaltung > Sozialversicherung > SV-Meldungen > Offene Meldungen bzw. AAG-Meldungen" rot dargestellt. 316.547

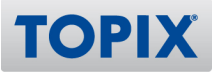

#### **Lohnartengruppe "Statistik"**

9.3.4v2 In der Lohnartengruppe "Statistik" wurde für Statistiklohnarten die Bezeichnung der Option "Krankheitstage" korrigiert. 317.026

#### **Stammdatenanforderung für landwirschaftliche BG**

9.3.4v2 Landwirtschaftliche Unfallversicherungen sowie weitere Berufsgenossenschaften, für die keine Stammdatenanforderung gesendet werden müssen, werden nicht mehr im monatlichen Prüfungslauf auf fehlende Stammdatenanforderungen geprüft. 317.055

#### **Symbole verändert nach Update ELSTAM**

9.3.4v2 Im Bereich Mitarbeiter wurde das ELSTAM Symbol falsch angezeigt ("Anmeldung" anstat "Angemeldet"), dies wurde korrigiert. 317.080

#### **Eintrag SV-Nummer nach Abruf erfolgt nicht**

9.3.4v2 Fehler bei der Versicherungsnummeranfrage werden wieder angezeigt. Außerdem wird nun wieder die "Betriebsnummer des Verursachers" im Datenbaustein gefüllt. 317.218

#### **AAG-Anträge Beschäftigungsverbot: Fehler DBBT140**

9.3.4v2 AAG-Anträge für Beschäftigungsverbote wurden ab dem 01.04.2017 von den meisten Datenannahmestellen fehlerhaft mit dem Fehler DBBT140 abgelehnt. Die Anträge müssen mit dieser Version erneut erzeugt und versendet werden. 317.305

#### **Anmeldung der Krankenkasse erzeugt bei Beitragsnachweis - KUG**

9.3.4v2 Nach dem Ende des Zeitraums der Unterbrechung "8.1 Krankengeld in Höhe des KUG" wird nun keine DEÜV-Anmeldung mit Meldegrund 11 mehr erzeugt. 317.745

#### **Bundesfreiwilligendienst Beitragsgruppenschlüssel 123 ist nicht mehr aktuell**

9.3.4v2 Die Personengruppe 123 konnte mit Beitragsgruppenschlüssel 1 in der Krankenversicherung nicht abgerechnet werden. 318.203

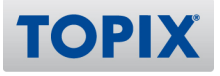

### Reisekosten

#### **Reisekostentückzahlung nicht in Abrechnung**

9.3.4v2 (Funktion noch nicht final freigegeben)

Wenn man ein höheres Kilometergeld bezahlt hat als das gesetzliche, wurde dies in der Lohnabrechnung nicht versteuert.

Wenn man negative Reisekosten hat, können diese nun auch von der Gehaltszahlung abgezogen werden. Bitte denken Sie daran, die FiBu-Kontonummern in den verwendeten Lohnarten zu überprüfen. 313.120

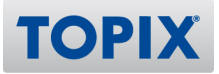

### 9.3.4

# MODULÜBERGREIFENDE FUNKTIONEN

Customizing Engine
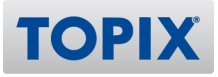

### **Strukturänderung in Version 9.3.4 zu <= 9.3.3**

9.3.4 Folgende Feldnamen haben sich geändert, sofern Sie diese für eigene UserExits verwenden, müssen diese angepasst werden.

[Tabelle] Feldname (Typ) -> Feldname (Typ)

[ABestand\_Update] nummer (Alpha 25) [Angebote] \_frei2 (Alpha 1) [AS\_M\_Bewegung] entnahmelager (Text) [AS\_M\_Bewegung] notused (Alpha 1) [AS\_M\_Bewegung] zugangslager (Text) [AS\_S\_Bewegung] a\_bezeichnung (Alpha 80) [AS S Bewegung] a nummer (Alpha 25) [AS\_S\_Bewegung] a\_nummer\_intern (LongInt) [AS\_S\_Stamm] a\_bezeichnung (Alpha 80) [AS\_S\_Stamm] a\_nummer (Alpha 25) [AS\_S\_Stamm] a\_nummer\_intern (LongInt) [HBCI\_Kontakte] ebics\_schlüssellänge\_bankf (LongInt) [HBC] Kontaktel ebics schlüssellänge kunde (Longint) -> ebics keylen kunde (Longint) [HBCI\_Kontakte] ebics\_schlüssel\_bankf (BLOB) [HBCI\_Kontakte] ebics\_schlüssel\_kundea (BLOB) [HBCI\_Kontakte] ebics\_schlüssel\_kundev (BLOB) [Jobs] freifeldbool1\_old (Boolean) [Jobs] pr\_job\_nr\_fremd (Alpha 34) [Kategorien] betrifft (Alpha 80) [Konten] leer2 (Alpha 2) [Leistungen] betrifft\_job\_nummer\_intern (LongInt) [Leistungen] kategorie\_betrifft (Alpha 80) [Leistungen] pr\_nummer (Alpha 25) [Leistungen] pr\_nummer\_intern (LongInt) [Mitarbeiter\_EEL] inhalt (-) [Pakete\_Packdaten] mengeverpackt (LongInt) [Projekte] status (Alpha 20) [Projekte] fertigung (Boolean) [Projekte\_PPosten] p\_jo\_pr\_job\_nr\_fremd (Alpha 34) [Projekte\_PPosten] p\_jo\_verdichttext (Alpha 65) [Projekte\_PPosten] p\_jo\_verdicht (Integer) [Strukturen] \_frei\_zur\_verwendung (Alpha 2) 316.597

- -> nummer (Alpha 80)
- -> status2anzeige (Alpha 10)
- -> entnahmelager (Alpha 20)
- -> a\_kopfartikelnummer (Alpha 25)
- -> zugangslager (Alpha 20)
- -> a\_as\_artikelbezeichnung (Alpha 80)
- -> a as artikelnummer (Alpha 25)
- -> Las\_artikelnrintern (LongInt)
- -> a as artikelbezeichnung (Alpha 80)
- -> a\_as\_artikelnummer (Alpha 25)
- -> Las\_artikelnrintern (LongInt)
- -> ebics\_keylen\_bankf (LongInt)
- 
- -> ebics\_key\_kundebankf (BLOB)
- -> ebics\_key\_kundea (BLOB)
- -> ebics\_key\_kundey (BLOB)
- -> freifeldbool1 old opas (Boolean)
- -> pr\_job\_nr\_fremd\_frei (Alpha 2)
- -> betrifft (Alpha 120)
- -> ust\_relevant (Boolean)
- -> p\_nummer\_job\_nummer\_intern (LongInt)
- -> kategorie\_betrifft (Alpha 120)
- -> pr\_nummer\_frei (Alpha 2)
- -> pr\_nummer\_intern\_frei (LongInt)
- -> inhalt (Text)
- -> mengeverpackt (Real)
- $\rightarrow$  Leer (Alpha 20)
- -> af fertigung (Boolean)
- -> p\_jo\_pr\_job\_nr\_fremd\_frei (Alpha 2)
- -> p\_jo\_verdichttext\_frei (Alpha 2)
- -> p\_jo\_verdicht\_frei (Integer)
- -> a\_kopfartikelnummer (Alpha 25)

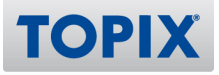

## Universal-Schnittstelle

### **Aktion "Ausgangs- bzw. Eingangsrechnungen exportieren" per Shortcut "Cmd-B"**

9.3.4 In den beiden Programmbereichen Ausgangs- und Eingangsrechnungen ist jetzt die jeweilige Aktion "Rechnungen exportieren...." auch über den Short-Cut "Cmd-B" aktivierbar. Erfolgt die Übergabe der Ausgangs- bzw. Eingangsrechnungen direkt an die Finanzbuchhaltung heißt der Menüeintrag dann auch "Rechnungen übergeben...".

316.138

### **SOAP-Befehl: SOAP GetKategorienListe**

9.3.4 Mit SOAP\_GetKategorienListe kann man sich eine Liste von Kategorien des Mandanten ausgeben lassen.

Parameter:

 <FIRMA\_SUCHNAME xsi:type="xsd:string"></FIRMA\_SUCHNAME> <PERSONEN\_NR xsi:type="xsd:int"></PERSONEN\_NR> <KATEGORIENAME xsi:type="xsd:string"></KATEGORIENAME> <GEAENDERT\_AM xsi:type="xsd:date"></GEAENDERT\_AM> <GEAENDERT\_UM xsi:type="xsd:time"></GEAENDERT\_UM> <ERLEDIGT xsi:type="xsd:boolean"></ERLEDIGT> <DATUM xsi:type="xsd:date">?</DATUM> <STARTDATUM xsi:type="xsd:date"></STARTDATUM> <ENDEDATUM xsi:type="xsd:date"></ENDEDATUM> <FREIFELD\_TEXT\_01 xsi:type="xsd:string"></FREIFELD\_TEXT\_01> <FREIFELD\_TEXT\_02 xsi:type="xsd:string"></FREIFELD\_TEXT\_02> <FREIFELD\_TEXT\_03 xsi:type="xsd:string"></FREIFELD\_TEXT\_03> <FREIFELD\_TEXT\_04 xsi:type="xsd:string"></FREIFELD\_TEXT\_04> <FREIFELD\_BOOLEAN\_01 xsi:type="xsd:boolean"></FREIFELD\_BOOLEAN\_01> <FREIFELD\_BOOLEAN\_02 xsi:type="xsd:boolean"></FREIFELD\_BOOLEAN\_02> <FREIFELD\_BOOLEAN\_03 xsi:type="xsd:boolean"></FREIFELD\_BOOLEAN\_03> <FREIFELD\_BOOLEAN\_04 xsi:type="xsd:boolean"></FREIFELD\_BOOLEAN\_04> Alle Eingaben werden mit UND verknüpft und reduzieren die Trefferliste. Ausgabe ist eine Liste der NR-Felder der Kategorien. 314.074

## **SOAP-Befehl: SOAP\_GetKategorieEintrag**

9.3.4 SOAP\_GetKategorieEintrag liefert per Parameter <NR> oder <UID> alle Felder der Tabelle [Kategorien].

### **SOAP-Call SOAP\_SetPerson -> Personennummer anlegen**

9.3.4 SOAP\_SetPerson: Neuer Parameter <KUNDENNUMMER> belegt die Kundennummer in der Person.

316.242

## **SOAP GetArtikel: Erweiterung um ein Array mit Externals (Webshops)**

9.3.4 Im API Aufruf SOAP\_GetArtikel gibt es einen zusätzlichen Parameter (<AKTIVE\_WEBSHOPS>), der die angehakten Webshops aus dem Bereich des Artikels: "Webshop > Externals" widerspiegelt. 316.486

# GRUNDMODUL, CRM, DMS, TICKET-SYSTEM, TOURENPLANUNG, TELEFON-ANBINDUNG

# Grundmodul

### **Suche in Firmenliste über "Finden > Konditionen > Rabattstaffel"**

9.3.4 Die Suche in der Firmenliste über "Finden > Konditionen > Rabattstaffel" sucht nun nicht mehr mit der Wildcard Logik. Beispiel: Die Suche nach "123" findet nicht mehr "1234". 314.310

### **E-Mail-Eingang (Internet-Daten) - Mails eines bestimmten Absenders leer**

9.3.4 Manche E-Mails (meistens Werbung mit html) wurden beim Einlesen nicht korrekt behandelt (der Betreff oder Mailtext fehlte). Mit der Einstellung "Kommunikation > Internet I > Optionen > Alternative Verarbeitung von E-Mails mit leerem Text-Body und Content-Transfer-Encoding Base64" kann dieses Verhalten teilweise korrigiert werden. 316.070

## **Feld "Betrifft" der Kategorie von 80 auf 120 Zeichen verlängert**

9.3.4 Das Feld "Betrifft" der Kategorie wurde von 80 Zeichen auf 120 Zeichen verlängert. 316.130

## **ERGINING MEU ER ERWEITERING der Personenliste um das Feld "Funktion"**

9.3.4 In der Personen-Übersichtsliste kann jetzt in der letzten Spalte alternativ auch die Funktion ausgegeben werden.

315.079

## **Projekt ohne Modul "Projektverwaltung": automatischer Statuswechsel**

9.3.4 Auch ohne lizenziertem Modul "Projektverwaltung" stehen die Projekte als Sammelmappe zur Gruppierung von Dokumenten aus diversen Programmbereichen zur Verfügung. Da hierbei die Projektstatus nicht fest vorgegeben sind, werden diese jetzt auch nicht mehr automatisch gewechselt, wenn einem Projekt ein Auftrag zugeordnet wird, d. h. der Status wechselt nicht mehr automatisch auf (den evtl. gar nicht vorhandenen Status) "2 Auftrag". 313.817

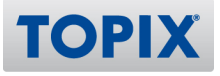

# **CRM**

### **CRM PRO - Vertriebsprojekte Statusänderung (Teil 4)**

9.3.4 Über das Auge können nun im Verknüfpungsbereich der Firma Vertriebsprojekte beim Betreten automatisch geöffnet werden. Zudem können "erledigte" angezeigt oder ausgeblendet werden. 295.575

### **Soll/Ist Kundenkontakte**

9.3.4 Der Gesamtstatus einer Firma richtet sich jetzt nach der Erledigung der einzelnen definierten Vorgaben für die zugeordnete Prioritätszuordnung (z. B. A-Kunde) der Firma. 314.168

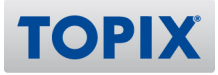

# WARENWIRTSCHAFT

# Auftragsabwicklung

### **Aufträge: Sortierung nach Status und Suche im Filter**

9.3.4 Die Aufträge sind nach der Statusspalte sortierbar und der Status im Filterfeld suchbar. 315.229

### **Rabatt auf Kundenpreis**

9.3.4 Neue Option: "KD-Preis mit 0 %-Rabatt ausweisen".

Ist die Option aktiv und wird ein Kundenpreis mit 0% Rabatt ermittelt, entfernt TOPIX:8 die Rabattstaffelprozente aus der Position.

WICHTIG: Die Option ist standardmäßig aktiv und kann über "Einstellungen (mit gedrückter Shift-Taste öffnen) > Sondereinstellungen > TOPIX:8 Optionen" abgeschaltet werden. 309.338

### **Statistik in Firma rechnet falsch mit negativen Gutschrifts-Positionen**

9.3.4 Seite Statistik in Firma: Sind in einer Gutschrift negative Mengenangaben in den Positionen, werden EK und Einzelpreis jetzt mit den gleichen Vorzeichen ausgeben, wie bei einer normaler Rechnung mit positiven Mengenangaben in der Position.

Ein Doppelklick auf einen Eintrag in der Statistikseite öffnet die betreffende (Eingangs-)Rechnung nun auch im Programmberich "Firmen" - analog wie im "Artikel" auf der Statistikseite. 313.199

## Materialwirtschaft

### **Merkmale im Artikel - Sprachen nicht mehr sichtbar**

9.3.4 Im Eingabelayout eines Merkmals wurden die Sprachausprägungen eines Merkmalwertes nicht mehr oder nicht vollständig angezeigt. Dieses Verhalten wurde korrigiert. 315.981

## Analytik-Report

### **Vermeidung eines Programmabsturzes bei großen Auswertungen**

9.3.4 Beim Erstellen größerer Auswertungen kommt es nicht mehr zum Programmabsturz. 316.461

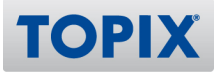

# EDI-Schnittstelle

### **EDI-Einstellungen - Zahlenformate gehen verloren**

9.3.4 Für die EDI-Schnittstelle wurde eine Anpassung im Bereich der EDI-Einstellungen vorgenommen. Die EDI-Einstellungen wurden aus den regulären Einstellungen ausgelagert, sie werden jetzt als separate Aktion im Grundzustand zur Verfügung gestellt. Die Freigabe des Zugriffes auf die EDI-Einstellungen für einen Benutzer erfolgt jetzt in den Benutzereinstellungen auf der Seite "Zugriffsrechte > Artikel/Aufträge" mit der Option "DIM-Einstellungen

zulassen".

315.623

## Kassen-Anbindung

### **Kassendisplay Einrichtung**

9.3.4 Die Einrichtung des Kassendisplay unter Mac wurde optimiert. 310.801

# Webshop-Schnittstelle

## **Erweiterung der WebShop-Schnittstelle um Aktionspreise**

9.3.4 Die WebShop-Schnittstelle überträgt die Aktionspreisdaten der Artikel. 313.452

## **Abgleich mit XT 5.0 Artikel Webshop -> TOPIX:8**

9.3.4 Mit der neuen Einstellung: "Artikelimport: Nur Artikelbeschreibung importieren" wird beim Import von Artikeln aus der Schnittstelle xt:commerce nur die Artikelbezeichnung und die Artikelbeschreibungen 1-3 übernommen. Dies hat den Vorteil, dass im HTML Editor von xt:commerce die Inhalte formatiert werden können.

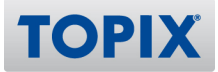

# PROJEKTVERWALTUNG, RESSOURCENPLANUNG, PRODUKTION

# Projektverwaltung

**Job-Auswahlliste: Status "4 Erledigt" fehlt**

9.3.4 Unter "Vorgang > Jobs" in der Maske "Job bearbeiten" ist nun auch das Setzen auf "4 Erledigt" möglich, sofern das Projekt keinen Freigabeprozess hat. 315.559

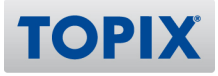

# RECHNUNGSWESEN

# Finanzbuchhaltung

### **AT: Einstellung für die Erfassung des steuerlichen Vertreters nicht vorhanden**

9.3.4 Bei der Erstellung der UVA für Österreich kann jetzt auch der steuerliche Vertreter erfasst werden. Dieser Eintrag wird dann auch auf das Formular gedruckt. Die XML-Datei für FINANZonline ist davon nicht betroffen. Es gibt keinen spezifischen Platzhalter für den steuerlichen Vertreter. 312.649

### **Stapelbeleg mit Fremdwährung ohne EUR-Saldo**

9.3.4 Im Stapelbeleg mit dreizeiliger Darstellung der Buchungszeilen wird der Saldo bei Buchungen in Fremdwährung auch für die Belegsumme in der Hauswährung angezeigt, wie es bereits beim "Neuen Saldo" erfolgt. 315.772

### **Verknüpfter Sprung Ausgangsrechnung > Fibu-Belege: Stornos werden nicht**

#### **gefunden**

9.3.4 Im Programmbereich "Vorgang > Ausgangsrechnungen" werden beim verknüpften Sprung auch Storno-Rechnungen im Programmbereich "Buchhaltung > Belege" korrekt identifiziert. 316.610

## Zahlungsverkehr

#### **Erweiterte Hinweismeldung bei wiederkehrenden Zahlungen, auf den Status**

### **"Erledigt"**

9.3.4 Im Programmbereich "Buchhaltung > Zahlungen" gibt es bei wiederkehrenden Zahlungen und der Aktion "Status ändern" mit der Option "Erledigt setzen" jetzt eine doppelte Abfrage, wie der Anwender vorgehen will.

Sollte der erste Hinweis abgebrochen werden, erfolgt jetzt noch einmal eine erneute, ausführlichere Abfrage.

## **Zahlung für SEPA-Auslandsbank wird beim Tätigen noch getrennt aufgeführt**

9.3.4 Im Programmbereich "Buchhaltung > Zahlungen" werden jetzt Überweisungen, die in den SEPA-Raum fallen, nicht mehr getrennt zur Ausführung angeboten.

Bisher wurden reine Inlandsüberweisungen separat von den SEPA-Überweisungen in ein anderes Land des SEPA-Raumes zur Ausführung angeboten.

Wenn mindestens eine der beteiligten SEPA-Überweisungen in ein anderes Land geht, erhält der Eintrag den Text "Überweisung SEPA-Raum" anstatt "Überweisung DE"

Dies gilt nur für die deutsche oder österreichische Ausprägung des Zahlungsverkehrs.

Sollte es bei der Ausführung Probleme geben kann diese Zusammenführung der SEPA-Überweisungen mit der Option "ZV - alle SEPA-ÜW gemeinsam ausführen" wieder abgeschaltet werden (Einstellungen mit gedrückter Shift-Taste öffnen > Sondereinstellungen > TOPIX:8-Optionen"). 316.036

## **Zahlungen und Mahnungen werden vereinzelt nicht immer korrekt**

### **vorgeschlagen**

9.3.4 Beim Zahlungen und Mahnungen vorschlagen führen "Reisekosten- und Lohnbelege" aus anderen Mandanten mit identischer Journalnummer von Debitor- oder Kreditorenbelegen NICHT mehr zum Unterbinden von Zahlungen und Mahnungen im aktuellen Mandanten. D. h. Zahlungen und Mahnungen werden wieder korrekt erzeugt.

316.249

# Banking

## **KNDERUNG HBCI/SEPA: Implementierung DFÜ-Abkommen Version 3.0**

9.3.4 Die Einstellung "DFÜ-Abkommen - Datenformate 3.0" ist ab dieser Version standardmäßig aktiviert - sie ist erreichbar über "Einstellungen (mit gedrückter Shift-Taste öffnen) > Sondereinstellungen > ZV - DFÜ-Abkommen - Datenformate 3.0"). 316.624

**TOPIX** 

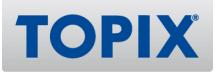

# DATEV-Schnittstelle

### **NEU | DATEV-Import - Kontenanlage über Einstellung**

9.3.4 Für den Import von DATEV-Dateien (Postversand und csv) steht eine neue Einstellung in den Importdialogen zur Verfügung.

Diese neue Einstellung "Konten automatisch anlegen" ist zunächst inaktiv.

Ist gewünscht, dass wie bisher beim Import neue Konten automatisch angelegt werden, ist diese Option zu markieren.

Ansonsten werden Konten NICHT mehr automatisch angelegt und der Anwender erhält am Ende des Importvorganges einen Hinweis, dass neue Konten enthalten waren und die Stapelbelege nicht verbucht werden können.

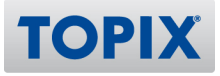

## PERSONALVERWALTUNG

## Personalmodule allgemein

### **Automatische E-Mails der TOPIX:8 Personalverwaltung**

9.3.4 In den automatischen E-Mails der TOPIX:8 Personalverwaltung z. B. Anträge, E-Mail Korrekturen, Erinnerungen usw. wird nun im Fuß der Mail (Signatur) die Kunden Firmenadresse angezeigt. 315.689

### **Eigene Reisekosten unter "Buchhaltung > Reisekostenabrechnung" wieder ohne**

### **"neue Zugriffe" erstellen und sehen**

9.3.4 Mit den neuen Zugriffsrechten und mit dem erweiterten Zugriff im Benutzer können wieder die "Eigenen Reisekosten" angelegt werden, ohne dass zuvor das entsprechende Zugriffsrecht im Mitarbeiter vergeben werden muss. 316.534

### **Benachrichtigung aus TOPIX:8**

9.3.4 Es wird bei den Benachrichtungen zum Austritt nicht mehr "-1" angezeigt, wenn der Mitarbeiter unter einem Jahr beschäftigt war. 315.695

## Lohnbuchhaltung

### **Pfändung wird nicht abgezogen**

9.3.4 Die Option "Altersvorsorge" in den Systemlohnarten ist nicht mehr änderbar. In den Lohnarten 170-179 wurde die Option aktiviert. Bei nicht aktivierter Option kam es bei Pfändungen in Verbindung mit Zukunftssicherungsleistungen zu falschen Werten. 313.751

## **Personengruppe 120 (Versicherungspflichtiger Altersvollrentner) ab 01.07.2017**

9.3.4 Die Personengruppe 120 (Versicherungspflichtiger Altersvollrentner) wurde in TOPIX:8

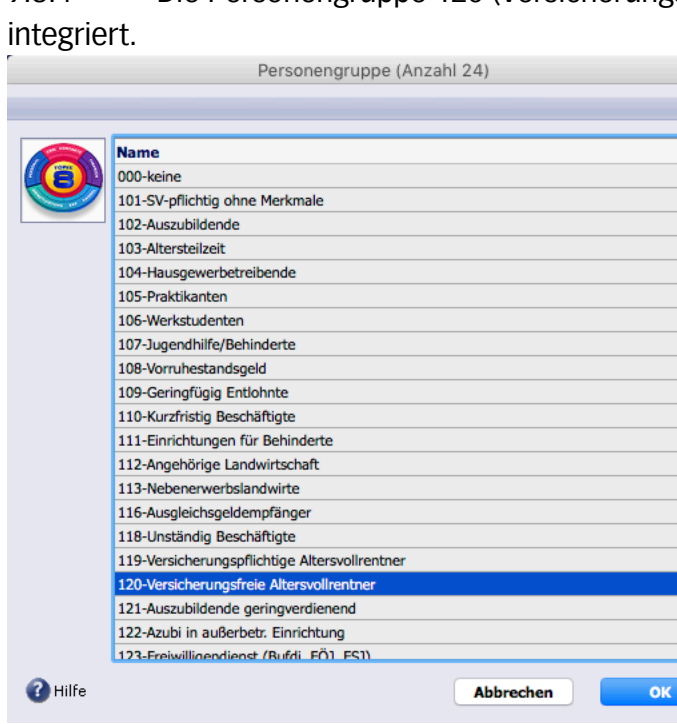

Diese neue Personengruppe ist erst ab dem 01.07.2017 rückwirkend zum 01.01.2017 gültig und wird somit auch erst ab dem 01.07.2017 im Auswahlfeld verfügbar sein.

Sollten Sie versicherungspflichtige Altersvollrentner beschäftigen, die seit dem 01.01.2017 mit der Personengruppe 101 geschlüsselt sein müssen, ändern Sie den Personengruppenschlüssel bitte auf 120. Detaillierte Informationen zur Personengruppe 120 und zum Flexirentengesetz entnehmen Sie bitte der Dokumentation "Lohnbuchhaltung Änderungen 2017" ab Seite 24. 315.355

## *<b>ANDERUNG* Belegnummer aus Stapelbeleg LOHN

9.3.4 Wird ein Lohn-Stapelbeleg über mehrere Monate erzeugt, ist das im Belegtext erkennbar. Beispiel Zeitraum Oktober bis Dezember 2016: Vorher: "LOHN201612", jetzt: "LOHN201610-12". 315.904

## **Regelaltersgrenze bei Arbeitslosenversicherung (AV=2) wird geprüft**

9.3.4 Es wird geprüft, ob ein Mitarbeiter mit Personengruppe 101 nach Überschreiten der Regelaltersgrenze in der Arbeitslosenversicherung mit der Beitragsgruppe 2 abgerechnet wird. 316.090

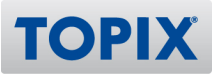

### **Jahresauswahl eingrenzen**

9.3.4 Die Jahresauswahl beim Erzeugen von Lohnabrechnungen ist auf das aktuelle Jahr und auf das Vorjahr eingegrenzt. In älteren Zeiträumen darf/kann ohne Freischaltung des Supports aufgrund der gesetzlichen Rückrechnungstiefe bis zum Januar des Vorjahres keine Abrechnung erzeugt/korrigiert werden.

In der Auswahl der AAG-Meldungen können keine Zeiträume nach der Verjährung mehr ausgewählt werden.

316.266

### **Versorgungsbezug und lfd. Bezug mit einer Personalnummer abrechnen**

9.3.4 Unter "Einstellungen > Lohnbuchhaltung" wurde eine neue Seite "Versorgungsbezug" eingerichtet. Sollten Sie Arbeitnehmer beschäftigen, die neben einem laufenden Bezug einen Versorgungsbezug erhalten, bestätigen Sie bitte die Option zum Zahlstellenmeldeverfahren, um diese Konstellation unter einer Personalnummer abbilden zu können.

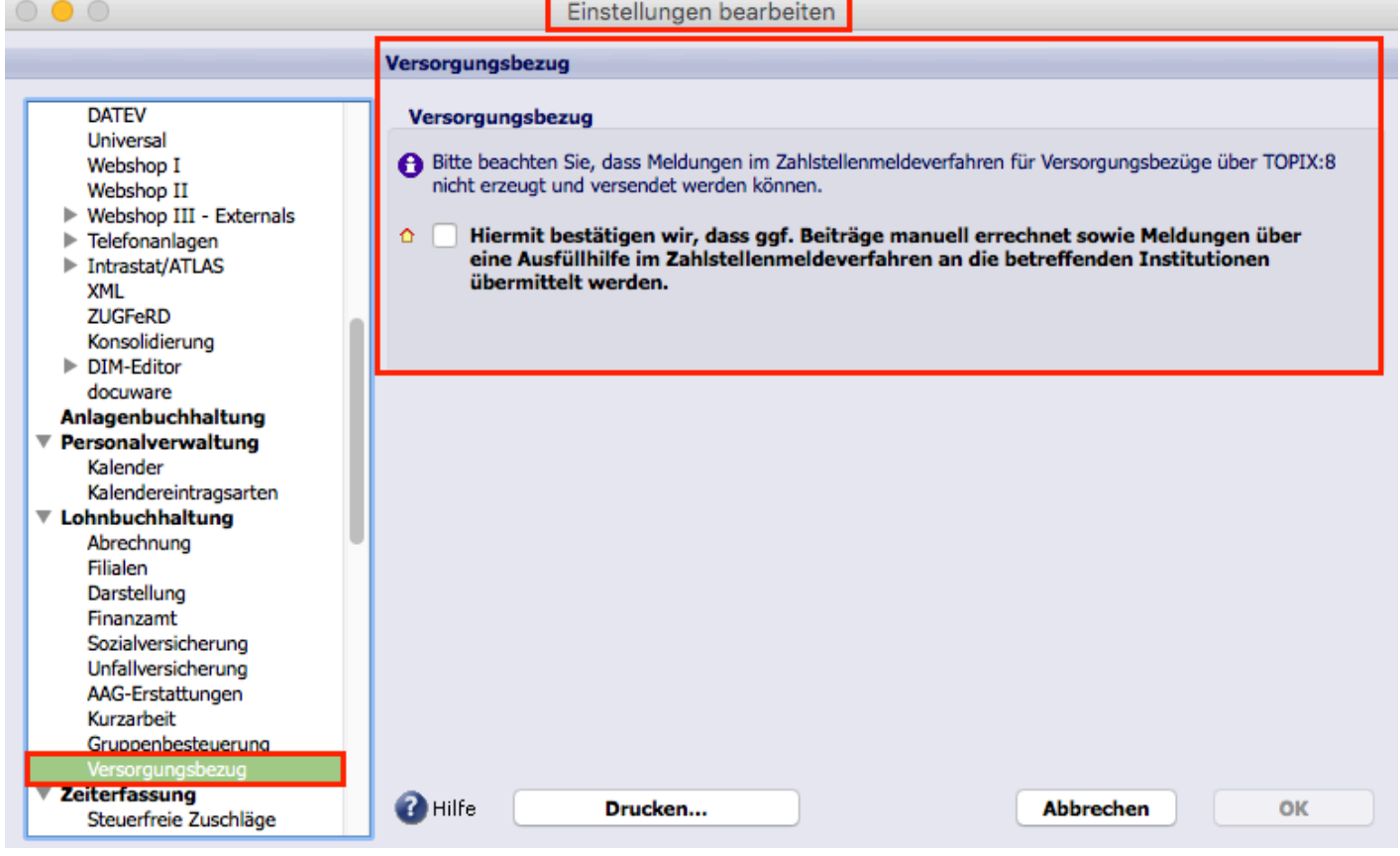

316.273

## **KNDERUNG Neue Pfändungsfreigrenzen zum 01.07.2017**

9.3.4 Die Pfändungstabelle mit Gültigkeit von 01.07.2017 bis 30.06.2019 ist in TOPIX:8 integriert. 316.374

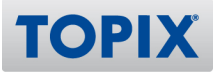

## **Ankreuzfelder "keine Lohnabrechnung erstellen" und "keine Zeit-Abrechnung**

### **erstellen" über "Automatisch ändern"**

9.3.4 Die Ankreuzfelder im Mitarbeiter unter "Stamm > Mitarbeiter > Allgemein" "keine

Lohnabrechnungen erstellen" und "keine Zeitabrechnungen erstellen" können über das Menü "Aktion > Automatisch ändern.." ein und ausgeschaltet werden.

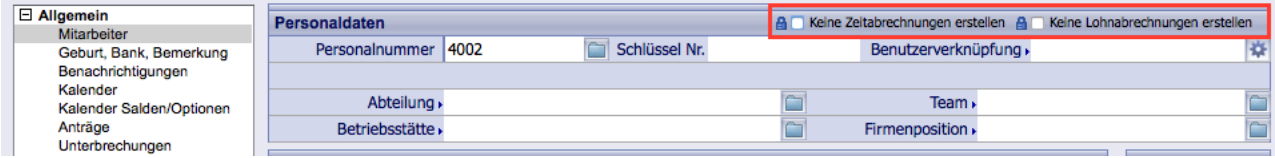

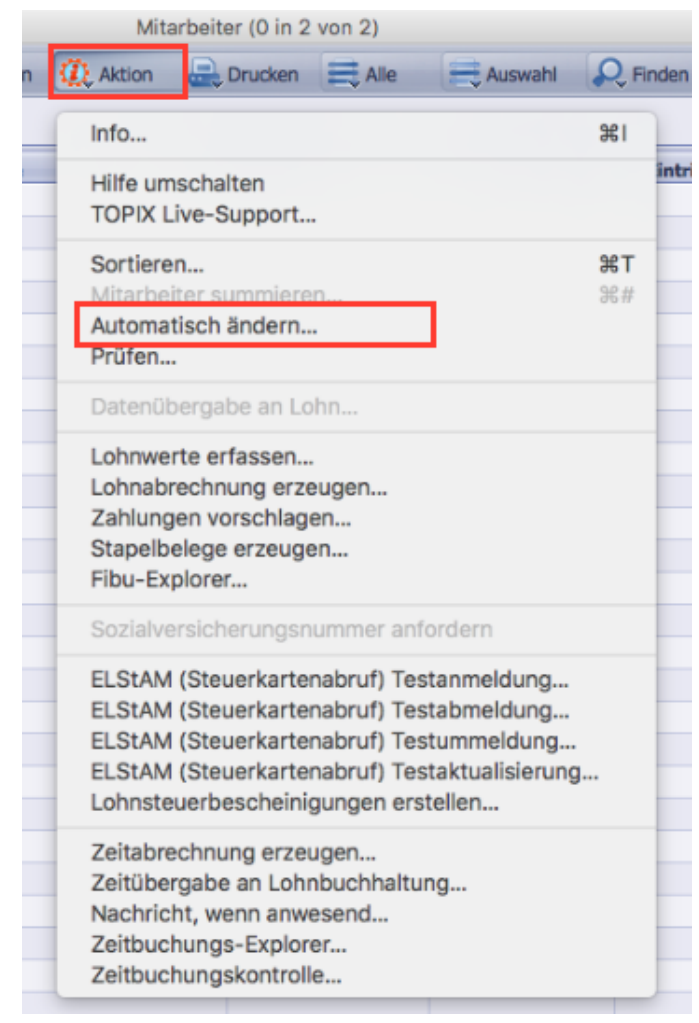

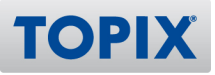

## **Stapelbeleg für Gruppenbesteuerung wird immer neu erstellt**

9.3.4 Dem Auswahldialog zum Erzeugen von Stapelbelegen wurde eine neue Option "Stapelbeleg für Gruppenbesteuerung" hinzugefügt.

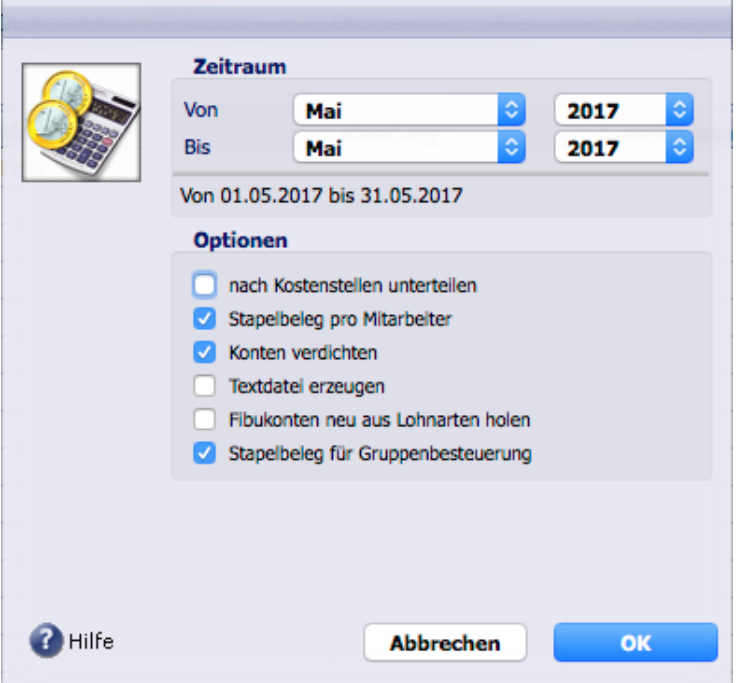

Wird diese Option deaktiviert, z. B. bei Korrekturen in vergangenen Monaten, wird kein Stapelbeleg für eine Gruppenbesteuerung in dem betreffenden Monat erzeugt.

Bei jedem Öffnen des Dialogs ist die Option aktiv und muss bei Bedarf manuell deaktiviert werden. Im Gegensatz zu den anderen Optionen wird diese nicht für den Benutzer gespeichert. 316.278

## **Lohnarten einrichten - belgischer Grenzgänger mit Doppelbesteuerung**

9.3.4 In Lohnarten können nun die Optionen für die Zeilen 16a und 16b der Lohnsteuerbescheinigung (Steuerfreier Arbeitslohn nach Doppelbesteuerungsabkommen bzw. Steuerfreier Arbeitslohn nach Auslandstätigkeitserlass) gesetzt werden. Diese Optionen können nur in selbst angelegten Lohnarten aktiviert werden. Summen aus Lohnabrechnungen mit Lohnarten, in denen eine der beiden Optionen aktiviert ist, werden beim Generieren der Lohnsteuerbescheinigung ermittelt. 316.310

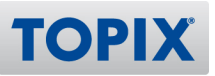

## **Lohnart 611 Darlehensrückzahlung - Änderung des FiBu-Kontos**

9.3.4 Für die Neuanlage eines Mandanten wurden in der Lohnart 611 "Darlehensrückzahlung" die FiBu-Konten wie folgt geändert:

Im SKR03 1530 im Haben

Im SKR04 1340 im Haben

Bei bestehenden Mandanten erfolgt keine Aktualisierung. Wir bitten Sie die Änderung manuell vorzunehmen.

FiBu-Konten in Lohnarten können wie folgt geändert werden:

Öffnen Sie bitte in "Stamm > Lohnbuchhaltung > Lohnarten", mit Doppelklick die gewünschte Lohnart. Sie befinden sich damit im Modus "bearbeiten" und können das FiBu-Konto ändern. Verlassen Sie die Maske mit OK.

Das neue FiBu-Konto wird ab sofort beim Erstellen der Lohnabrechnung und bei rückwirkenden Korrekturen verwendet.

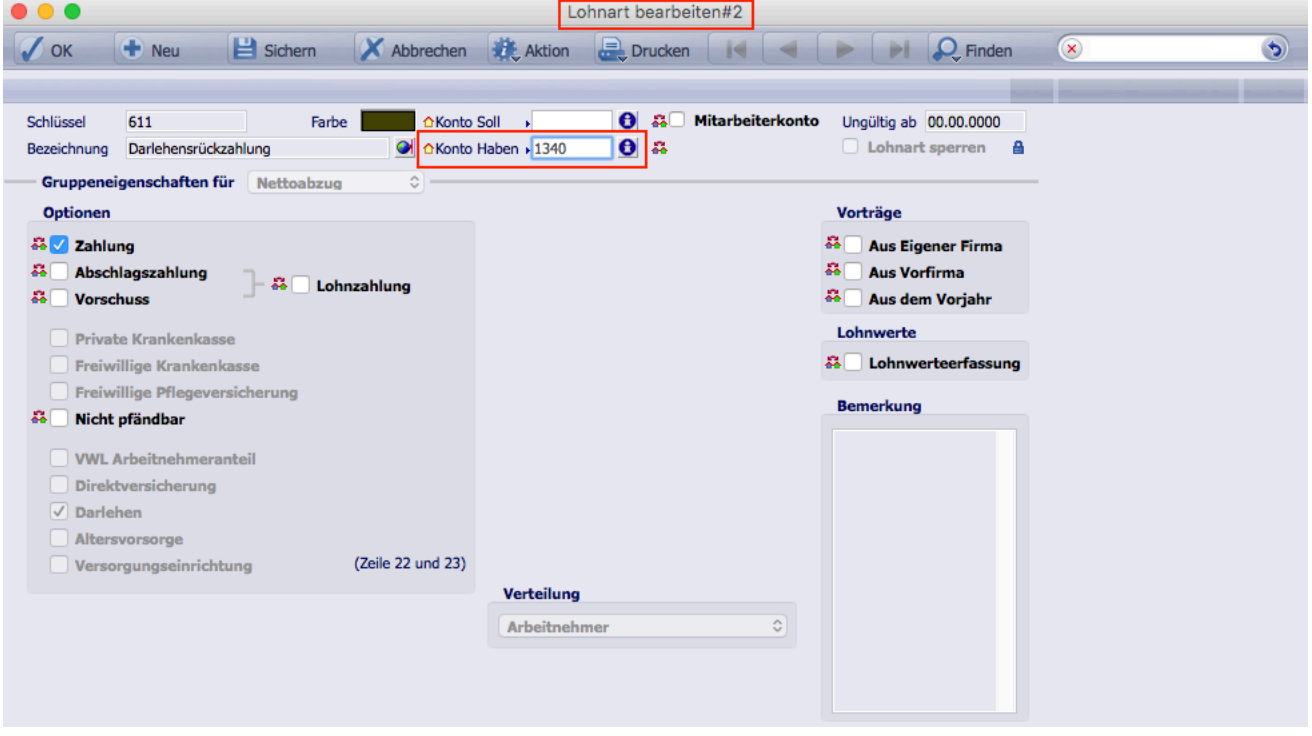

313.755

## **Meldung "Bitte Eintrittsdatum eingeben" bei Updatelauf**

9.3.4 Beim Updatelauf nach Installation einer neuen Version konnte es vorkommen, dass es während des Punktes "Insolvenzgeldumlage Daten konvertieren" zu einer Abfrage kam: "Bitte geben Sie zuerst das Eintrittsdatum ein". Dies betraf Mitarbeiterdatensätze ohne eingetragenen Eintritt. Da diese Meldung hier überflüssig ist, wird sie nicht mehr angezeigt. 316.146

## **Unterschiedlicher Betrag in Beitragsabrechnung und Zusammenstellung**

9.3.4 Wurde in nach dem Erzeugen eines Beitragsnachweises eine Lohnabrechnung des Vormonats storniert und am selben Tag eine neue Abrechnung erzeugt, ebenfalls stoniert und noch einmal eine neue Lohnabrechnung erstellt, konnte es zu einer Differenz in der Beitragsabrechnung im Vergleich zum Beitragsnachweis kommen. Der Fehler betraf sowohl Kunden mit Schätz- als auch mit Fiktivberechnung der Beiträge.

Konnten Sie eine Differenz feststellen, drucken Sie die betreffende Beitragsabrechnung bitte erneut aus. 316.169

## **Finden im Bereich SV-Meldungen nicht möglich**

9.3.4 Die Suche in den Sozialversicherungsmeldungen funktionierte mit der Umstellung zum Jahreswechsel im Bereich "Buchhaltung > Sozialversicherung > SV-Meldungen" nicht mehr. 316.170

## **Geburtsname im Mitarbeiter**

9.3.4 Fehlt der Geburtsname im Mitarbeiterdatensatz wird auf der "Meldebescheinigung §25 DEÜV" nicht mehr der eingetragene Nachname als Geburtsname gedruckt. 316.183

## **Falsche Beitragsgruppe in DEÜV Bescheinigung**

9.3.4 Beim Erzeugen von Meldungen nach DEÜV wurden die neuen Beitragsgruppenschlüssel für die landwirtschaftiche Krankenversicherung noch nicht berücksichtigt, was behoben wurde. Die Meldungen nach DEÜV werden im nächsten Meldelauf automatisch korrigiert. 316.334

## **Berufsgenossenschaft meldet andere Mitarbeiter Anzahl//UV Std. falsch**

## **ermittelt**

9.3.4 UV-Stunden von Mitarbeitern, die im Jahr zuerst mit Stundenlohn abgerechnet wurden und dann auf Akkordlohn gewechselt haben, wurden falsch berechnet. Die Stunden für die Zeiten des Akkordlohns haben gefehlt.

Im Mitarbeiterdatensatz unter "Lohnstammdaten > Lohnarten > Entgeltart" steht nun auch "Akkordlohn" zur Auswahl. Bitte weisen Sie diese Option den entsprechenden Mitarbeitern zu. Daraufhin stornieren Sie bitte den bestehenden Elektronsichen Lohnnachweis und erstellen einen neuen. 316.346

## **Erfolgreiche ELStAM Abmeldung, Darstellung trotzdem mit Ausrufezeichen**

9.3.4 Abmeldungen wurden nicht immer korrekt erkannt und es wurde dann in der Mitarbeiterübersicht ein "!" angezeigt. Das Verhalten wurde korrigiert. Erfolgreiche ELStAM Abmeldungen werden nun korrekt dargestellt. 316.519

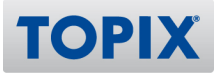

# TOPIX WEBSOLUTION

## Grundmodul web

### **NEU Neuer Button für das direkte Speichern der WebSolution-Einstellungen**

9.3.4 In den "Einstellungen > WebSolution > Erweiterte Einstellungen" gibt es nun einen Button "Einstellungen direkt speichern", mit welchem, Änderungen direkt gespeichert werden können, ohne den Dialog mit "Ok" bestätigen zu müssen. 314.758

## **Fehler beim Erzeugen einer Sammelmahnung**

9.3.4 Sammelmahnungen für Firmen, welche in der WebSolution angelegt worden sind, können erzeugt werden. 316.292

## Auftragsabwicklung web

### **Drucken in Ausgabeliste der Ausgangsrechnungen**

9.3.4 Das Drucken in der Ausgabeliste der Ausgangsrechnungen ist ab sofort auch über die Websolution möglich. 316.356

# 9.3.3v3

# GRUNDMODUL, CRM, DMS, TICKET-SYSTEM, TOURENPLANUNG, TELEFON-ANBINDUNG

# Grundmodul

## **Absturz beim Abruf von manchen E-Mails**

9.3.3v3 Der Absturz beim Abruf von bestimmten E-Mails wurde behoben. Bei diesen E-Mails handelte es sich um mehrfach versendete html-E-Mails mit der Besonderheit, dass der Anhang der E-Mail selbst ein E-Mail (.eml Datei) war, welches ebenfalls html-Inhalte hatte. 315.698

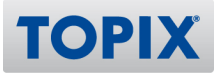

# PROJEKTVERWALTUNG, RESSOURCENPLANUNG, PRODUKTION

# Projektverwaltung

**Wiedervorlagen von Projekten wurden nicht angezeigt**

9.3.3v3 Wiedervorlagen von Vertriebsprojekten/Projekten werden nun korrekt (als Ereignis) gespeichert, auch wenn sie bereits bei der Anlage eines Projekts (im Erfassen-Modus) gesetzt werden. 316.228

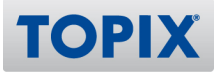

# RECHNUNGSWESEN

# Anlagenbuchhaltung

### **Anlagegüter: Anlagebuchung muss gesperrte WJ-Perioden abfangen**

9.3.3v3 Beim Hinzufügen oder Löschen von Anlagebuchungen wird geprüft, ob das Buchungsdatum in einem abgeschlossenen Wirtschaftsjahr liegt. 314.062

## Zahlungsverkehr

### **Rücklastschriften werden nicht erkannt - EREF fehlt in Zahlung UND ZV-Historie**

9.3.3v3 Die Referenznummer für Zahlungsvorgänge wird jetzt auch beim HBCI in den Zahlungen gespeichert und damit auch in die Zahlungshistorie übertragen. 316.316

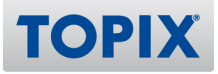

## PERSONALVERWALTUNG

## Personalmodule allgemein

### **Erweiterter Zugriff auf Personaldaten funktioniert nicht mehr**

9.3.3v3 Die neuen Zugriffsrechte für Mitarbeiter (Neue Funktion der Version 9.3.3 #313.473) wurden nicht korrekt beachtet für Reisekosten, Lohnabrechnungen und Zeiterfassung. 316.243

# Lohnbuchhaltung

### **Bemessungsbetrag der Geringfügigen wird nicht mehr ermittelt**

9.3.3v3 Die Bemessungsgrenze von 450,00 € wurde bei der Abrechnung von Geringfügig Beschäftigten nicht mehr ermittelt. Entgeltabrechnungen konnten so ggf. falsche Beiträge enthalten. Sollten Sie mit der Version 9.3.3 Geringfügig Beschäftigte abgerechnet haben, prüfen Sie die Werte und rechnen Sie die betreffenden Monate bei Bedarf erneut ab. 316.506

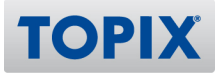

# 9.3.3v2

# MODULÜBERGREIFENDE FUNKTIONEN

# Universal-Schnittstelle

### **SOAP\_SetAuftragCont1 erweitert um Konsignationsauftrag**

9.3.3v2 Der API Aufruf SOAP\_SetAuftragCont1 wurde um den Boolean Parameter <KONSIGNATIONSAUFTRAG> erweitert. 314.072

# PROJEKTVERWALTUNG, RESSOURCENPLANUNG, PRODUKTION

# Projektverwaltung

### **Automatisch ändern in Projekten von "Vertreter" zieht falsche Auswahlliste**

9.3.3v2 Im Programmbereich "Projekte" wird jetzt bei der Aktion "Automatisch ändern..." für das Feld "Vertreter" die korrekte Auswahlliste angeboten. Das gilt sowohl für "Alle Vertreter ... ersetzen durch ..." als auch für das automatisch Ändern auf einen festgelegten "Vertreter..." ohne Suche nach bestimmten Vertretern.

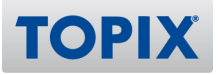

## RECHNUNGSWESEN

# Banking

**Sparkassenkonto mit Chipkarte u. RAH7-Verfahren**

9.3.3v2 Der Programmabsturz unter Windows beim Banking mit dem RAH-7-Verfahren ist beseitigt. 316.144

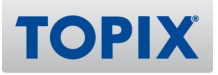

## PERSONALVERWALTUNG

# Zeiterfassung

**Nach Zeitumstellung Probleme mit Zeiterfassung**

9.3.3v2 (Funktion noch nicht final freigegeben)

Die Zeiterfassung im Webclient erfolgte nach Datum des Clients anstatt des Servers. 309.604

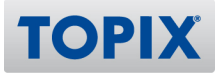

# 9.3.3

# MODULÜBERGREIFENDE FUNKTIONEN

# Datenbank-Funktionen

### **WEBSOLUTION ALSO DIENST INSTALLER IN THE UP AT A VIOLET IN THE UP AND INCOLLER IN THE UP AND IN THE UP AND IN THE UP AND IN THE UP AND IN THE UP AND IN THE UP AND IN THE UP AND IN THE UP AND IN THE UP AND IN THE UP AND IN**

9.3.3 Unter "Einstellungen > WebSolution > Erweiterte Einstellungen" kann aktiviert werden, dass die WebSolution als Dienst installiert wird. 315.461

## Universal-Schnittstelle

#### **SOAP SetRechnung > Positionen > KOSTENTRAEGER / KTR (=Projektnummer)**

#### **erweitern**

9.3.3 SOAP\_SetRechnung > Positionen > um KOSTENTRAEGER / KTR (=Projektnummer) erweitert 314.033

# GRUNDMODUL, CRM, DMS, TICKET-SYSTEM, TOURENPLANUNG, TELEFON-ANBINDUNG

# Grundmodul

### **Erweiterte Suche als Default (Bereiche, in denen es keine "normale" Suche gibt)**

9.3.3 Erweiterte Suche als Default in den Bereichen, in denen es keine "normale" Suche gibt, z. B. im Bereich "Fremddokumente". 315.610

### **Projekte auf erledigt setzen**

9.3.3 Bei Nutzung der Projekte (Grundmodul ohne lizenzierte Projektverwaltung) kann jetzt in der Projekt-Liste die Aktion "Projekt erledigt" auch ohne besonderes Zugriffsrecht ausgeführt werden. 299.495

### **Terminkalender: Geburtstage werden trotz Aktivierung nicht angezeigt**

9.3.3 Der gespeicherte Standard mit Geburtstagen für Mitarbeiter und Personen wird mit der Kalender-Einstellung "Nach Neustart immer Standard laden" beim Öffnen des Kalenders angezeigt. Beim Wechsel von Standard in eine gespeicherte Konfiguration und zurück wird die jeweils gespeicherte Darstellung für Geburtstage berücksichtigt. 309.691

## **CRM**

## **Soll/IST CRM Auswertung nur nach Rechnungen OHNE Proformarechnungen**

9.3.3 Soll/IST CRM Auswertung wird ohne Proformarechnungen durchkalkuliert, wenn sie basierend auf Rechnungen ausgeführt wird.

Falls das nicht gewünscht ist, kann man die Option unter "Einstellungen > CRM Soll/Ist Vergleich: Auch Proformarechnungen mit einberechnen" aktivieren (Default ist aus). 315.467

## **Soll/Ist CRM Umsatzauswertung - Liste der Vertreter aus AB oder RE**

9.3.3 Die für die Soll/Ist Auswertung angebotenen Vertreter kommen aus den Vertretern, die in den vorhandenen Rechnungen bzw. Aufträgen angegeben sind. Ist die Option "Einstellungen > Vorgänge > CRM Soll/Ist CRM Auswertung nach Aufträgen statt Rechnungen" aktiv, stehen die Vertreter aus den Aufträgen zur Wahl. Ist diese Option inaktiv, werden die Vertreter aus den Rechnungen angeboten. Bisher wurden alle Vertreter, die in Rechnungen UND/ODER Aufträgen angegeben waren, angeboten, unabhängig von der genannten Einstellung. 315.523

# Ticket-System

### **Ticket-Einheiten pro Kunde**

9.3.3 Berechnung der Summe Einheiten berücksichtigt jetzt auch den Ticket-Status "Berechnet". 314.053

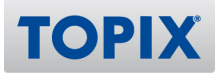

# WARENWIRTSCHAFT

# Auftragsabwicklung

### **Alternativeinheit wird nicht korrekt gezogen**

9.3.3 Wenn man in einem Auftrag (Lieferschein/Rechnung) einen Artikel zieht mit einer Alternativeinheit/ -menge, dann wird diese Menge verwendet. Wenn man in der gleichen Position einen anderen Artikel mit einer anderen Alternativeinheit/ -menge zog, dann wurde die Alternativeinheit gezogen, die Menge blieb aber auf dem Wert aus dem ersten Artikel. Das wurde nun geändert. 308.531

### **MIDERUNG** Mengenstaffel Lieferanten vs. Kalkulation

9.3.3 Bei Verwendung der Kalkulations-Seite im Artikel und der Lieferanten-Mengenstaffel wurde unabhängig von der Lieferanten-Mengenstaffel, der EK-Fremd-Preis aus der Kalkulations-Seite als EK übernommen (falls vorhanden). Nun wird der EK-Fremd-Preis nur dann übernommen, wenn die Lieferanten-Mengenstaffel keinen EK liefert oder wenn das AddOn "Mengenstaffel im Artikel pro Lieferant" nicht aktiv ist. Gilt für die Bereiche Bestellungen, Eingangsrechnungen und Wareneingänge. 314.095

### **Runtime-Fehler in Findenmaske "Vorgang > Artikel"**

9.3.3 Der Runtime-Fehler in der Findenmaske unter "Vorgang > Artikel" (bei der Suche nach einer Bildanzahl) wurde behoben. 314.891

## Versandlogistik

## **Mehrere DHL-Einlieferungslisten pro Tag - Datei trägt gleichen Namen**

9.3.3 Beim Übertragen der Einlieferungsliste zu DHL werden die ICR-Nummern korrekt vergeben. 315.255

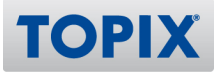

# Analytik-Report

## **Datum im Analytik-Report (Fortsetzung, Datum in Pos.)**

9.3.3 Für den Analytik-Report kann über eine Zusatzoption z. B. bei Bestellungen im Einblendmenü "Datum aus" auch der Eintrag "Datum in Position +Zahlungsziel" verwendet werden, die Berechnung erfolgt jetzt korrekt nur für die entsprechenden Positionen. Wichtig: Es wird ausschließlich der Datumswert der Positionen verwendet, wenn danach ausgewertet werden soll. Positionen ohne Datum erscheinen dann nicht in den Spalten mit Auswertung des Positionsdatums. 314.616

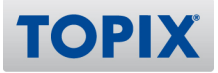

# PROJEKTVERWALTUNG, RESSOURCENPLANUNG, PRODUKTION

## Projektverwaltung

### **MEU** meinTOPIX: neues Feld mit Auswahlliste (Textbausteine)

9.3.3 In den Artikeln wird im Textfeld "Produktionsvorgabe" die Auswahlliste hinterlegt, das Trennzeichen ist ";". Sobald also so eine Liste hinterlegt ist, wird in "meinTOPIX" eine Spalte mit "Produktionsvorgabe" angezeigt und es "muss" eine Auswahl getroffen werden. Diese Auswahl wird dann in das Freifeld1 in den Leistungen gespeichert. 308.383

### **Vertriebsprojekte duplizieren**

9.3.3 Vertriebsprojekte können dupliziert werden (Vorgang > Vertriebsprojekte > Vertriebsprojekt markieren > Button "Duplizieren" ist aktiv). 315.434

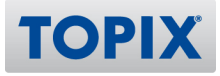

# RECHNUNGSWESEN

# Finanzbuchhaltung

### **Bankenspiegeldruck - Erweiterung um Option "wöchentliche Vorschau"**

9.3.3 Der Druck des Bankenspiegels wurde um eine weitere Option "wöchentlich" für den Periodenzeitraum erweitert.

Die Funktionalität und der Druckaufbau entspricht der jährlichen Vorschauperiode. Der Vorschauzeitraum beträgt dann maximal 50 Wochen.

313.950

### **Ausdruck Fehler-Protokoll nicht vollständig**

9.3.3 Beim Druck eines Fehlerprotokolls im Programmbereich Stapelbelege wird bei gesperrter Periode eine vollständige Meldung ausgegeben. 315.107

# Kostenrechnung

### **FEDERUNG** Feld Dimension 9 in Lieferanten sichtbar und änderbar

9.3.3 Das Feld Dimension9 ist im Programmbereich Firmen bei Lieferanten auf der Seite "Allgemein" sichtbar und editierbarr, sofern die Kostenrechnung lizenziert ist. 315.785

## Zahlungsverkehr

### **SEPA-Mandat aus Firma oder aus Liste der Firmen anlegen**

9.3.3 Bei der Verwaltung von SEPA-Mandanten im Programmbereich "Firmen" wurde die Zugriffslogik erweitert bzw. logischer strukturiert.

Bisher musste ein Benutzer im Programmbereich "Zahlungen" das Zugriffsrecht auf "Sichern" haben, damit innerhalb einer Firma ein SEPA-Mandat angelegt werden konnte.

Jetzt steuert auch das Zugriffsrecht "SEPA-Mandate verwalten..." in den Firmen, ob ein Benutzer SEPA-Mandate anlegen darf. Damit muss NICHT mehr das Zugriffsrecht auf "Sichern" bei Zahlungen aktiviert werden.

Auch das Löschen von SEPA-Mandaten innerhalb einer Firma ist an dieses Zugriffsrecht "SEPA-Mandate verwalten..." gekoppelt.

## **Bankauszüge - Buchungskontrolle auf Positionsebene**

9.3.3 Im Programmbereich Bankauszüge wird jetzt beim Buchen bzw. Erzeugen eines Stapelbelege eine Buchungskontrolle auf Positionsebene durchgeführt. Wird ein Bankauszug entsperrt und erneut gebucht bzw. erneut ein Stapelbeleg erzeugt, erhält der Anwender einen Hinweis, dass Positionen bereits gebucht sind.

Soll der Bankauszug wirklich erneut bearbeitet werden, muss der Anwender das erneute Buchen in einem Dialog bestätigen.

315.105

# Banking

### **Sparkassenkonto mit Chipkarte und RAH-7-Verfahren**

9.3.3 Das RAH-7-Verfahren wird beim Banking (HBCI/FinTS) unterstützt. 313.744

## **Kontenbezeichnung im Bankauszug**

9.3.3 Im Bankauszug (Zahlungsverkehr) kann die Kontenbezeichnung alternativ anstatt dem "Buchungstext" oder "Verwendungszweck" eingeblendet werden.

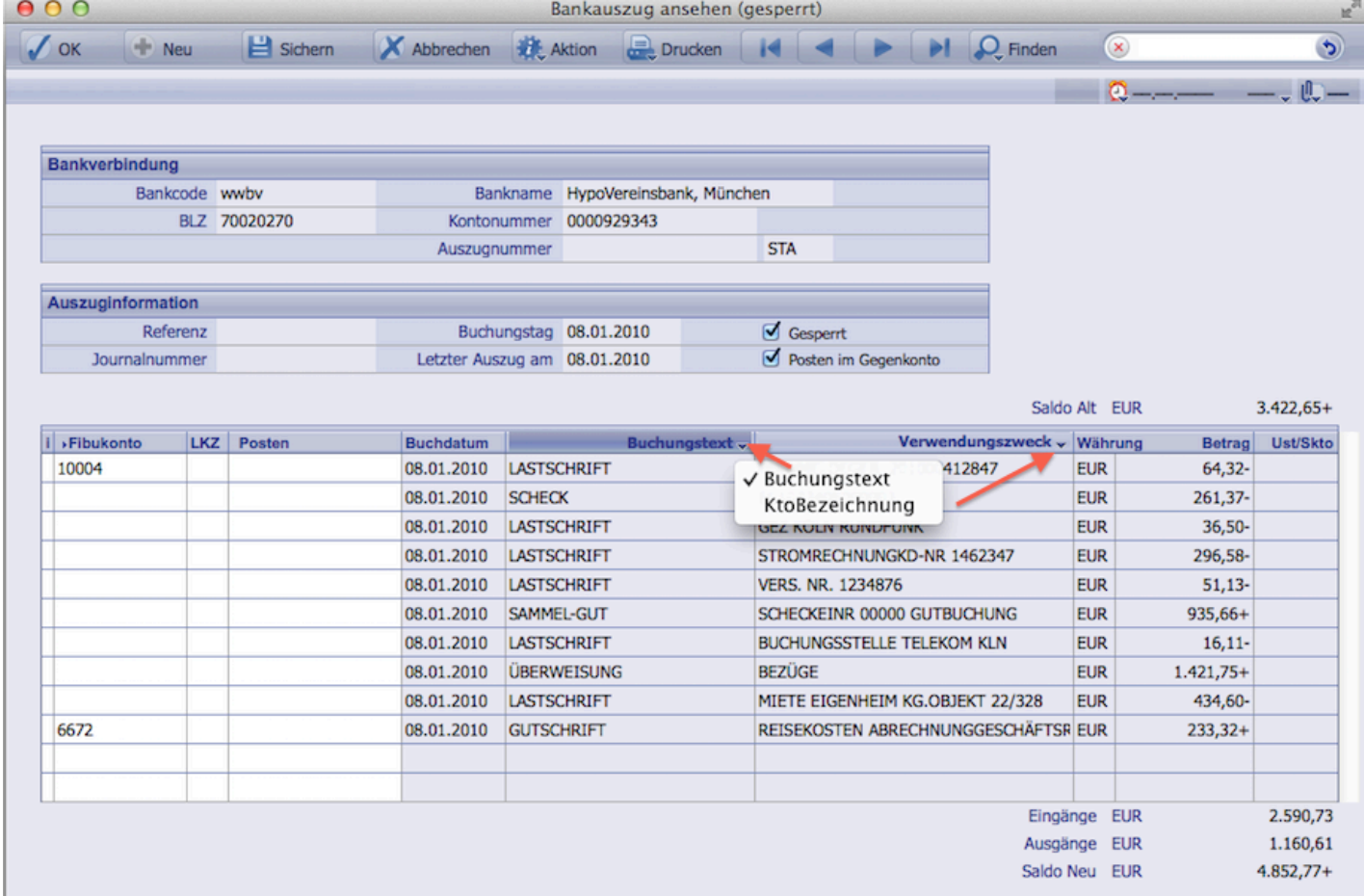

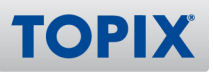

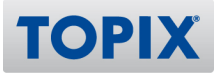

## PERSONALVERWALTUNG

# Personalmodule allgemein

### **Änderung der Einstellung für Zugriffsrechte im Mitarbeiter**

9.3.3 Es gibt eine neue Möglichkeit, die Zugriffsrechte auf Mitarbeiter einzugrenzen. Dazu werden zunächst über "Einstellungen > Personalverwaltung" die neuen Zugriffsberechtigungen aktiviert.

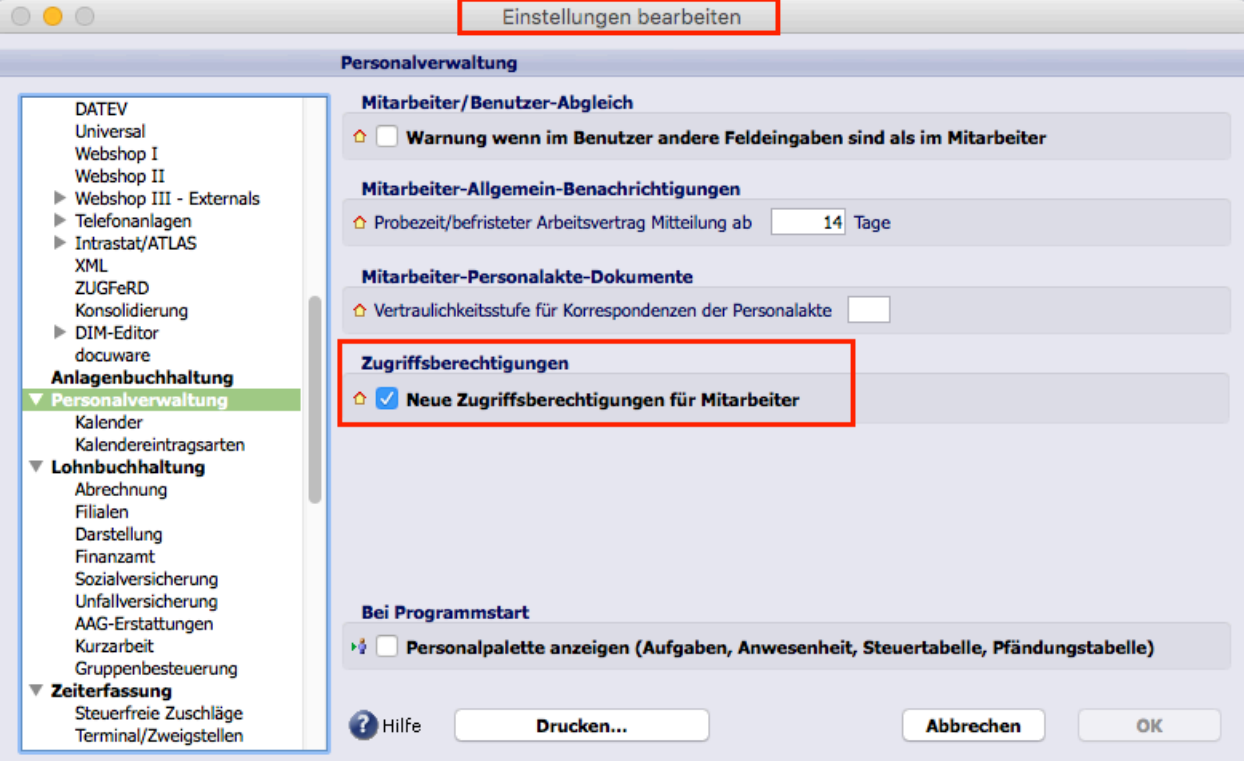

Im Bereich "Stamm > Mitarbeiter" können Sie dann ausgewählten Mitarbeitern Zugriff für bestimmte Mitarbeiter erteilen. Es können auch Abteilungen, Teams, Betriebsstätten oder Firmenpositionen hinzugefügt werden.

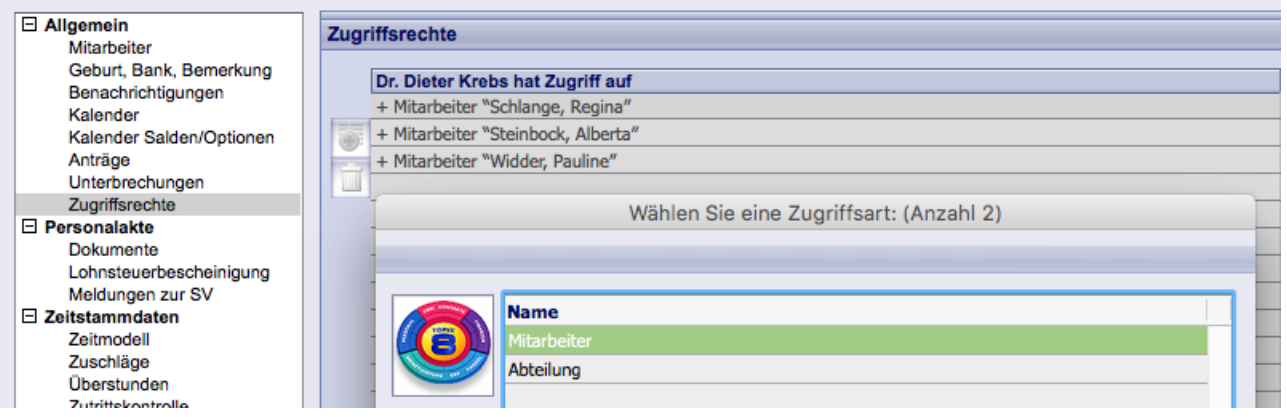
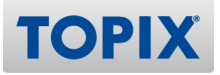

#### WICHTIG!

Damit die Einstellung der Zugriffe funktioniert, sperren Sie bitte im Benutzer die "Zugriffe".

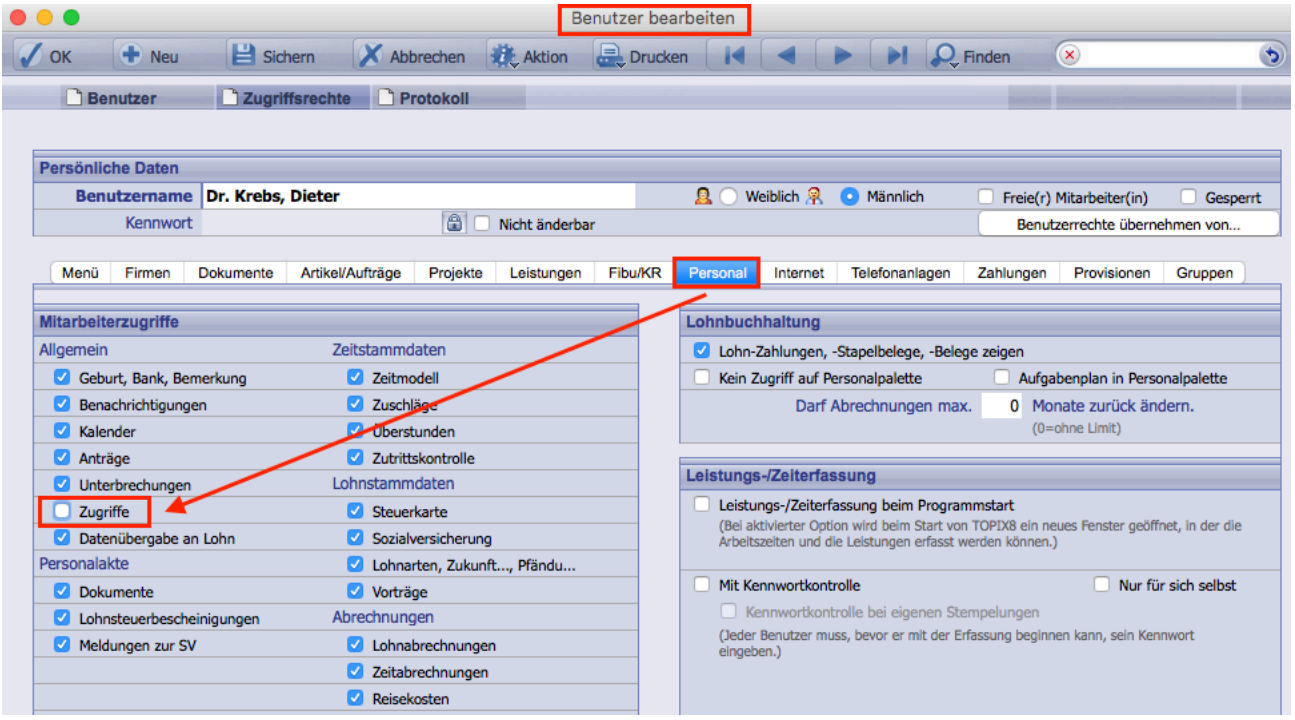

Bitte beachten Sie, derzeit ist eine Einschränkung nur auf folgende Bereiche möglich:

- Stamm > Mitarbeiter
- Buchhaltung > Tagesabrechnung
- Buchhaltung > Monatsabrechnung
- Buchhaltung > Lohnabrechnung
- Buchhaltung > Reisekosten
- Personalpalette auf Saldo und Resturlaub

Folgende Auswertungen können nicht eingeschränkt werden:

- Auswertung > Lohnbuchhaltung > Buchungsliste
- Auswertung > Lohnbuchhaltung > Zahlungsliste 313.473

# Lohnbuchhaltung

#### **KNDERUNG Kernprüfung AAG und BNW nicht aktiv**

9.3.3 Die Kernprüfung für AAG-Meldungen und Beitragsnachweise ist freigegeben. 315.385

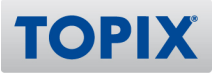

#### **Ungültige Gefahrtarifstellen**

9.3.3 Im monatlichen Prüfungslauf und vor dem Erzeugen eines Lohnnachweises wird geprüft, ob die für die im Erzeugungszeitraum im Mitarbeiter eingetragenen Gefahrtarifstellen aktuell sind. 315.555

#### **Änderung Beitragsgruppe auf 4111**

9.3.3 Mitarbeitende Familienangehörige in der Landwirtschaft (MiFa) können abgerechnet werden. Das betrifft die Personengruppen 102 (MiFa als Auszubildender) und die Personengruppe 112 (MiFa ohne Besonderheiten).

313.923

#### **AAG bereits vorab versenden**

9.3.3 Bisher durften AAG-Meldungen nur versendet werden, wenn der Beginn des Meldezeitraums in der Vergangenheit lag. Die Dateibeschreibungen der Meldesätze lassen aber bei Krankheit Meldungen bis einen Tag in der Zukunft zu, bei Mutterschutz und Beschäftigungsverbot bis zu 31 Kalendertage in der Zukunft. Die Prüfung auf die AAG-Meldungen wurde entsprechend geändert:

Es dürfen nun auch Daten geschickt werden, deren Beginn-Datum bei Krankheit am nächsten Tag liegt, bei Mutterschutz und Beschäftigungsverbot bis zu 31 Tage im Voraus.

Es ist zu beachten, dass für zum Erzeugen eines Antrags nach dem AAG weiterhin eine Lohnabrechnung vorhanden sein muss.

314.321

#### **Warnung für Feld Hausnummer im MA, es dürfen keine Buchstaben erlaubt sein**

9.3.3 Im Mitarbeiterdatensatz ("Stamm > Mitarbeiter) unter "Allgemein > Anschrift (Hauptwohnsitz)" sind im Feld Hausnummer nur noch Zahlen erlaubt. Sollte die Hausnummer einer Anschrift einen Bindestrich enthalten (z. B. "8-10"), so muss die "8" in das Feld "Hausnummer" und "-10" in das Feld "Hausnummerzusatz" gesetzt werden. Auch andere Zusätze wie "a", "Rgb" o. ä. werden im Feld "Hausnummernzusatz" erfasst.

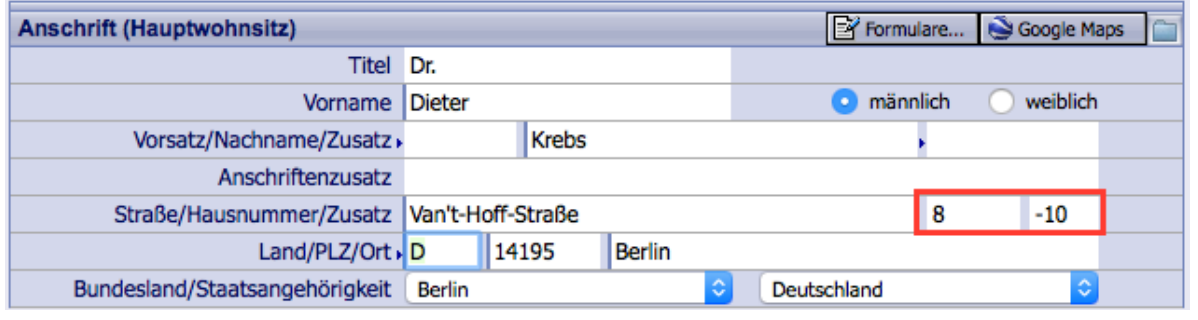

314.734

#### **KORREKTUR UV Grund B04**

9.3.3 In Ausnahmefällen wurde der nicht mehr erlaubte UV-Grund B04 gesetzt. Dies wurde behoben. 314.953

### **Lohnnachweis: Meldung bei Löschversuch + unversendeten neu erzeugbar**

#### **machen**

9.3.3 Beim Versuch einen Lohnnachweis zu löschen wird nun eine entsprechende Meldung ausgegeben, dass es nicht möglich ist. Außerdem kann man nun einen Lohnnachweis erneut erzeugen, falls schon ein unversendeter existiert. Die Werte werden überschrieben. 315.005

### **AAG kommt falsch bei KK an**

9.3.3 In der Übermittlung von AAG-Meldungen von Mitarbeitern mit betrieblicher Altersvorsorge war der Inhalt des Feldes "Erstattungsfähige bAV" schon mit dem entsprechenden Erstattungssatz multipliziert. In der Übermittlung muss aber der volle, anteilige Satz angegeben werden. Der Erstattungsbetrag an sich war richtig. Es gibt allerdings Krankenkassen, die den Erstattungsbetrag aufgrund der übertragenen Werte neu errechnen, in dieser Berechnung wird der schon heruntergerechnete bAV-Betrag erneut heruntergerechnet. Dadurch kam es bei diesen Krankenkassen zu geringeren Erstattungsbeträgen.

Sollten Sie diese Konstellation in Ihren Anträgen auf Erstattung nach dem AAG beobachten, stornieren Sie bitte die ursprüngliche Meldung und erzeugen Sie sie mit dieser Version neu. 315.228

### **Märzklausel bei MA unter BBG**

9.3.3 Bei Geringfügig Beschäftigten wurde ggf. fälschlicherweise eine Märzklausel bei Einmalbezug zwischen Januar und März ermittelt. Rechnen Sie bitte den betreffenden Monat erneut ab. Außerdem wurde eine Märzklausel berechnet, wenn in der Arbeitslosenversicherung keine Versicherungspflicht bestand (Beitragsgruppe 0), die Kranken- und Pflegeversicherung aber versicherungspflichtig war und KV/PV dazu nicht über die anteilge Beitragsbemessungsgrenze gekommen ist.

315.271

### **Runtime-Fehler beim Anstoßen von DEÜV Meldelauf**

9.3.3 Werden rückwirkend Korrekturen von Entgeltabrechnungen in 2016 gemacht und ändern sich, je nach Beitragsmaßstab, das UV-Entgelt, die UV-Stunden oder die Anzahl der Beschäftigten, so wird der versendete elektronische Lohnnachweis im Meldelauf (Beitragsnachweis, Meldungen nach DEÜV und Meldungen nach dem AAG) automatisch storniert und neu erstellt. Beim automatischen Erzeugen des neuen Lohnnachweises mit den neuen Werten kam es zu einem Runtime-Fehler. 315.408

### **Fehler im Datenaufbau AAG-Verfahren**

9.3.3 AAG-Meldungen werden seit dem 01.04.2017 mit einem neuen Datenaufbau erwartet. In der Jahreswechselversion von TOPIX:8 war diese Datenstruktur noch nicht enthalten. Nun können die Anträge nach dem AAG mit dem neuen Datenaufbau versandt werden. 315.413

**TOPI** 

### **Unfallversicherung nimmt nicht am digitalen Lohnnachweis teil**

9.3.3 Für Unfallversicherungen, die nicht am UV-Meldeverfahren teilnehmen, muss keine PIN mehr in den "Einstellungen > Lohnbuchhaltung > Unfallversicherung" eingegeben werden.

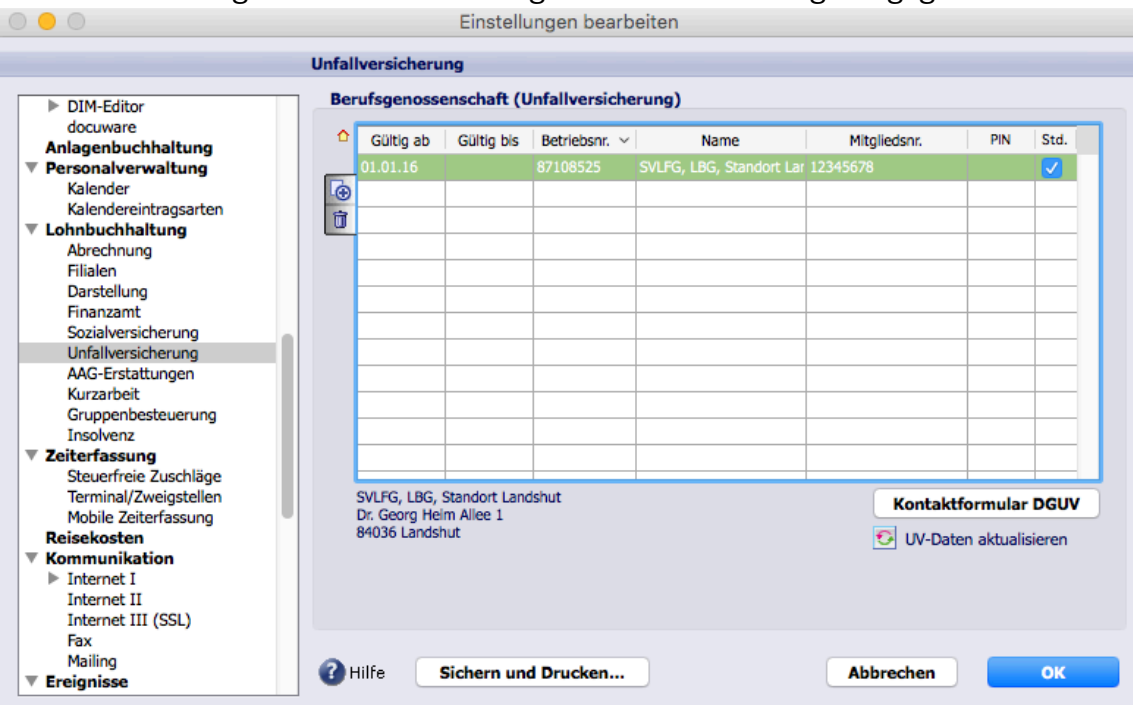

315.445

### **Differenz in den DEÜV Meldungen**

9.3.3 Für Mitarbeiter, die im Januar eines Jahres untermonatig in Elternzeit gingen, wurde die Summe der UV-Jahresmeldung ohne das UV-Entgelt des Januars gebildet. Das wurde korrigiert. 315.501

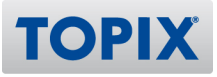

# Reisekosten

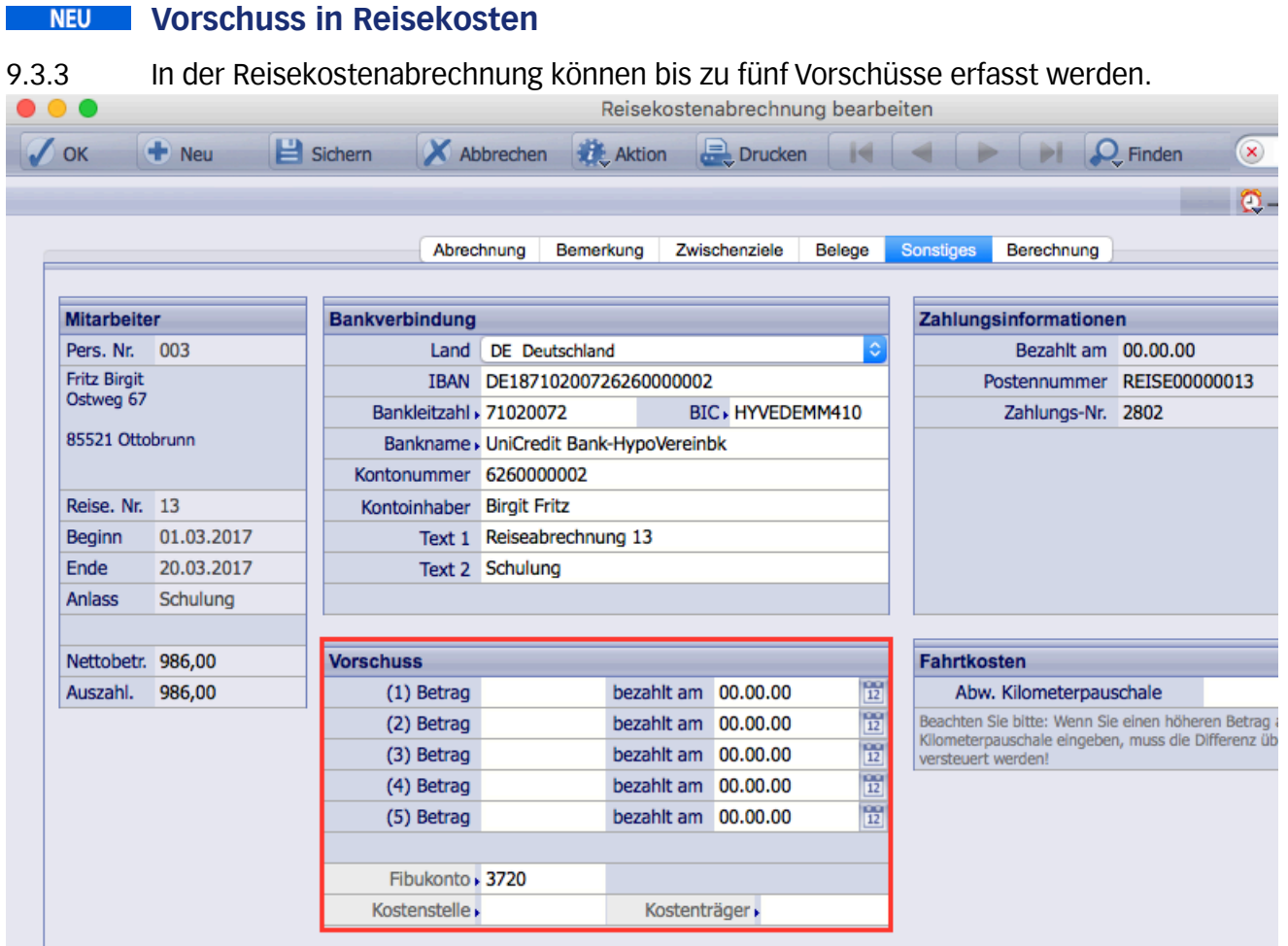

304.200

# **Zeiterfassung**

### **Zuschläge einem Zeitmodell zuordnen**

9.3.3 Für die Umsetzung wurde eine neue Spalte "Zuschlagsgruppen" unter "Stamm > Mitarbeiter > Zuschläge" eingefügt. Hier legen Sie eigene Zuschlagsgruppen an mit den entsprechenden Zuschlägen (25%, 50% oder 70%) und ab welchem Tagessaldo dieser Zuschlag gewährt wird. Sofern Zuschlagsnamen doppelt vergeben werden ist zu beachten, dass diese Zuschläge, wenn ausgewählt, summiert unter dem entsprechenden Zuschlagsnamen angezeigt werden.

Unter "Stamm > Mitarbeiter > Zuschläge" wurde ein Feld ergänzt, in dem Sie eintragen können, ob der Mitarbeiter selbst die Zuschlagsgruppe in den Tagesabrechnungen in meinTOPIX wählen darf. Sollte dieses Feld nicht aktiviert sein, kann nur der Buchhalter die Zuschlagsgruppe für den Mitarbeiter im Bereich Tagesabrechnungen wählen. (Die Korrekturtage für die Zeiterfassung gelten auch hier.) Im Monatsausdruck für den Mitarbeiter steht im Bemerkungsfeld die ausgewählte Zuschlagsgruppe. 312.638

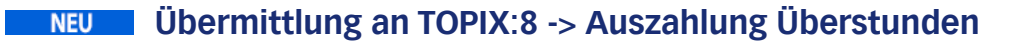

9.3.3 In "meinTOPIX" hat der Mitarbeiter die Möglichkeit zwischen dem 28. eines Monats und dem 7. des Folgemonats einzutragen, wie viele Stunden er sich ausbezahlen lassen möchte. Vor dem 28. und nach dem 7. ist hier kein Eintrag möglich.

Unter "Stamm > Mitarbeiter > Zeitstammdaten > Zeitmodell" gibt es eine neue Option hierzu: "Darf Gesamtsaldo auszahlen (28.-07. in meinTOPIX)".

Es können nur maximal so viele Stunden eingetragen werden bis der Gesamtsaldo zum Eintragsdatum 0 ist. Der Mitarbeiter kann kein Minus aufbauen, wenn er sich Stunden auszahlen lässt.

Die ausbezahlten Überstunden werden in die Monatsabrechnung gedruckt. 313.555

### **Fahrzeit als Arbeitszeit ohne Zuschläge**

9.3.3 Damit die Zuschläge nicht greifen, wenn der Mitarbeiter auch "Fahrzeit" eingetragen hat, ist unter "Stamm > Mitarbeiter > Zuschläge" folgende Option möglich: "Zuschläge ohne Fahrzeit berechnen". Wenn dieses Feld ausgewählt wird, dann wird im Hintergrund die Fahrzeit vom Saldo abgezogen, damit die Zuschläge nur auf die reine Arbeitszeit berechnet werden.

Bitte beachten Sie, dass bei steuerfreien Zuschlägen (Sonn- und Feiertags- sowie Nachtzuschlag) diese manuellen Abzüge und Rundungen keine Beachtung finden; diese berechnen die Zuschläge immer auf die komplette Arbeitszeit.

Wenn Sie das neue Feld nutzen, entfernen Sie bitte Einträge, die unter "Tagesmodell > Abzüge" im Feld "Fahrzeit" hinterlegt sind, da diese die korrekte Berechnung beeinflussen. 313.556

**TOPI)** 

# 9.3.2v2

# PROJEKTVERWALTUNG, RESSOURCENPLANUNG, PRODUKTION

# Projektverwaltung

### **Projekt-Status: Seit dem Update greift "Leer > Tab" nicht und Feld bleibt leer**

9.3.2v2 Projektverwaltung ohne CRM Modul: Ein Projekt wurde in der Liste der Projekte (Vorgang> Projekte) z. B. mit dem Status "3 InArbeit" angezeigt.

Öffnete man das Projekt, war das Feld "Status" leer. Ein Klick ins Feld "Status" und Eingabe von "Leer > TAB" hat die Auswahlliste nicht geöffnet.

Bei direktem Klick auf die Feldlegende wurde die Auswahlliste angeboten und es konnte ein Projektstatus ausgewählt und gesichert werden. In der Liste wurde der Projektstatus dann auch angezeigt. Nach erneutem Öffnen des Projekts war das Feld "Status" in der Projektmaske leer.

Das Verhalten wurde korrigiert. Der Projektstatus wird wieder korrekt angezeigt und kann aus der Auswahlliste ausgewählt werden.

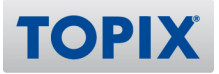

# RECHNUNGSWESEN

# Banking

# **HBCI/SEPA: Implementierung DFÜ-Abkommen Version 3.0 (seit Nov. 2016)**

9.3.2v2 XML-Daten für die Version 3.0 des DFÜ-Abkommens werden erstellt u. können bei der Bank hochgeladen werden. 304.265

9.3.1 – 9.3.5 07/2017 Seite 80

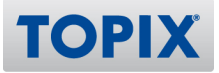

### TOPIX WEBSOLUTION

## CRM web

**Cockpit: Modul für Angebote und Aufträge** 

9.3.2v2 Für Angebote und Aufträge gibt es neue Module im Cockpit.

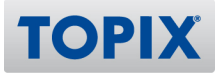

# 9.3.2

# MODULÜBERGREIFENDE FUNKTIONEN

# Datenbank-Funktionen

#### **KNDERUNG Neues hmBarcode Plug-In 5.0.0.1102**

9.3.2 TOPIX:8 verwendet ab der Version 9.3.2 das hmBarcode Plug-In 5.0.0.1102. Es wird für den Druck von Barcodes verwendet. 313.894

### Universal-Schnittstelle

#### **SOAP\_SetRechnungFibu: Zahlungsart kann nicht übergeben werden**

9.3.2 SOAP\_SetRechnungFibu: Zahlungsart kann jetzt übergeben werden. SOAP\_SetEingRechnungFiBu: Zahlungsart kann jetzt übergeben werden. Beispiel: <ZAHLUNGSART xsi:type="xsd:string">Scheck</ZAHLUNGSART>

313.935

#### **SOAP\_SetPerson: <FUNKTION> wird nicht korrekt übertragen**

9.3.2 SOAP\_SetPerson: <FUNKTION> wird nun korrekt übertragen.

# GRUNDMODUL, CRM, DMS, TICKET-SYSTEM, TOURENPLANUNG, TELEFON-ANBINDUNG

# Grundmodul

**Ereignisübersicht - Breite einstellbar**

9.3.2 Ereignisübersicht - Die Breite ist jetzt einstellbar. 309.497

### **CRM**

### **Vertriebsprojekte auf "Fertig" setzen**

9.3.2 Bei aktiviertem AddOn "Rechnungen sperren nach Projektabschluss" ist auch im Bereich Vertriebsprojekte die Checkbox "Fertig" zu sehen. 313.867

### **Neues Vertriebsprojekt autom. auf Basis des Vorlageprojekts für**

#### **Leistungsprojekt**

9.3.2 Unter "Einstellungen > Vorgänge > Projekte II" werden jetzt nur noch Projekte als Vorlagen angeboten, die keine Vertriebs- oder Fertigungsprojekte sind. Außerdem ist jetzt auch in Fertigungsprojekten das Ankreuzfeld "Vorlage" nicht mehr sichtbar. 313.861

#### **Problem mit Vertriebsprojekten ohne Projektverwaltung: Sortierung nach Status**

9.3.2 CRM ohne Lizenz für Projektverwaltung: Unter "Vorgang > Vertriebsprojekte" wird der Vertriebsstatus in der rechten Spalte dargestellt. 314.332

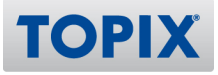

# WARENWIRTSCHAFT

# Auftragsabwicklung

#### **Darstellung von Alternativeinheiten bei SL und AS Positionen**

9.3.2 Wird eine Stückliste, deren Positionen Alternativeinheiten aufweisen, in einem Dokument erfasst, erscheinen nun die Alternativeinheiten korrekt. Die Änderungen gelten für Angebot, Auftrag, Lieferschein und Rechnung. 309.915

#### **WEITER WEITERS FELD "Wiederbeschaffungszeit" im Artikel**

9.3.2 Der Artikelstamm wurde um die Information Wiederbeschaffungszeit (= lieferantenunabhängige Standard-Beschaffungszeit in Tagen) erweitert. Die Beschaffungszeit kann im Bereich Lager/Seriennummer bei den Bestandsangaben und der Bestellmenge erfasst werden. Die Wiederbeschaffungszeit (Artikel) kann für die Funktion "Lieferzeit aktualisieren" für Auftragspositionen verwendet werden, wenn für die zugeordnete Artikel-Lieferanten-Kombination keine Lieferzeit angegeben wurde.

### **Duplizierte Ausgangsrechnung behält die Referenz-Belegnummer**

9.3.2 Der Dialog zum Duplizieren einer Rechnung ist um eine Option erweitert worden: "Angebotsnr. zurücksetzen". Somit kann das Feld "Angebotsnummer" in der duplizierten Rechnung optional zurückgesetzt werden.

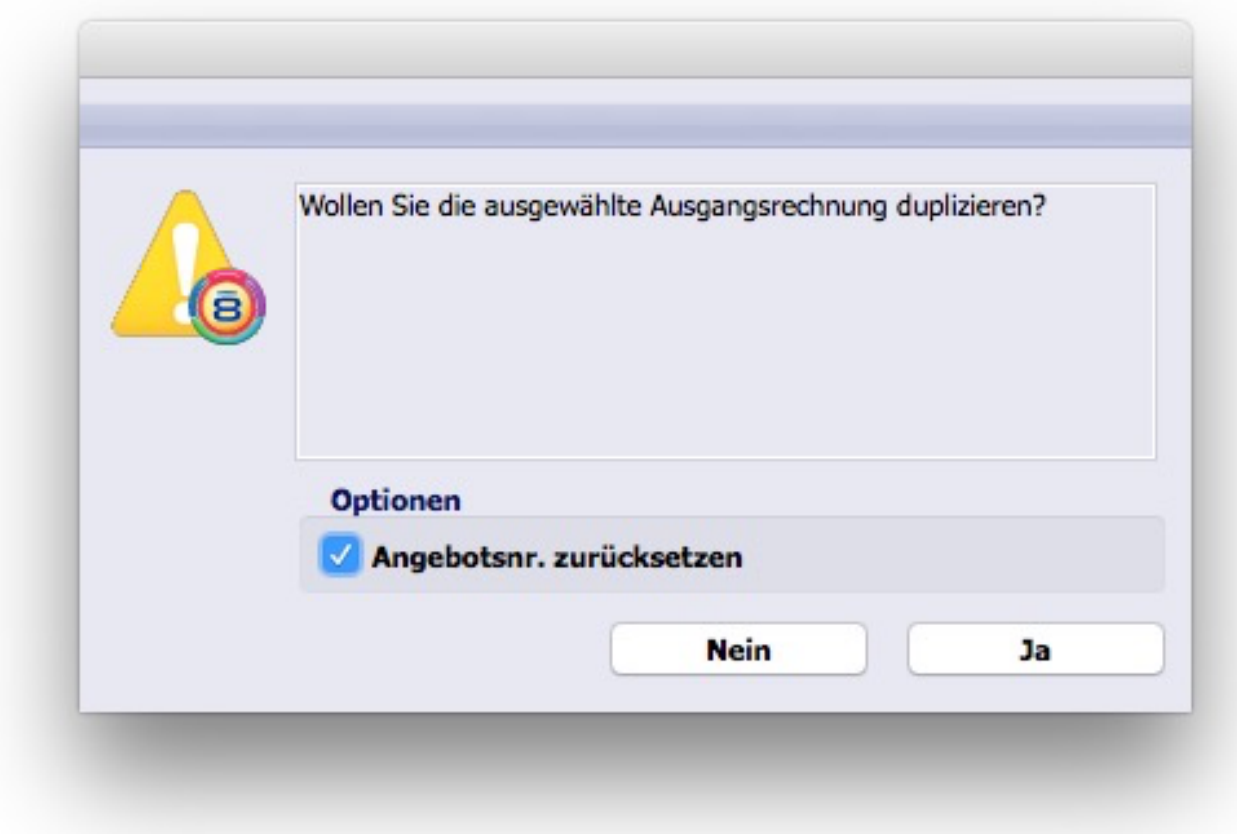

#### 313.642

#### **Änderungen in der Layout Vorschau bei Rechnungen**

9.3.2 Wenn ein Benutzer eine Rechnung öffnete und NUR die Layout-Vorschau bzw. sonst keine weitere Felder änderte, wurde die Änderung in der Layout-Vorschau nicht gesichert. Das Verhalten wurde geändert. 313.914

### **Erfassen von Seriennummern**

9.3.2 Wenn man einen auftragsbezogenen Lieferschein hatte war es nicht möglich, gezielt eine ganz bestimmte Seriennummer anzusprechen. Es werden unabhängig von der eingebenen Seriennummer alle Seriennummern zur Auswahl angeboten und die ersten markiert. Wenn nun gemäß Auftrag Menge 1 vorgegeben ist, kann direkt in der Postenliste die gewünschte Seriennummer eingetragen werden. Bei einer Menge > 1 sollte die Erfassung der Seriennummern in der Detailmaske erfolgen. Existiert die eingegebene Seriennummer nicht, erscheinen wie bisher alle verfügbaren Seriennummern. 313.932

### **Provision bei Verträgen mit "Anfrage über Firma"**

9.3.2 Wird aus dem wiederkehrenden Auftrag eine Rechnung an die Firma erstellt, die im Feld "Anfrage über Firma(2)" eingetragen ist, behält TOPIX:8 die Vertreter und den Provisionsatz aus dem Auftrag bzw. ersetzt sie nicht aus der o.g. "Firma(2)". 314.067

### **Bestellung/Lieferschein aus der Dispoliste**

9.3.2 Wurde aus der Dispoliste eine Bestellung/ein Lieferschein erstellt, übernahm TOPIX:8 (bei bestimmter, selten vorkommender Datenkonstellation) nicht alle ausgewählten Positionen in das neue Dokument.

314.738

# Einkauf

### **Bestellungen: Bei Mehrfachauswahl Bestellmengen falsch**

9.3.2 Im Artikel kann man unter Grunddaten im Feld "Bestellmenge" eintragen, welche Menge bei einer Bestellung zu bestellen ist. Fügte man einen Artikel einzeln in die Bestellung ein, wurde diese Bestellmenge eingetragen. Fügte man den Artikel über die Mehrfachauswahl ein, wurde diese Bestellmenge ignoriert. Nun wird einheitlich – auch bei der Mehrfachauswahl – die Bestellmenge eingetragen.

313.806

# Materialwirtschaft

### **Tabelle [Artikel]SN\_Tab nach Suchname sortierbar machen**

9.3.2 Nach allen Spalten der Lager/Seriennummer-Tabelle im Artikelstamm kann nun sortiert werden. Ein einfacher Klick sortiert aufsteigend, ein «cmd»-Klick am Mac oder ein «ctrl»-Klick unter Windows absteigend. Die Sortierung wird nicht gespeichert, sie ist temporär. 309.820

9.3.2 Wenn in einem Wareneingang mit Produktionsstücklisten Rohmaterial abgebucht wird und der abzubuchende Artikel keinen verfügbaren Bestand hat, wird in der Wareneingangsposition der Lagerort nicht eingetragen. Ein nachträgliches Eintragen des Lagerortes in die Wareneingangsposition war nicht möglich, auch wenn mit negativen Beständen gearbeitet werden soll (Einstellung "Artikelbestand nicht negativ" nicht aktiviert). Jetzt ist es möglich, wenn gezielt mit negativen Beständen gearbeitet werden soll, ein Lager einzutragen, auch wenn kein Bestand mehr in diesem Lager ist. 313.207

# Analytik-Report

**Analytik-Report bringt Ausgangsrechnung mit Mahnstufe nicht in den OPs**

9.3.2 Offene Rechnungen, die einen Mahnstatus haben, erscheinen unter "offenen Rechnungen". 314.268

# Kassen-Anbindung

### **Auswertungen Artikelumsatz analog zur Auftragsabwicklung für**

### **Kassenanbindung**

9.3.2 Auswertungen Artikelumsatz analog zur Auftragsabwicklung für die Kassenanbindung (Vorlage ist die Auswertung "Artikelumsatz spezial"). 309.919

### **Auswertungen Artikelumsatz für Kassenanbindung**

9.3.2 In den Auswertungen "Artikelumsatz Kasse" wurden Fehler beim Verdichten behoben und fehlende Zeilenumbrüche in der Dateiausgabe ergänzt. 314.455

**TOPI** 

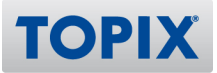

# PROJEKTVERWALTUNG, RESSOURCENPLANUNG, PRODUKTION

# Projektverwaltung

**Erweiterte Suche in Projekten sortieren nach Feld "Prio"**

9.3.2 In der erweiterten Suche kann ab jetzt nach dem Feld "Prio" sortiert werden. 314.211

### **Leistungserfassung auf erledigten Job in abgeschlossenem Projekt möglich**

9.3.2 Eine Leistungserfassung auf einen erledigten Job in einem abgeschlossenen Projekt ist nicht mehr möglich.

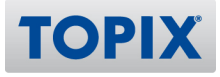

# RECHNUNGSWESEN

# Finanzbuchhaltung

#### **EXNOERUNG Performance-Optimierung bei Stapelbeleg öffnen**

9.3.2 Für den Programmbereich Stapelbelege wurde eine Performance-Optimierung vorgenommen (beim Öffnen eines Stapelbeleges per Doppelklick). Stapelbelege mit mehreren tausend Positionen konnten weit über eine Minute benötigen um geöffnet zu werden.

Diese Optimierung kann über "Einstellungen > Sondereinstellungen > Finanzbuchhaltung" mit der Option "FB - Stapelbeleg öffnen Performance-Optimierung" aktiviert werden. 314.945

#### **Posten > manuell Ausziffern - als Restposten beibehalten**

9.3.2 Beim manuellen Ausziffern im Programmbereich "Buchhaltung > Posten" steht eine neue Funktionionalität zur Verfügung.

Es kann gegen das eigene Konto ausgeziffert werden. Dies ermöglicht es z. B. mehrere offene Posten auszuziffern und durch einen Rest-OP zu ersetzen.

Dazu steht im Ausziffern-Dialog eine neue Option "Verrechnung mit Saldo" zur Verfügung. Bei aktiver Option wird automatisch ein neues Verrechnungskonto aus den "Einstellungen > Finanzbuchhaltung" gezogen und ein eventuell eingetragener Ust-Code entfernt sowie der Gesamtsaldo zum Ändern gesperrt. Ist in den "Einstellungen > Finanzbuchhaltung" kein Konto eingetragen, kann die Option nicht aktiviert werden (!).

Parallel dazu wird das Feld "Postennummer" eingebbar und das Ausziffern kann nur erfolgen, wenn eine Postennummer vergeben wurde.

314.132

#### **Stapelbeleg - Debitoren-/Kreditoren-Beleg - automatische Position anlegen**

9.3.2 Für den Programmbereich Stapelbelege gibt es unter "Einstellungen > Sondereinstellungen > Finanzbuchhaltung" eine neue benutzerspezifische Einstellung: "Bei neuen Stapelbelegen automatisch Position anlegen".

Wird diese Option aktiviert erfolgt bei der manuellen Erfassung von Stapelbelegen für den Fall, dass im Gegenkonto ein Debitor oder Kreditor eingegeben wird, das automatische Anlegen einer Stapelbelegposition. Bei dieser Stapelbelegposition wird, falls in der dazugehörigen Firma eingetragen, das Erlös- bzw. Aufwandskonto ebenfalls übernommen.

### **USt SonderVZ Übersicht Dauerfristverlängerung**

9.3.2 Der Übersichtsdialog bei der Übermittlung der Dauerfristverlängerung wurde optisch angepasst.

Es sind jetzt bis zu 13 Zeilen sofort ersichtlich und die Formatierung der Werte erfolgt mit 2 Nachkommestellen und rechtsbündig. 313.733

### **ESR-Stift Stapelbeleg - Belegdatum wird um eins erhöht**

9.3.2 Im Programmbereich Stapelbelege wird jetzt beim Erfassen einer ESR-Nummer für einen Kreditor das Belegdatum NICHT mehr automatisch um einen Tag erhöht.

Die bestehende Funktionalität für die Schweiz, bei Debitoren oder Kreditoren automatisch eine neue Position anzulegen, kollidiert mit dem Erfassen einer ESR-Nummer.

Aus diesem Grund wird NUR für die ESR-Nummern-Erfassung das automatische Anlegen einer Position deaktiviert.

Das automatische Anlegen einer Position im Stapelbeleg kann für jeden Benutzer separat unter "Einstellungen > Sondereinstellungen > Finanzbuchhaltung" über die Option "Bei neuen Stapelbelegen automatisch Position anlegen" deaktiviert werden. 314.324

### **Kontobezeichnung nicht skaliert**

9.3.2 Wenn die Kontobezeichnung als zentriert formatierter Text trotz Skalierung zu breit ist, wird beim Druck des Kontoauszugs für eine saubere Darstellung automatisch auf linksbündig formatiert umgeschaltet.

314.824

# Kostenrechnung

### **Feld "Dimension9" in Anlagegütern verfügbar**

9.3.2 Für Lizenzen, die die Kostenrechnung PRO und der Anlagenbuchhaltung enthalten, steht jetzt das Feld "Dimension9" aus der Kostenrechnung auch in den Anlagegütern zur Verfügung. 313.831

### **Kostenträger Konvertierung - Protokoll leer**

9.3.2 Nach dem Konvertieren von Kostenträgern wird das Protokoll korrekt gedruckt. 314.846

### **Zugriffsrecht bei KLR Gruppe führte zum Absturz**

9.3.2 Ein Klick in die Titelzeile der Zugriffsrechte in der Eingabemaske der Programmbereiche "KLR-Gruppen" und "Kostenstellen" führt nicht mehr zum Programmabsturz. 314.968

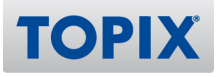

### Mahnwesen

### **NEU** Druck von Mahnungen nach Firmennamen sortierbar

9.3.2 Im Bereich des Mahnwesen sind das Mahnprotokoll und die Mahnungen nach Firmensuchname sortierbar.

Der Firmensuchname kann in der Übersicht der Mahnungen über die Überschrift (Pfeil nach unten) eingeblendet werden.

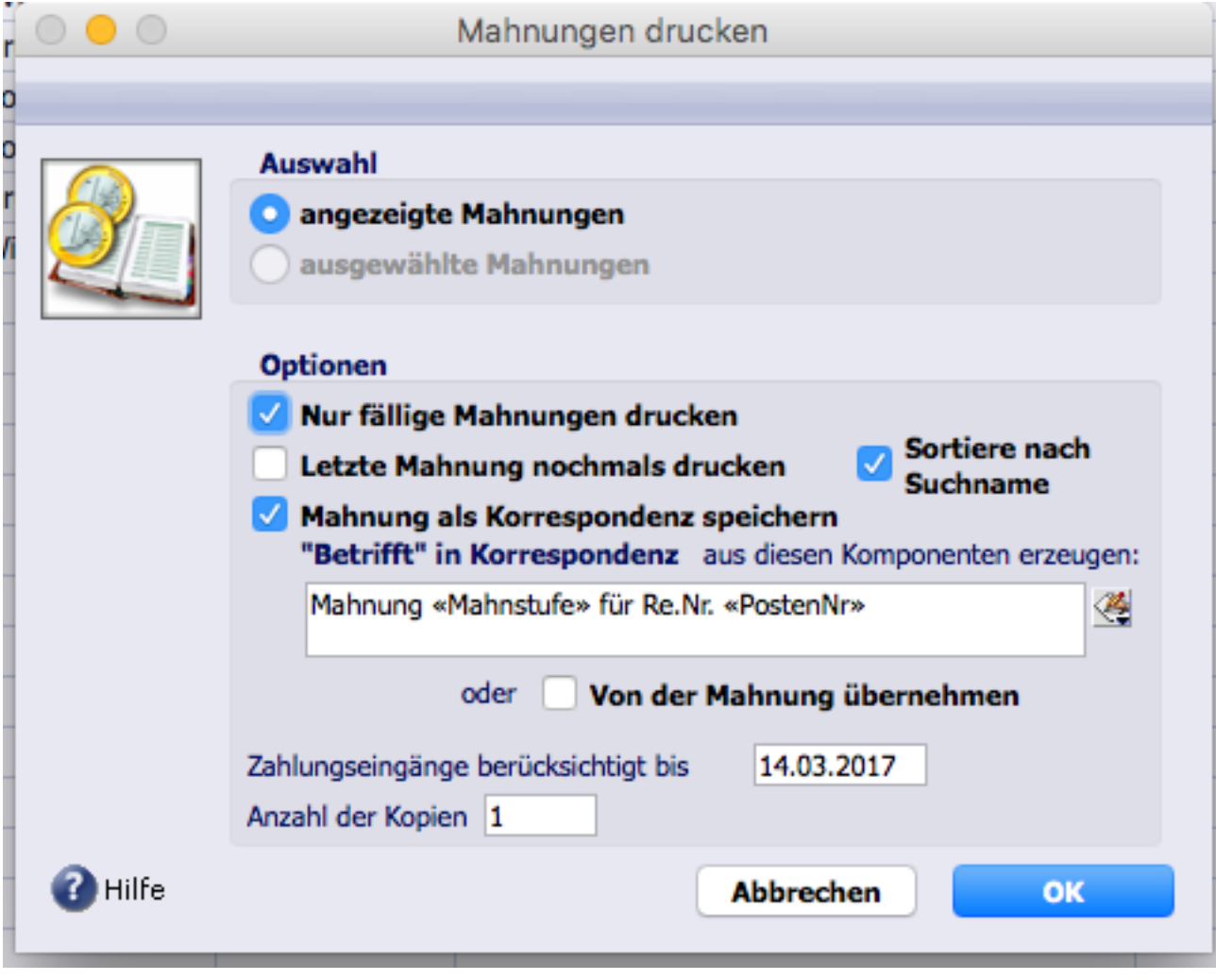

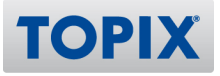

# Zahlungsverkehr

### **ZLG summieren bei "selection change" als Schalter**

9.3.2 Für den Programmbereich Zahlungen steht eine neue benutzerspezifische Einstellung "ZV - Automatisches Summieren in Zahlungsliste" zur Verfügung. Zur Aktivierung öffnen Sie die Einstellungen mit gedrückter Shift-Taste (Einstellungen > Sondereinstellungen > TOPIX:8 Optionen".

Bei aktivierter Einstellung erfolgt in der Zahlungsliste automatisch das Berechnen des Saldos markierter Datensätze.

WICHTIG: Auch der Aufruf "alle markieren" berechnet dann den Saldo - dies kann bei vielen Daten zu einer längeren Berechnungsdauer führen.

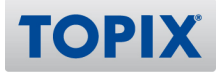

### PERSONALVERWALTUNG

### Personalmodule allgemein

#### **Legende Kalenderübersicht fehlt Ki - Kind krank**

9.3.2 In "Auswertungen > Personalverwaltung > Kalenderübersicht" wird jetzt auch die Kalenderart "Kind Krank" dargestellt. 314.306

# Lohnbuchhaltung

#### **Lohnnachweis nicht mehr löschbar, sobald erzeugt**

9.3.2 Der Lohnnachweis ist nun wie die DEÜV-Jahresmeldungen 50/92 nicht mehr löschbar, sobald er erzeugt wurde. 314.108

#### **EXIDERUNG** U. K oder Kind krank auf Lohnabrechnung am Sa. und So.

9.3.2 Kalendereinträge haben beim Lohnzettelausdruck nun höchste Priorität vor Wochenenden und Feiertagen.

314.202

#### **KNDERUNG Neues Kennzeichen "Fehler bearbeitet" in SV-Meldungen analog Kom-Server**

9.3.2 Werden im Bereich "Offene Meldungen" (unter Buchhaltung > Sozialversicherung > SV-Meldungen) rote/fehlerhafte Meldungen angezeigt, können diese ausgeblendet werden. Dazu muss der Datensatz geöffnet werden und im Bereich "" unten rechts die Option "Fehler bearbeitet" aktiviert werden.

WICHTIG: Aktivieren Sie die Option nur, wenn der Fehelr auch wirklich bearbeitet wurde. Bitte fragen Sie ggf. bei unserem Support nach.

314.292

#### **KNDERUNG Neuer KUG-Antrag und -Abrechnungsliste**

9.3.2 Der KUG-Antrag (107) sowie die KUG-Abrechnungsliste (108) in der Version 01.2017 wurden integriert. 314.449

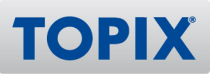

### **ANDERUNG Arbeitsbescheinigung - neue Version**

9.3.2 Die neueste Version der Arbeitsbescheinigung (11.16) wurde integriert. Zum Drucken der Bescheinigung öffnen Sie den Mitarbeiter mit Doppelklick (über "Stamm > Mitarbeiter") und klicken im Mitarbeiter auf "Allgemein > Mitarbeiter > Anschrift (Hauptwohnsitz) > Formulare..."

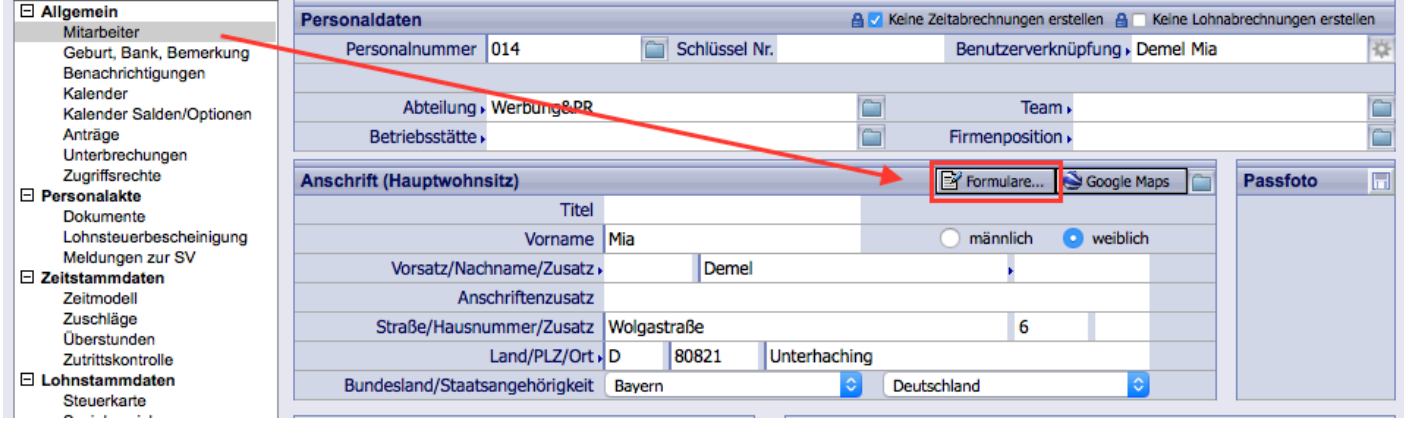

314.450

### **NEU Durchschnittsberechnung**

9.3.2 Unter "Stamm > Mitarbeiter > Abrechnungen > Lohnabrechnungen" wurde ein neuer Button "Zahnrad" eingefügt. Klickt man länger auf diesen Button und wählt den Eintrag "Lohndurchschnitt", wird der Lohndurchschnitt der letzten 3 Monte ausgegeben, basierend auf dem aktuellen Datum.

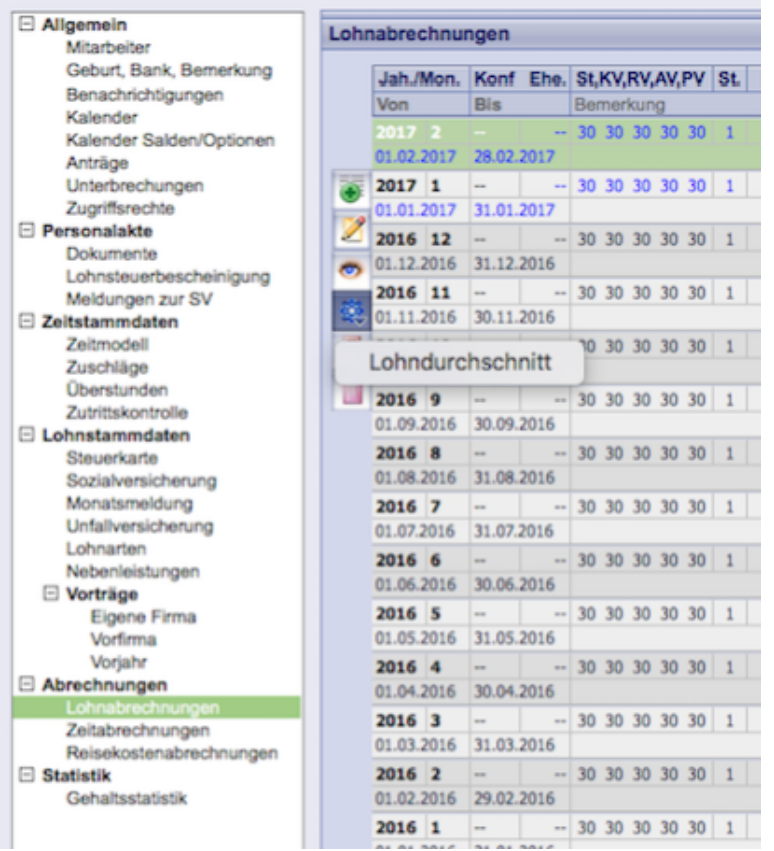

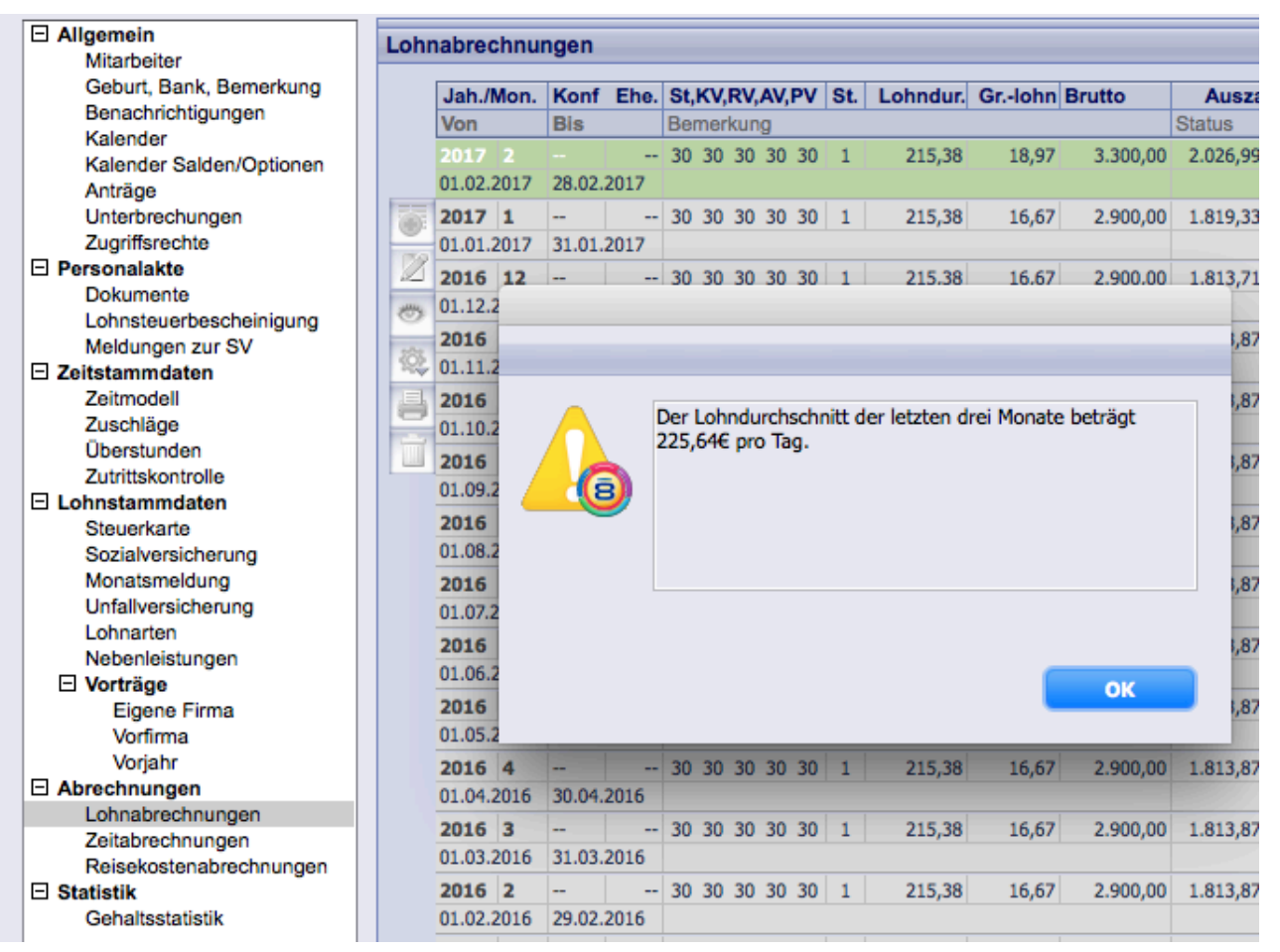

313.836

#### **Lohnnachweis mit Versanddetails drucken NEU**

9.3.2 Im Bereich "Buchhaltung > Sozialversicherung > SV-Meldungen" gibt es unter "Drucken" einen neuen Menüpunkt, der im Benutzer freischaltbar ist: "Meldungen drucken..."

Über diesen Punkt kann bis auf Beitragsnachweise jede SV- und UV-Meldung mit Versanddetails gedruckt werden. Die Auflistung der Werte erfolgt anhand der Datenbausteine, mit denen die jeweilige Meldung aufgebaut ist.

314.011

### **Arbeitnehmer Anzahl in LStA falsch**

9.3.2 Beim Erstellen einer Lohnsteueranmeldung für den Abgabezeitraum vierteljährlich oder kalenderjährlich wird die korrekte Arbeitnehmeranzahl (KZ 86) ausgewiesen. Der Abführungszeitraum (Stand 01.01.2017) ist, wenn die abzuführende Lohnsteuer für das vorangegangene Kalenderjahr bis zu 1.080,00  $\epsilon$  betragen hat = das Kalenderjahr mehr als 1.080,00 € bis zu 5.000,00 € betragen hat = Vierteljahr und mehr als 5.000,00 € betragen hat = der Kalendermonat

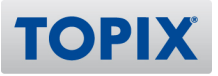

### **AAG-Meldung mit viel zu altem Datum Entbindungstag**

9.3.2 Es ist nun nicht mehr möglich, im Kalendereintrag für Mutterschutz als Entbindungstermin ein Datum einzutragen, das vor Beginn des Kalendereintrags liegt. 313.374

### **Abruf vom KomServer Meldungen im Vordergrund**

9.3.2 Anfragen von Versicherungsnummern, für die keine Daten auf dem Kom-Server vorhanden waren, waren beim Betreten des Bereichs "Buchhaltung > Sozialverischerung > Kommunikationsserver" direkt sichtbar, obwohl nur Meldungen eingeblendet sein sollen, die beachtet werden sollen (z. B. Fehler). 313.426

### **Überstundenabweichung im Lohnkonto**

9.3.2 Es gab eine Überstundenabweichung im Lohnkonto, die korrigiert wurde. 313.439

### **Summierung der Stunden in UV Lohnnachweis**

9.3.2 UV-Stunden bei einem Stundenlohnempfänger mit Überstunden wurden falsch summiert. 313.927

### **Zuschläge im Lohnkonto niedriger als in Abrechnung**

9.3.2 Die Berechnung von Überstundenzuschlägen im Lohnkonto war fehlerhaft, wenn "Nur Zuschläge" in der betreffenden Lohnart aktiviert war und sie außerdem einen steuerfreien Anteil beinhaltete.

Zur Korrektur muss die 3. Seite des Lohnkontos erneut gedruckt werden. 313.931

#### **KORREKTUR M** mehrmals auf LstB

9.3.2 Großbuchstaben auf der Lohnsteuerbescheinigung können nun nur noch einmal pro Bescheinigung übermittelt/gedruckt werden. 313.934

#### **Arbeitsbescheinigung - Beruf**

9.3.2 In die Arbeitsbescheinigung wird nun wieder der Beruf eingetragen, der in TOPIX:8 als Tätigkeit ausgewählt ist und nicht mehr der, der in der Liste der ausgeübten Tätigkeiten mit der Berufs-ID als erstes erscheint.

### **Änderung Beitragsgruppe 1211 auf 1111 -> erzeugt Wechselmeldung**

9.3.2 Bei Wechsel von der alten Beitragsgruppe RV "2-voller Beitrag Angestellter" auf "1-voller Beitrags Arbeiter" werden keine Meldungen zum Beitragsgruppenwechsel mehr erzeugt. 313.990

### **Anforderung Stammdaten 2017 LNW für BGN werden nicht rückgemeldet**

9.3.2 Die Rückmeldung eines Fehlers der UV-Datenannahmestelle wurde nicht richtig verarbeitet und in den Meldungen dargestellt. Nun werden Fehler, z. B. bei einer Stammdatenanfrage, in den jeweiligen Sozialversicherungsmeldungen rot dargestellt. Eine neue Stammdatenanfrage kann erzeugt werden, wenn eine fehlerhafte vorliegt. 314.209

### **Warnung für Feld Hausnummer im MA "Nur Zahlen erlaubt" falsch**

9.3.2 Beim Sichern des Mitarbeiters (Stamm > Mitarbeiter) wird das Feld "Hausnummer" nicht mehr geprüft. Dies geschieht schon bei der Eingabe. 314.361

**TOPIX** 

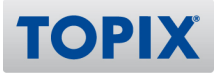

# Reisekosten

### **Fremdwährungsfunktion in Belegen**

9.3.2 Unter "Einstellungen > Reisekosten > Reisebelege" wurde die Option "Fremdwährung dividieren" optimiert. Dort kann der Fremdwährungsbetrag entweder multipliziert oder dividiert werden. In der Reisekostenabrechnung wird m Reiter Belege je nach Einstellung die Summe in der Hauswährung gebildet.

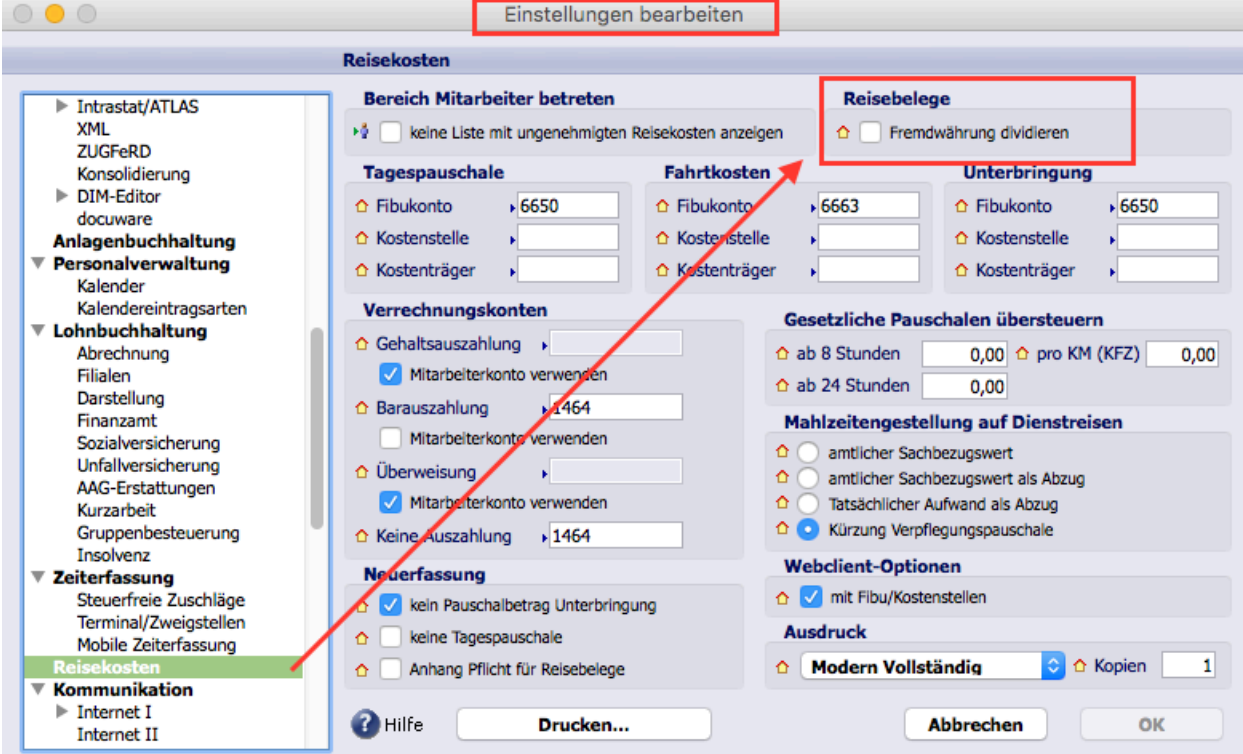

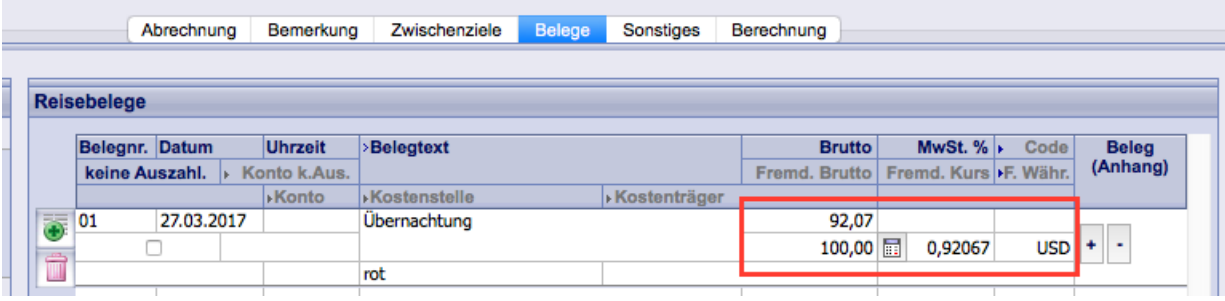

314.859

### **Abweichender Kilometersatz auch in Auswertung**

9.3.2 In der Reisekostenabrechnung wird nun auch der abweichende Kilometersatz gedruckt (nicht nur der gesetzliche Wert).

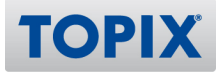

# Zeiterfassung

### **Stempelungen und Leistungen 100 Tage rückwirkend ändern**

9.3.2 Das 45 Tage Limit für rückwirkende Änderungen der Terminalbuchungen von Mitarbeitern wurde aufgehoben.

314.633

### **EXNOERUNG** Datenübergabe an Lohn: Neue Schnittstelle

9.3.2 Es steht nun im Mitarbeiter eine verbesserte Datenübergabe von der Zeiterfassung zur Lohnbuchhaltung zur Verfügung. Wenn Sie bereits die alte Schnittstelle verwenden, können Sie die neue Schnittstelle über "Einstellungen > Zeiterfassung" aktivieren, sofern Sie diese nutzen möchten. Bitte beachten Sie, dass bei einer Umstellung auf die neue Schnittstelle die vorhanden Einstellungen für die Lohnübergabe im Mitarbeiter gelöscht werden!

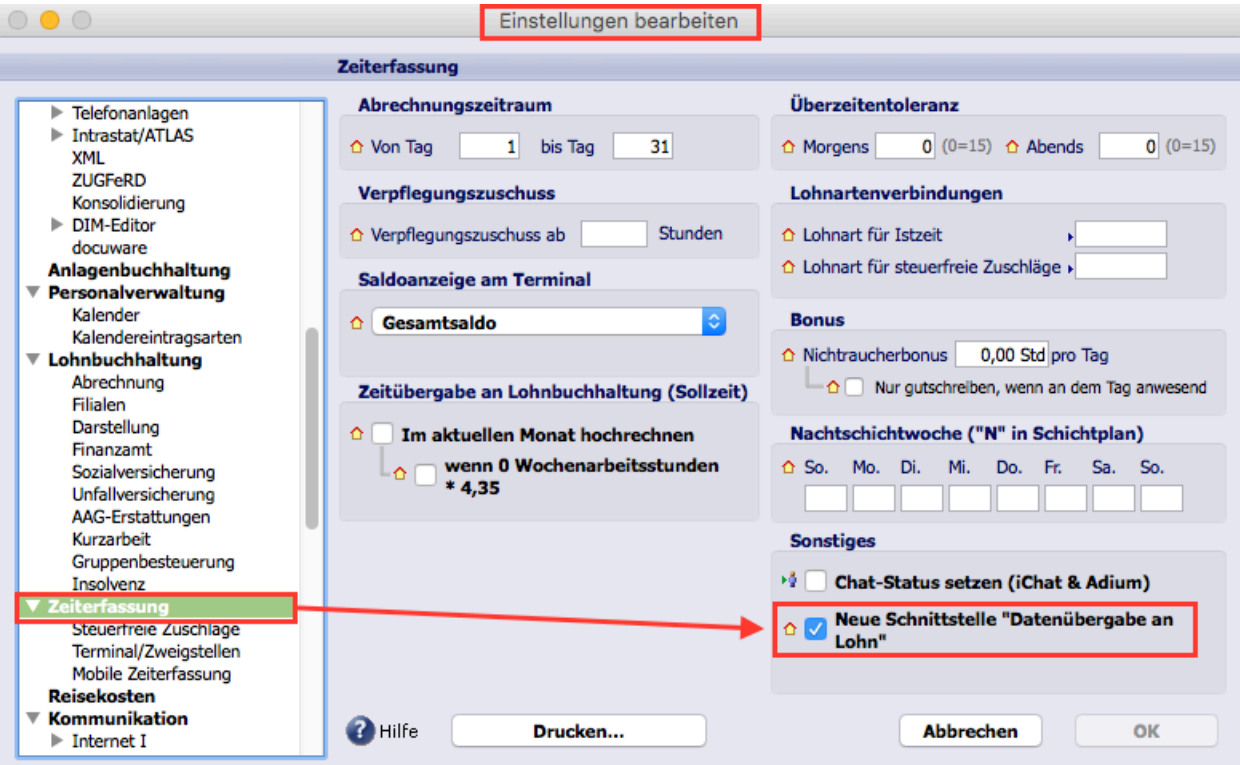

# **TOPIX:8** Versionshistorie 9.3.1 – 9.3.5

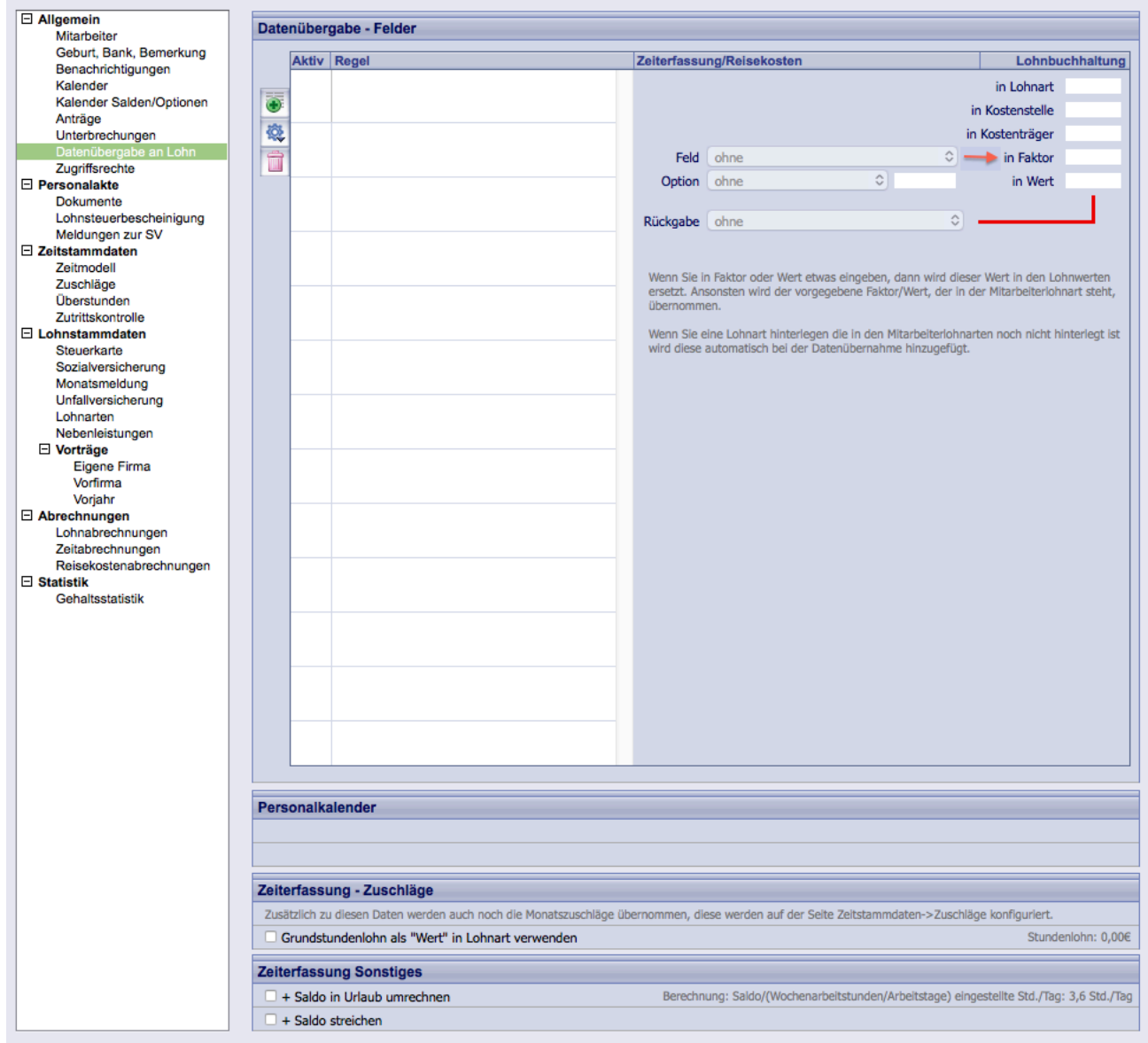

314.847

**TOPIX** 

### **Automatische Nachtbuchungen im Tagesmodell (Legende)**

9.3.2 Änderung der Beschreibung im Tagesmodell (Stamm > Zeitmodelle > Tagesmodell) bei der automatischen Nachtbuchung. Zusätzlich wurde zur Verdeutlichung noch ein Beispiel hinterlegt.

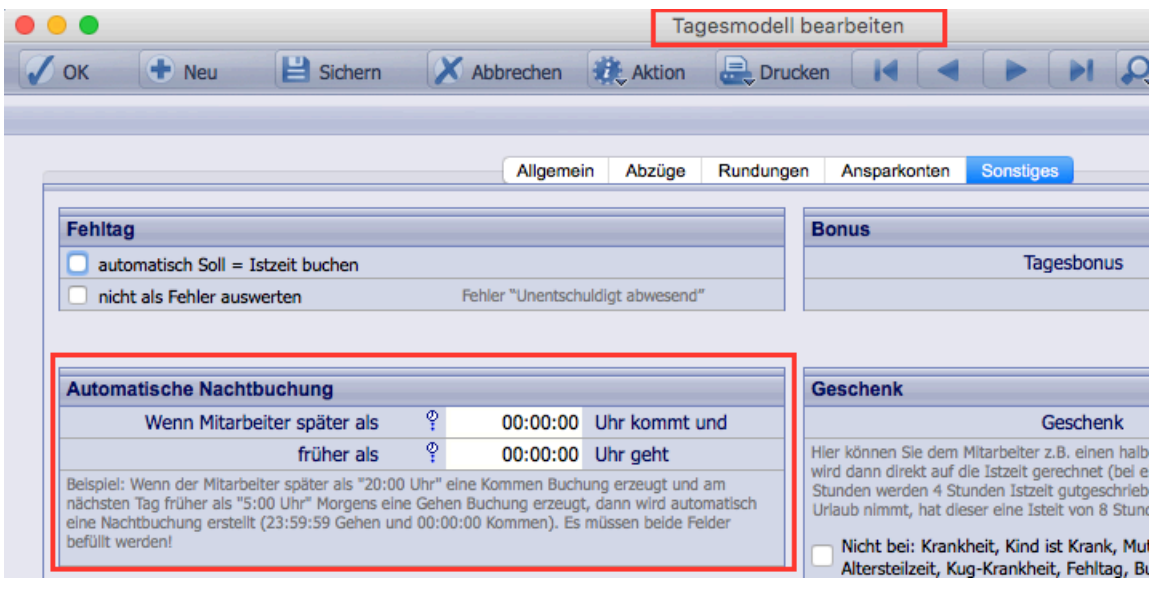

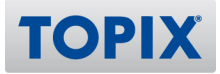

# TOPIX WEBSOLUTION

# WebSolution

#### **Weitere WebSolution Einstellungen**

- 9.3.2 Weitere Einstellungen:
- 1. Wakanda Server Speicher-Einstellung (Standard: 4GB)
- 2. Weitere Host, Port & SSL Einstellungen
- 3. Max. KeepAlive Connections (Standard: 100)
- 4. Maximale Göße einer Log-Datei (Standard: 10MB)
- 5. Upload-Beschränkungen nach Dateiendung (Standard: ".\*")

295.753

#### **Erfassung über Weblclient, hinzugefügte Zeilen löschen**

9.3.2 Bei der Erfassung von Reisekosten über den Webclient können Zwischenziele gelöscht werden. 310.362

#### **WebClient Darstellungsfehler Zeiterfassung ohne Umbruch**

9.3.2 Im WebClient werden bei der Zeiterfassung die Tages-Reiter mit Umbruch dargestellt. 314.900

# Grundmodul web

#### **"Firma gelöscht"-Eintrag in Person ohne Benutzerkürzel**

9.3.2 Das Diktatzeichen wird beim Löschen einer Firma in der mit der Firma verknüpften Person (zusätzlich zum Datum) vermerkt.

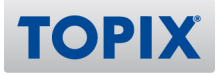

# 9.3.1v3

# MODULÜBERGREIFENDE FUNKTIONEN

# Universal-Schnittstelle

#### **Berechnungsunterschiede SOAP\_SetRechnung**

9.3.1v3 Gesamtpreisberechnungen bei SOAP\_SetRechnung, wenn nur der EK aus dem Artikel übernommen wird, werden nicht mehr überschrieben aus der Berechnung des EP. 314.665

# GRUNDMODUL, CRM, DMS, TICKET-SYSTEM, TOURENPLANUNG, TELEFON-ANBINDUNG

# Telefon-Anbindung

**Telefonie-Fenster öffnet sich nicht immer (nur in Verbindung mit Starface 6)**

9.3.1v3 Telefonie-Fenster gehen bei eingehenden Anrufen wieder korrekt auf.

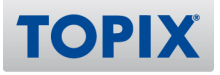

# WARENWIRTSCHAFT

# Auftragsabwicklung

#### **Firmenstatistik - Verkaufshistorie - Spalte "Datum"**

9.3.1v3 Neue Einstellung "Vorgang > Optionen: Firma > Statistik: Drei Datumsspalten, Belegdatum. Positions- und Lieferdatum."

Ist diese Option aktiv, werden in der Verkaufsstatistik Belegdatum, Positionsdatum und Lieferdatum in drei Spalten angegeben. Ist sie ausgeschaltet, wird wie bisher in der Datumsspalte das Datum aus der Position ausgegeben. Ist das leer, wird das Datum aus dem Kopf der (z. B.) Rechnung ausgegeben. 308.394

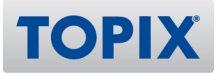

### PERSONALVERWALTUNG

# Lohnbuchhaltung

#### **Elektr. Lohnnachweis wird als Storno angezeigt**

9.3.1v3 Die automatische Stornierung eines Lohnnachweises, wenn sich das Entgelt (bzw. die Stunden/die Anzahl der Mitarbeiter) ändert, wird während des kompletten Meldelaufs durchgeführt. Im selben Zug wird der Lohnnachweis mit den neuen Werten neu erzeugt. Diese Funktion hatte einen Fehler, durch den nur der Lohnnachweis storniert und grau dargestellt wurde. Er wurde nicht verschickt und auch kein neuer erzeugt. Mit dieser Version von TOPIX:8 wurde es korrigiert. Sollte diese Konstellation bei Ihnen eingetreten sein, melden Sie sich bitte beim TOPIX-Support. 313.673

#### **Rückmeldungen werden rot angezeigt**

9.3.1v3 Die 15-Minuten-Zeitsperre für die Kommunikationsserver war nicht aktiv. 313.705

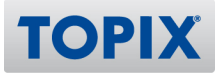

# 9.3.1v2

# MODULÜBERGREIFENDE FUNKTIONEN

# Universal-Schnittstelle

### **Erweiterung des Befehls SOAP\_SetRechnung um Artikelbezeichnung aus dem**

#### **Stamm**

9.3.1v2 SOAP\_SetRechnung:

Zusätzlich zum Parameter <PREISE\_AUS\_ARTIKELSTAMM> kann über den POSITIONS Parameter: POS\_NUR\_EK\_BEZ\_AUS\_ARTIKEL gesteuert werden, ob bei dieser Position nur der EK und die Bezeichnung aus dem Stamm zugeordnet werden. Belegung: "Ja" oder "Nein". 314.568

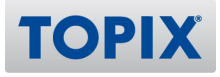

# 9.3.1

# MODULÜBERGREIFENDE FUNKTIONEN

# Datenbank-Funktionen

#### **KNDERUNG** Neues hmCal Plug-In 6.1.0.4100

9.3.1 TOPIX:8 verwendet ab sofort das hmCal Plug-In 6.1.0.4100. Relevant ist dieses Plug-In für die Darstellung des (Personal-)Kalenders. In dieser Version des Plug-Ins wurden die Scrolleigenschaften im Kalender optimiert. 313.720

# Customizing Engine

#### **UMSET EINER EINER UMSETZUNG EINES Befehls UEX FolderPathToRecord**

9.3.1 Neuer Aufruf UEX\_SetFolderPathToRecord: Dieser hängt an einen aktuell geladenen Datensatz eine Ordnerpfadverknüpfung, die mittels textuellem Ordnerpfad übergeben werden kann. Ist für den Aufruf auf dem Client optimiert. 309.008

# Änderungsprotokoll

#### **Rechnungs-Mutationslevel "permanente Sperre" verlangsamt Angebotsmaske**

9.3.1 Das Benutzerrecht Rechnungs-Mutationslevel "permanente Sperre" verlangsamte die Verarbeitung von Daten in der Angebotsmaske sowie in der Rechnungsmaske. Dieses Problem wurde behoben.

313.198

### Universal-Schnittstelle

#### **Erweiterung des Befehls SOAP\_SetRechnung um Artikelbezeichnung aus dem**

#### **Stamm**

9.3.1 SOAP SetRechnung wurde um den Parameter <PREISE\_AUS\_ARTIKELSTAMM> erweitert, der analog zum Befehl SOAP\_SetAuftrag Positionsdaten aus dem Artikelstamm zieht. Unter anderem den EK und die Artikelbezeichnung (sofern diese nicht direkt übergeben wurde). Der EK wird korrekt aus der Menge berechnet.
# GRUNDMODUL, CRM, DMS, TICKET-SYSTEM, TOURENPLANUNG, TELEFON-ANBINDUNG

# Grundmodul

#### **Etikettendruck: Nebenadresse ohne das Recht "Sichern" im Firmenstamm**

9.3.1 Im Firmenstamm wird beim Etikettendruck die korrekte Nebenadresse (Anschrift) ausgegeben, auch wenn der Benutzer das Recht zu Sichern nicht besitzt. Die Nebenadresse wird auch nach dem Druckvorgang korrekt im Firmenstamm angezeigt. 215.137

### **Verknüpfter Sprung Projekt <-> Ereignisliste**

9.3.1 Beim verknüpften Sprung von einem Ereignis aus der Ereignisliste zu "Vorgang > Projekte" wird nur das Projekt angezeigt, welches im Ereignis hinterlegt wurde. Dieser Vorgang funktioniert auch umgekehrt vom Projekt zum Ereignis in der Ereignisliste. 313.179

### **Wiedervorlagen auf Projektebene: Anzeige im Verknüpfungsbereich der Firma**

9.3.1 Das Wiedervorlagedatum wird im Verknüpfungsbereich im Ordner "Projekte" in der 2. bzw. 4. Zeile (je nach Platz) ausgegeben. 313.193

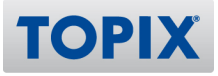

# WARENWIRTSCHAFT

# Auftragsabwicklung

#### **Anlegen/Löschen/Liefern von Teil-/Anzahlungsrechnungen**

9.3.1 Das Löschen von Schlussrechnungen setzt den dazugehörigen Auftrag wieder auf unerledigt. 274.672

#### **Barcode-Umstellung auf neues Verfahren**

9.3.1 Der Barcodetyp "Code 128-C" (rein numerische Daten) wird nun unterstützt. 310.395

#### **KNDERUNG Neue Option: "Hinweis auf Lücke im Rechnungsnummernkreis"**

9.3.1 Die neue Option "Hinweis bei Druck wenn Lücke in Rechnungsnummern" ist allgemein einschaltbar unter: "Einstellungen > Vorgänge > Optionen > Hinweis bei Druck wenn Lücke in Rechnungsnummern".

312.601

### **Terminvorschlag zum Kundenauftrag gemäß "Lieferzeit"**

#### **(Wiederbeschaffungszeit)**

9.3.1 Für einen Auftrag können die Liefertermine der einzelnen Auftragspositionen gesetzt bzw. aktualisiert werden.

Der Liefertermin einer Auftragsposition kann mit der aktuell angegebenen Lieferzeit, des Artikels in Kombination mit dem ausgewähltem Lieferanten, ausgehend vom Tagesdatum, aktualisiert werden. Ist für die Artikel-Lieferanten-Kombination keine Lieferzeit eingetragen, wird, falls vorhanden, die Wiederbeschaffungszeit des Artikels verwendet.

Die neue Funktion "Liefertermine aktualisieren" kann für alle Auftragspositionen eines Auftrags in der Maske "Auftrag bearbeiten" über das Aktionsmenü aufgerufen werden. Eine selektive Auswahl der Auftragspositionen in der Kurzliste (Haken in der ersten Spalte "!" mit cmd-Taste) wird beim Ausführen der Funktion im Aktionsmenü berücksichtigt. Der Liefertermin einer einzelnen, aktiven (angeklickten) Auftragsposition kann durch Ausführen der Funktion "" im Zahnrad-Menü aktualisiert werden. Die Aktualisierung des Liefertermins kann grundsätzlich nur für Auftragspositionen, die noch nicht vollständig geliefert sind, erfolgen.

Wenn eine Auftragsposition bereits einen Liefertermin enthält, erfolgt explizit eine entsprechende zusätzliche Abfrage, ob diese(r) überschrieben werden soll. 305.147

### **Lieferantenbemerkung im Artikel vergrößerbar**

9.3.1 Im Artikelstamm auf der Seite Lieferanten kann jetzt die Lieferantenbemerkung vergrössert dargestellt werden. Die Vergrößerung kann in der Kopfzeile der Lieferantenpositionen mit dem Standard-Einblendsymbol aufgerufen werden.

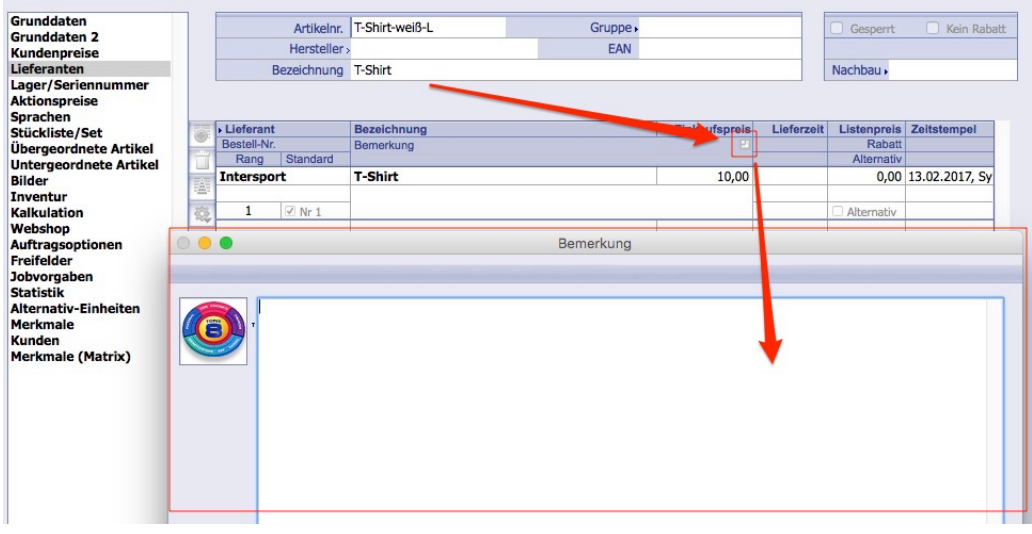

310.647

### **Projekt erstellen über Vorgang, darin eine Rechnung generieren**

9.3.1 Wird in einem Projekt-Eingabeformular ein anderer Bereich angesprungen und daraus erneut ein Projekt-Formular geöffnet, konnte es bei Rücksprung ins ursprüngliche Projekt zur Fehlermeldung: "Error: 14 Es wurde ein externer Bereich erwarte" kommen. Das wurde behoben. 220.656

### **Absturz in Merkmalen wenn keine Merkmale vorhanden sind und Klick auf**

#### **"Abbruch"**

9.3.1 Bei der Darstellung von Merkmalen in hierarchischer Form konnte es vorkommen, dass das System beim Abbrechen der Neuanlage eines Merkmals oder dem Löschen eines vorhandenen Merkmals abstürzte. Der Fehler wurde behoben. 313.278

# Einkauf

### **Liste Bestellungen - Sortierung nach Lieferdatum**

9.3.1 In der Liste Bestellungen ist nun die Sortierung nach Lieferdatum möglich. 313.183

# **Wareneingang > Bestellung neu gezogen: Unterschiedliches Verhalten bei**

#### **"Betrifft"**

9.3.1 Analog zu anderen Auftragsabwicklungsdokumenten besteht nun auch in Eingangsrechnungen und Wareneingängen die Möglichkeit die Einstellung "Betreff Übernehmen" per Popup-Menü (Schaltfläche rechts neben dem Feld "Betrifft") zu setzen.

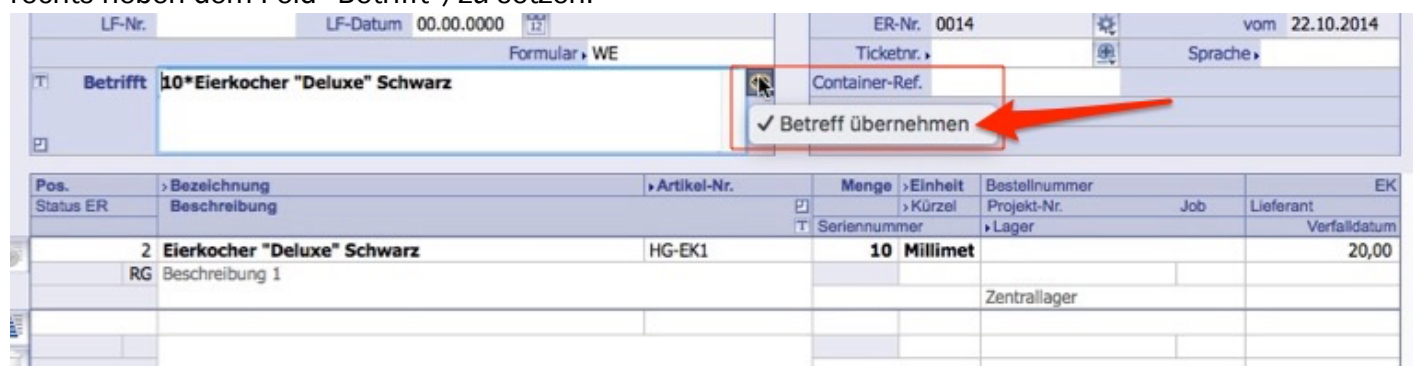

307.778

# Materialwirtschaft

### **Client stürtzt ab bei Artikel Merkmale**

9.3.1 Bei der Darstellung von Merkmalen in hierarchischer Form konnte es vorkommen, dass das System beim Abbrechen der Neuanlage eines Merkmals oder dem Löschen eines vorhandenen Merkmals abstürzte. Der Fehler wurde behoben. 312.893

# Versandlogistik

### **Mehrere DHL-Einlieferungslisten pro Tag: Dateien mit gleichem Namen**

9.3.1 Es konnte vereinzelt vorkommen, dass mehrere DHL-Einlieferungslisten vom gleichen Tag dieselbe ICR-Nr. erhielten. Der Fehler ist behoben. 308.808

# EDI-Schnittstelle

# **Erweiterte Protokollierung für Import Lieferabruf**

9.3.1 Beim Import des Lieferabrufes erfolgt eine erweiterte Protokollierung. Parallel dazu werden geänderte Aufträge dem Anwender gleich als Auswahl zur Verfügung gestellt. 313.504

**TOPIX** 

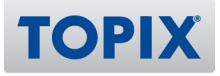

# Kassen-Anbindung

#### **Passwort lesbar bei Benutzerwechsel**

9.3.1 Beim Benutzerwechsel in der Kasse ist das Kennwort nun wieder verschlüsselt. 312.937

# PROJEKTVERWALTUNG, RESSOURCENPLANUNG, PRODUKTION

# Projektverwaltung

#### **ZINDERUNG Zuordnung eingehender E-Mails zum Projekt anderer Firmen bei fehlender E-**

#### **Mail-Adresse**

9.3.1 Per Einstellung kann festgelegt werden, dass bei eingehenden Mails die Firmenzuordnung nicht anhand des Projekts erfolgt. Diese Einstellung findet sich unter "Einstellungen > Kommunikation > Internet I > Optionen > Projektnummer im Betreff ist nicht für Firmen-/Personenzuordnung relevant". Folgendes ist (soweit gewünscht) auch erforderlich:

In den E-Mail Konten muss in dem betreffenden Konto das Einblendmenü "Zuordnungsoptionen" auf "Kontakte erkennen an Absender" stehen.

Eine erfolgte Zuordnung erkennt man an dem Bemerkungssfeld (Button "Aktion" im Internetdatensatz kurz anklicken) ->

Beispiel: "Zuordnung nach der Projektnummer se1500484 (Firma/Person aus Projekt se1500484 wurde lt. Voreinstellung NICHT übernommen.)

Zuordnung nach der E-Mail Adresse x@y.de. Die Adresse x@y.de ist in der Firma y, Person x erfasst. 284.881

#### **Jobs in Projekte: Anzeige der Jobs in Register Termine oder Preise**

9.3.1 Die Optik der Job-Seite in "Projekt bearbeiten" wurde verbessert (die rechte Spalte, "X" war nach Klick falsch eingefärbt). 293.807

#### **Projektnummernvergabe - laufende Nummer nicht fortlaufend**

9.3.1 Die Projektnummernvergabe wurde verbessert. 295.123

#### **Umschalten auf Ressourcen führt zum Hängen von TOPIX**

9.3.1 Unter Mac kann in "Projekt > Jobs > Termine" die Spalte "Ort/Ressource" wieder umgeschaltet werden.

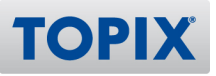

# **Fehlermeldung "Error: 14" im Projekt**

9.3.1 Wurde in einem Projekt-Eingabeformular ein anderer Bereich angesprungen und daraus erneut ein Projekt-Formular geöffnet, konnte es bei Rücksprung in das ursprüngliche Projekt zur Fehlermeldung "Error: 14 Es wurde ein externer Bereich erwartet" kommen. Der Fehler wurde behoben. 312.980

### **Projektnummer wird nicht hochgezählt**

9.3.1 Bei Verwendung des Projekts als Sammelmappe wurde die Projektnummernvergabe verbessert (nur bei nicht lizenzierter Projektverwaltung). 313.247

# Ressourcenplanung

### **KNDERUNG Neue Optionen einstellbar**

9.3.1 Neue Funktionen in der Ressourcenplanung unter: "Einstellungen > Ressourcenplanung" verfügbar.

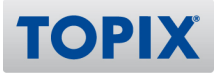

# RECHNUNGSWESEN

# Finanzbuchhaltung

#### **Standarddruck Darlehen soll Zahlungsplan mit drucken**

9.3.1 Im Programmbereich steht jetzt eine weitere Listenauswertung "Darlehen mit Info drucken" als weitere Option unter Drucken zur Verfügung.

Bei dieser Auswertung werden die Darlehen mit dem dazugehörigen Zahlungsplan gedruckt. 310.889

# Anlagenbuchhaltung

### **Anlagegut mit AfA-Staffelsatz wird in Anlagespiegel nicht korrekt angezeigt**

9.3.1 Der AfA-Satz bei Anlagegütern mit Staffelsätzen wird im Anlagespiegel korrekt ausgewiesen. 313.528

# Banking

#### **EXNDERUNG** Lastschrift ohne oder mit inaktivem Mandat

9.3.1 Bei der Freigabe von Zahlungen wurden für Lastschriften zwei weitere Kriterien eingeführt.

1. Es erfolgt eine Überprüfung, ob überhaupt ein SEPA-Mandat eingetragen ist.

2. Es erfolgt desweiteren eine Überprüfung, ob der Status des eingetragenen SEPA-Mandates auf "aktiv" steht.

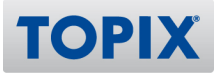

# DATEV-Schnittstelle

#### **NEU DATEV-CSV-Import FB**

9.3.1 Das neue Import-Format "DATEV-Format 510" steht zur Verfügung. Beim Import der Daten greifen die gleichen Einstellungen, die auch beim KNE-Format zum Tragen kommen. Das Format erwartet die Daten exakt entsprechend der Schnittstellendefinitionen von DATEV.

Da CSV ein anderes Datenformat ist, ist es erforderlich, dass die Einstellungen der DATEV-Schnittstelle überprüft werden:

 $\circ \circ \circ$ Einstellungen bearbeiten **DATEV Einstellungen EB-Konten** Masken für Debitoren **Allgemein** Benutzer ▶ DTR-Nummer 123 ▶ Sachkonten 9000 ▶ Import  $12 # # # #$ Firmen I ▶ Beraternummer 47999 ▶ Debitoren 9008 ▶ Export ##### Firmen II ▶ Mandant 125 ▶ Kreditoren Abteilungen und Teams 9009 Formulare →∲ DFV-Kennz./NKZ EM Nummernkreise **Sammelkonten** Masken für Kreditoren ▶ Beratername PFIFFIG Programmbereiche →∲ Import ▶ Debitoren 1210 33##### ▼ Finanzbuchhaltung +6 Kennwort ▶ Kreditoren →∲ Export 7#### Währungen 3310 Finanzbuchhaltung II **Rechnungs-Export Sonstige Konten** Optionen für OBE-Export Sonstiges ▼ Kassenbuch △ Erlöskonto /1 ▶ Summenvorträge 9090 **Dhne Währung** Kassenbuch II ← Erlöskonto /2 → Umbuchungen 1466 ▼ Kassenanbindung Optionen für KNE-Format → OP-Vorträge Konten 企 Versandkosten /1 → 9095 Sachkontenlänge Optionen △ Versandkosten /2 → Kostenstellen ▶ beim Export 4 ▼ Zahlungskonditionen  $\alpha \Box$ Firmennummer verwenden →∲ beim Import  $\overline{4}$ Definitionen  $\alpha \Box$ Kontobezeichnung mit Ort ▼ Zahlungsverkehr Optionen für LOHN-Import Auslandszahlungsverkehr  $\circ$   $\Gamma$ **Belegnr. alphanumerisch SEPA 10 KOST2 ist Kostenträger**  $\Delta^-$ **Belege verdichten**  $\nabla$  Mahnwesen **Debitor/Kreditor im Text** Mahnung per E-Mail Ō. Schnittstellen  $\hat{\Omega}$ **ER-Nummer im Text** Finanzamtmeldungen SV-Meldungen **B** Hilfe Drucken... Abbrechen **OK DATE** 

Bei der Einstellung Sachkontenlänge ist die im Betrieb übliche Länge anzugeben.

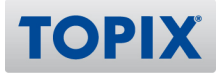

# PERSONALVERWALTUNG

# Personalmodule allgemein

#### **Mitarbeiter Zugriffsrechte im Benutzer**

9.3.1 Die Logik der Ankreuzfelder zum Ausblenden von Bereichen im Stamm/Mitarbeiter wurde umgekehrt. Sind die Felder gesetzt, bedeutet das, dass der Zugriff erlaubt ist. Dies hat den Vorteil, dass bei Neuanlage zunächst keine Zugriffe bestehen. Die eingestellten Zugriffsrechte wurden beim Updateprozess entsprechend konvertiert. 292.025

#### **EXIDERUNG Personalverwaltung Geburtstags-Benachrichtigung optional mit Alter**

9.3.1 Seit der Version 9.2.7 wird bei Benachrichtigungsmails für Geburtstage das Alter mitgesendet. Dies ist nun wieder deaktiviert und kann – sofern gewünscht – unter "Stamm > Mitarbeiter > Allgemein > Benachrichtigungen > Geburtstag mit Alter senden" aktiviert werden. 313.437

# Lohnbuchhaltung

#### **40er DEÜV Meldung bei Ein- und Austritt im gleichen Monat**

9.3.1 In den Meldungen nach DEÜV wird ab dem Meldezeitraum 2017 für An- und Ab-Meldungen im selben Monat eine Meldung nach DEÜV erzeugt mit Meldegrund 40 (Gleichzeitige An- und Abmeldung). Bisher wurde dieser Meldegrund nur bei Eintritt und Austritt am selben Tag erstellt. 310.815

#### **Berufsgenossenschaftsliste muss bleiben**

9.3.1 Der Bereich "Berufsgenossenschaft" im Mitarbeiter unter "Lohnstammdaten > Sozialversicherung" wurde für neue Mitarbeiter wieder aktiviert und wird wieder angelegt. Angaben werden dort benötigt, wenn ein Arbeitgeber in einer Berufsgenossenschaft versichert ist, die vom Meldeverfahren ausgenommen ist. 313.184

#### **KNDERUNG Standard Export Mitarbeiter**

9.3.1 Es werden jetzt nicht nur die aktuell gültigen Mitarbeiterlohnarten exportiert, sondern alle Mitarbeiterlohnarten die innerhalb des letzten Jahres mindestens einmal bezahlt wurden. 313.189

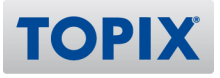

# **Überstunden werden nicht richtig gerechnet**

9.3.1 Die Rundung der Überstundenzuschläge wurde zum 01.01.2017 geändert. Es wird nun nicht mehr der einzelne Stundenzuschlag heruntergerechnet und gerundet (z. B. für 10 Std: 14,30 € StdLohn \*  $25\% = 3.575 \epsilon \Rightarrow 3.58 \epsilon \times 10$  Std = 35,80 € Überstundenzuschlag), sondern der Gesamtbetrag wird mit dem Zuschlag errechnet (10 Std \* 14,30 € \* 25% = 35,75 € Überstundenzuschlag) Um für das komplette Jahr die selbe Rundung zu verwenden, rechnen Sie bitte Januar und Februar ggf. erneut ab. 313.545

# **42-Tage-Frist von Krankheit bei Verlängerung des Kalender-"Balkens" melden**

9.3.1 Das Überschreiten der 42-Tage-Frist bei Krankheit wird im Personalkalender nun auch gemeldet, wenn man den Eintrag in der Monatsübersicht durch Ziehen verlängert. Der Eintrag wird daraufhin auf den ursprünglichen Zeitraum zurückgesetzt. 308.057

### **Gesperrte Lohnarten im Mitarbeiter erzeugen Lohnabrechnung**

9.3.1 Lohnabrechnungen können nun nicht mehr erzeugt werden, wenn gesperrte Lohnarten darin verwendet werden, die schon vor der Sperre angelegt wurden. 309.678

### **Elstam-Abmeldung nicht erfolgreich aber trotzdem grüner Haken**

9.3.1 Wenn ELSTAM Rückmeldungen vom Finanzamt kamen, dass zu einem anderen Referenzdatum abgemeldet werden muss, wurde dies nicht als Fehler gekennzeichenet. Das Problem wurde behoben. 310.105

### **LSt Ausgleich durchgeführt, obwohl besondere LSt Tabelle**

9.3.1 Bei der Durchführung der Dezemberabrechnung wird für den Lohnsteuerjahresausgleich geprüft, ob im Laufe des Jahres Lohnabrechnungen mit der besonderen Lohnsteuertabelle existieren. 310.782

### **Lohnkonto Steuerkarte: Untermonatiger Eintritt in Minijob nach Hauptbesch.**

9.3.1 Nimmt ein Arbeitnehmer beim selben Arbeitgeber nach einer Hauptbeschäftigung einen Minijob an und beginnt dieser untermonatig, so wurden die Beträge des ersten Minijob-Monats im Lohnkonto in der Steuerkartenübersicht gedruckt und zur Gesamtsumme summiert. Der Lohnkontoabschnitt stimmte nicht mehr mit der Lohnsteuerkarte überein. Dies ist nun korrigiert. 312.983

#### **Schätzung anzeigen lassen**

9.3.1 Beim Starten des Drucks "Beitragsabrechnung-Zusammenstellung" wird keine Fehlermeldung mehr erscheinen, die besagt, dass keine Krankenkasse gefunden werden konnte. 313.106

# **UV Stammdatenabfrage ab 01.01.2017 nicht möglich**

9.3.1 Im Dialog zur Erzeugung der Lohnnachweise und Stammdatenabfragen wird eine Berufsgenossenschaft für 2017 angezeigt, wenn in den Einstellungen "ab 01.01.2017" eingetragen ist. 313.119

# **Mitgliedsnummer BG kann nicht eingetragen werden**

9.3.1 Mitgliedsnummern der Berufsgenossenschaften Bau waren nicht eintragbar, sie lassen sich nun wieder wie gewohnt speichern. 313.173

# **Minusstunden werden nicht aufgebaut**

9.3.1 Wenn im Tagesmodell "Mindestüberstunden" eingetragen sind, wurden negative Salden in der Zeitabrechnung falsch berechnet. Das wurde korrigiert. 313.216

### **Auswahlfenster Lohnnachweis funktioniert bei mehreren BGs nicht korrekt**

9.3.1 Das Auswahlfenster zum Erstellen des Lohnnachweises reagiert bei mehreren Berufsgenossenschaften nun richtig. 313.224

### **UV Stunden stimmen teilweise nicht**

9.3.1 Für Mitarbeiter, die schon ausgeschieden sind, die aber im neuen Jahr lediglich einen Einmalbezug erhalten, wurden für das Jahr UV-Stunden ermittelt. Der Fehler wurde korrigiert. 313.232

### **92er Meldung beim Druck verschoben**

9.3.1 Beim Druck einer UV-Jahresmeldung wird der Name der Berufsgenossenschaft unter "Name Träger" nun auf 65 Zeichen begrenzt, damit kein ungewollter Umbruch passiert und dadurch die Zeilen nach unten verschoben werden.

313.248

# **Fehler im QM bei AAG Anträgen**

9.3.1 Es kam vor, dass eine IBAN in den AAG-Einstellungen mit Leerzeichen nach jeweils 4 Zeichen abgespeichert wurde und die AAG-Meldung entsprechend erzeugt wurde. Diese wurde als fehlerhaft abgewiesen. Diese Konstellation wird nun abgefangen und die Meldung fehlerfrei generiert. 313.364

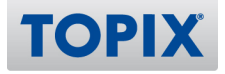

# **92er Meldung wird immer wieder storniert und neu erstellt**

9.3.1 Wenn eine Unfallversicherung mit fiktiver Gefahrtarfstelle und somit einem UV-Grund in den Meldungen benutzt wurde führte es dazu, dass die UV-Jahresmeldung immer wieder storniert und neu erzeugt wurde. Dieses Verhalten wurde korrigiert. 313.372

### **58er Meldungen aus 2015 werden immer neu erzeugt und geschickt**

9.3.1 Bei Mehrfachbeschäftigungen kam es vor, dass aktuelle GKV-Monatsmeldungen immer wieder storniert und neu erzeugt wurden, wenn das alte Feld "Regelmäßiges Jahresentgelt" mit Werten gefüllt war. Dies wurde behoben.

313.373

### **Arbeitsbescheinigung Zeitraum September falsch**

9.3.1 In der Arbeitsbescheinigung wurde auf Seite 3 im Bereich "7. Angaben zum Arbeitsentgelt" in der 5. Zeile der selbe Abrechnungszeitraum gedruckt wie in der 2. Zeile. Dies ist nun behoben. 313.443

### **UV-Stunden stimmen nicht**

9.3.1 Die UV-Stunden bei unterjährigem Ein- bzw. Austritt und Schätzung der Stunden (also keine Nutzung der Zeiterfassung und keine Abrechnung nach Arbeitsstunden) waren in der Summe zu hoch. Dies ist nun korrigiert.

313.561

# **FM: DSLN202 unzulässige BBNRUV bei Beitragsmassstab 2 oder 3**

9.3.1 Wird in der Rückmeldung der UV-Stammdaten eine Mitgliedsnummer mit anderem Aufbau gemeldet, als in den Einstellungen hinterlegt ist, wird der Lohnnachweis mit dem UV-Grund A09 für Beitragsmaßstab 2 erzeugt und ohne Werte gespeichert. Dieses Problem ist nun behoben. Waren Sie davon betroffen, löschen Sie den Lohnnachweis und erzeugen Sie einen neuen. 313.670

### **Eingabe eines Leerzeichens bei BG-Mitgliedsnummern nicht möglich**

9.3.1 Mitgliedsnummern zu Berufsgenossenschaften können nun wieder mit Leerzeichen eingegeben und gespeichert werden. 313.681

### **AAG stimmt nicht**

9.3.1 In der Übertragung von AAG-Meldungen wurde für die Erstattung bei Krankheit ein falscher Betrag im Feld "Erstattungsfähige Arbeitgeberzuwendungen zur betrieblichen Altersvorsorge" übermittelt. Der Fehler wurde behoben. 313.847

**TOP** 

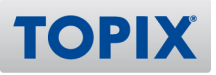

#### **Mitarbeiter > Nebenleistungen - KFZ**

9.3.1 Die Felder im Mitarbeiter für den Firmenwagen werden nun immer mit dem aktuell gültigen Nebenleistungs KFZ befüllt, dies gilt auch für die Assistenten bei den Mitarbeiterlohnarten. 313.939

### **Falsches Steuerbrutto 2016 auf dem LStB Ausdruck**

9.3.1 Wird eine Fünftelregelung in einem Monat mit Märzklausel abgerechnet, wurde diese dem Märzklauselmonat zugeordnet. Lohnsteuerbescheinigungen und Auswertungen waren falsch. 314.064

# Reisekosten

### **Kilometergeld 0,50 in Reisekosten**

9.3.1 Folgende Neuerungen:

1.) Es wurde eine Voreinstellung "Reisekosten" eingebaut, in der ein abweichender Kilometersatz für "Auto" eingegeben werden kann.

2.) Bei Neuanlage einer Reisekostenabrechnung wird der abweichende Kilomersatz aus den Voreinstellungen (sofern eingetragen) verwendet. Und zwar nur, wenn er vom gesetzlichen abweicht. Er kann größer oder kleiner sein. Sobald er größer ist, wird die Differenz versteuert über Lohnarten.

3.) In der Reisekostenabrechnung kann man den Kilometersatz für einzelne Abrechnungen noch einmal übersteueren (unter "Sonstiges").

4.) Wenn der abweichende Kilometersatz höher ist als der gesetzlich zugelassene Satz, wird die Differenz automatisch der Steuer und Sozialverischerung unterworfen, sofern das Lohnmodul lizenziert ist. 305.979

### **Reisekosten Lohnübergabe**

9.3.1 Wenn eine Reisekostenabrechnung an die Lohnbuchhaltung übergeben wurde, darf sie nicht mehr "entgenehmigt" werden, bis die Lohnabrechnung storniert wurde. 310.574

# Zeiterfassung

### **Falsche Istzeit bei Nutzung von Überzeiten**

9.3.1 Bei Kürzungen von Überzeiten im Tagesmodell konnte es zu falschen Berechnungen der Istzeit kommen, wenn nach der Abendstempelungskürzung wieder eine Kommen Buchung kam. 313.007

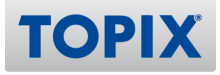

# **Kalenderdaten Istzeitdifferenz eintragen**

9.3.1 Die Istzeitdifferenz wird nun auch bei Kranktagen korrekt eingetragen.